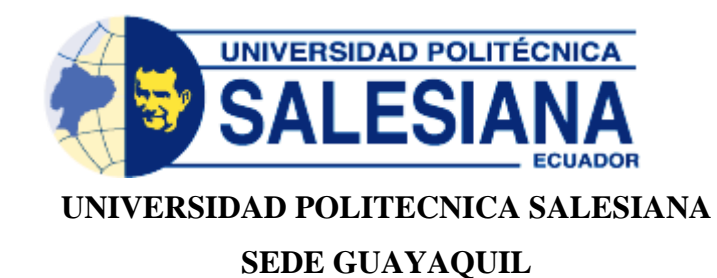

# **CARRERA: INGENIERIA DE SISTEMAS**

## PROYECTO TÉCNICO PREVIO A LA OBTENCIÓN DEL TÍTULO DE: INGENIERÍA DE SISTEMAS

## **TEMA:**

## **DESARROLLO DE UNA APLICACIÓN WEB PARA EL CONTROL DE VENTAS EN LA EMPRESA LF PUBLICIDAD**

AUTORA:

ESTEFANIA JACQUELINE ZAMORA IRRAZABAL

DIRECTOR: MUSS. RICARDO NARANJO SÁNCHEZ

GUAYAQUIL-ECUADOR OCTUBRE,

2021

## **DECLARACIÓN DE RESPONSABILIDAD Y AUTORIZACIÓN DE USO DE TRABAJO DE GRADO**

Yo, Estefania Jacqueline Zamora Irrazabal, autorizo a la Universidad Politécnica Salesiana la publicación total o parcial de este trabajo de grado y su reproducción sin fines de lucro.

Además, declaró que los conceptos y análisis desarrollados y las conclusiones del presente trabajo son de exclusiva responsabilidad de la autora.

 $\lambda$ 

Estefania Jacqueline Zamora Irrazabal C.C: 0916316623

## **CERTIFICADO DE CESIÓN DE DERECHOS DE AUTOR DEL TRABAJO DE TITULACIÓN A LA UPS**

Yo, Estefania Jacqueline Zamora Irrazabal, con documento de identificación N° 0916316623, manifiesto mi voluntad y cedo a la Universidad Politécnica Salesiana la titularidad sobre los derechos patrimoniales en virtud de que soy la autora del trabajo de grado intitulado: "DESARROLLO DE UNA APLICACIÓN WEB PARA EL CONTROL DE VENTAS EN LA EMPRESA LF

PUBLICIDAD. ", mismo que ha sido desarrollado para optar por el título de: Ingeniero en Sistemas, en la Universidad Politécnica Salesiana, quedando la Universidad facultada para ejercer plenamente los derechos cedidos anteriormente.

En aplicación a lo determinado en la Ley de Propiedad Intelectual, en mi condición de autora me reservo los derechos morales de la obra antes citada. En concordancia, suscribo este documento en el momento que hago entrega del trabajo final en formato impreso y digital a la Biblioteca de la Universidad Politécnica Salesiana.

Estefania Jacqueline Zamora Irrazabal CC: 0916316623 Octubre, 2019

## **CERTIFICADO DE DIRECCIÓN DEL TRABAJO DE TITULACIÓN**

Certificó que el presente proyecto técnico fue desarrollado por la Srta. Estefania Jacqueline Zamora Irrazabal bajo mi supervisión.

Brande Norent

Ing. Ricardo Naranjo Sánchez Universidad Politécnica Salesiana Sede Guayaquil

## **DEDICATORIA**

Dedico este trabajo principalmente a Dios, por haberme dado la vida, y regalarme sabiduría para poder terminar con mi etapa universitaria.

A mis padres por ser un pilar fundamental, por enseñarme día a día a ser una mejor persona como hija, como madre y como mujer. Con sus ejemplos y convivencias me han inculcado a luchar y a nunca rendirme.

A mi esposo que ha sido de gran ayuda en mi vida, que en todos estos años juntos nos han servido para aprender y tomados de la mano crecer, que no ha sido fácil pero que gracias a Dios hemos salido triunfadores; y cumpliremos muchos proyectos más.

A mi hijo que es mi esfuerzo para cumplir mis logros, mis ganas de luchar y crecer; y así ayudarlo a que en su vida llegue a ser mejor que nosotros sus padres.

A cada miembro de mi familia, mis tíos, mis primos, mis hermanas, mis suegros, mis abuelos que gracias a Dios aun los tengo conmigo y así poderle regalar esta dedicatoria a ellos y a todas las personas que nombro en la misma.

## **AGRADECIMIENTO**

Agradezco a Dios en primer lugar por haberme permitido cumplir cada meta y sueño de mi vida y sobre todo por permitirme concluir una etapa tan importante.

Agradezco a mis padres por haberme inculcado valores y sacrificios; su apoyo incondicional y su esfuerzo cada día.

Agradezco a mi esposo por cada día aportarme un granito de arena en mi vida, tanto profesional como personal.

Agradezco a mi hijo y a cada miembro de mi familia q han sido un aporte y motivación en mi vida.

Agradezco a mi tutor el Ing. Ricardo Naranjo por el tiempo dedicado y conocimiento compartido para poder realizar este trabajo de la mejor forma y así concluir con esta etapa de mi vida universitaria.

Un agradecimiento especial a los docentes que dejaron sembrado en mi sus valores y sus arduos conocimientos los cuales me sirvieron de mucho.

#### **RESUMEN**

La empresa "LF Publicidad" se dedica a la actividad de construcción, diseño gráfico y actividades de imprenta. La empresa no cuenta con un aplicativo que ayude con la gestión del control en sus ventas, esto ha causado dificultad en la tarea que se llevan a cabo. Se ofreció desarrollar un sistema web que pueda controlar los movimientos de la empresa, cuyos módulos son los siguientes: configuración, bodega, ventas y reportería.

Gracias al análisis correspondiente se logró el desarrollo de este proyecto el cual cuenta con la información necesaria que permitió fundamentar la investigación y llevar acabó la propuesta para salvaguardar las necesidades de la empresa. Es así que "LF Publicidad" vio la necesidad de elaborar un sistema de control de ventas, dando la oportunidad a los empleados de llevar una labor más eficiente y un mejor servicio.

Los módulos se desarrollaron bajo el lenguaje de programación PHP que a su vez puede trabajar con HTML logrando crear páginas estáticas y dinámicas, brinda seguridad al realizar aplicaciones web, tanto con Bootstrap como framework frontend gráfico, que es utilizado en adaptación de interfaces responsive. A su vez usará jQuery y JavaScript que son librerías ligeras y rápidas, brindando soluciones web dinámicas y mejoras en las interfaces. En cuanto al motor de base de datos se utilizará MaríaDB ya que tiene la facilidad de funcionamiento en cualquier infraestructura disponible, logrando un sistema más eficiente. Por ultimo cuenta con el patrón MVC (Modelo-Vista-Controlador). Todas estas herramientas son de código abierto.

El desarrollo de este aplicativo está diseñado para presentarle al usuario una manera sencilla de llevar el control de las ventas, y tener una mejor organización de la información del negocio. Con la implementación de esta herramienta se logrará la agilidad en el control de los datos.

Palabras Clave: control de ventas, procesos, lenguaje de programación.

## **ABSTRACT**

The company "LF Advertising" is dedicated to the construction activity, graphic design and printing activities. The company does not have an application that helps with the management of the control in their sales, this has caused difficulty in the task that is carried out. Offered to develop a web system that it can control the movements of the company, whose modules are as follows: configuration, wine cellar, sales and reporting.

Thanks to the corresponding analysis was be achieved the development of this project which counts the necessary information that allowed you to substantiate the research and carry out the proposal to safeguard the needs of the company. It is so "LF Advertising" saw the need to develop a control system for sales, giving the opportunity for employees to carry out work more efficient and better service.

The modules are developing under the PHP programming language which in turn can work with HTML succeeding in creating static and dynamic pages, provides security when making web applications, both with bootstrap framework graphical front-end, which is used in interface adaptation responsive. In turn will use jQuery and JavaScript libraries that are lighter and faster, providing dynamic web solutions and improvements in the interfaces. As soon as the database engine will be MariaDB since it has the ease of operation in any available infrastructure, achieving a more efficient system. Finally will have the pattern Model-View-Controller (MVC). All of these tools are open source.

The development of this application is designed to introduce you to the user an easy way to keep track of sales, and have a better organization of business information. With the implementation of this tool will be achieved the agility in the control of the data.

Key Words: control of sales, processes, programming language.

## ÍNDICE GENERAL

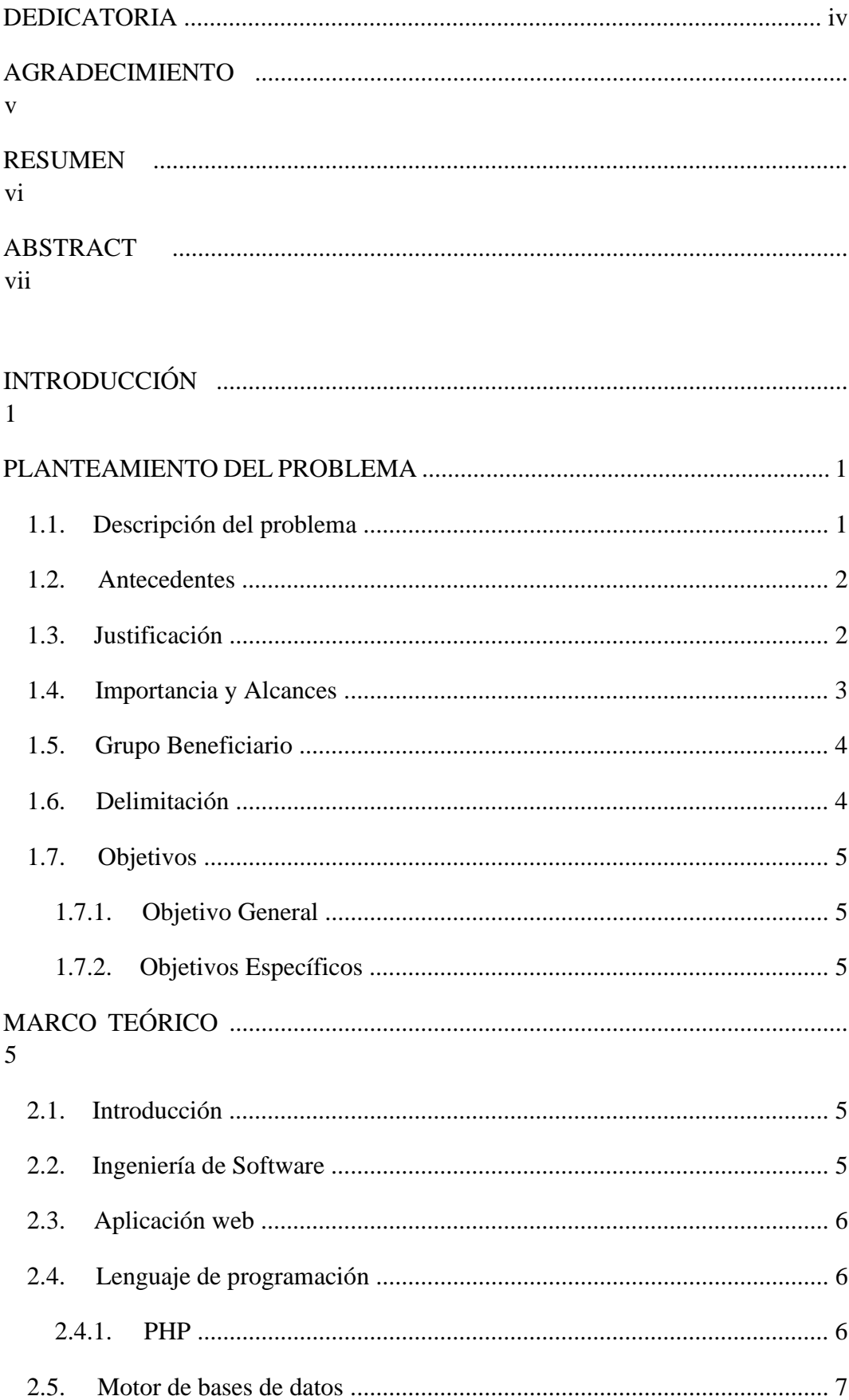

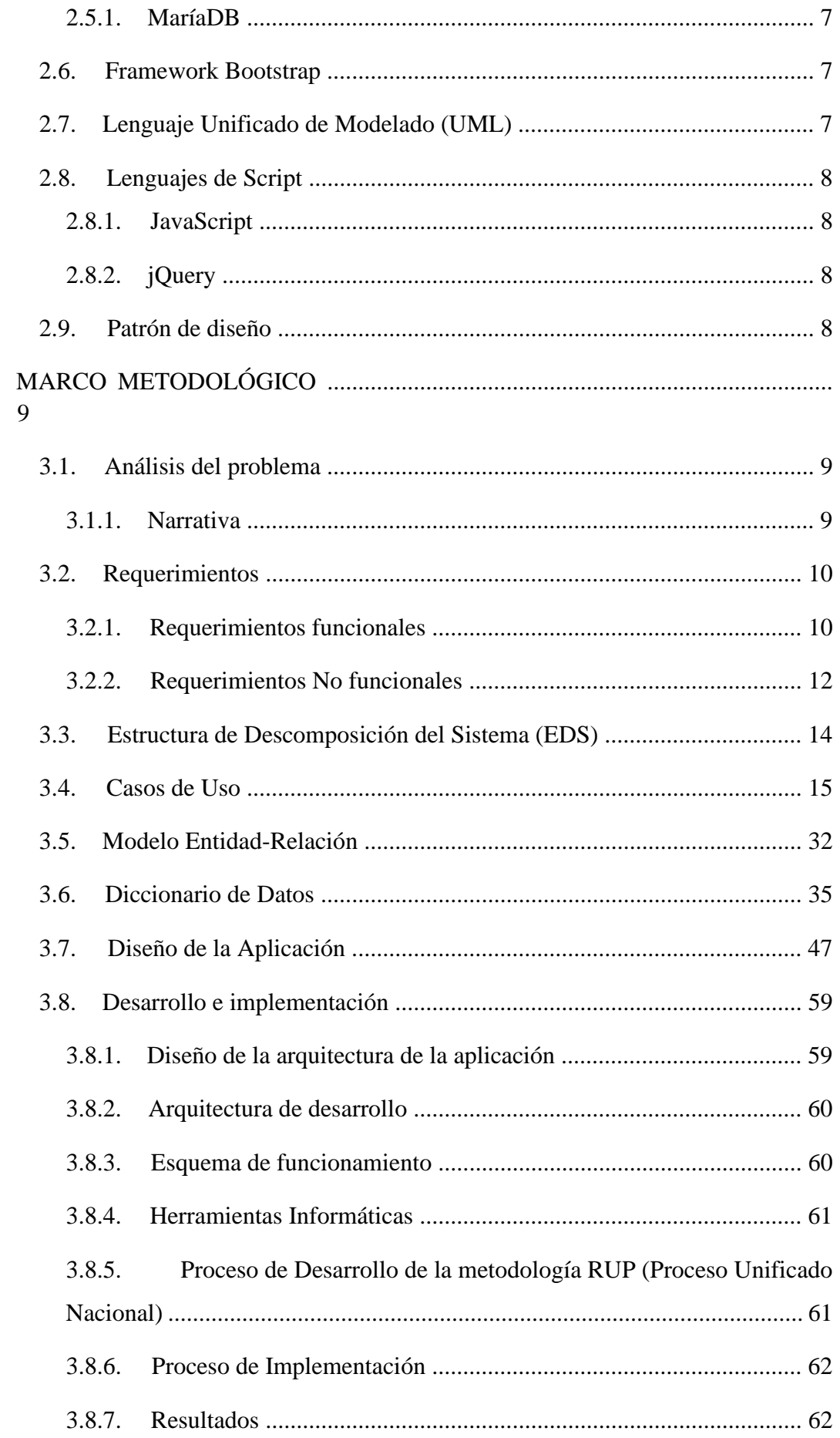

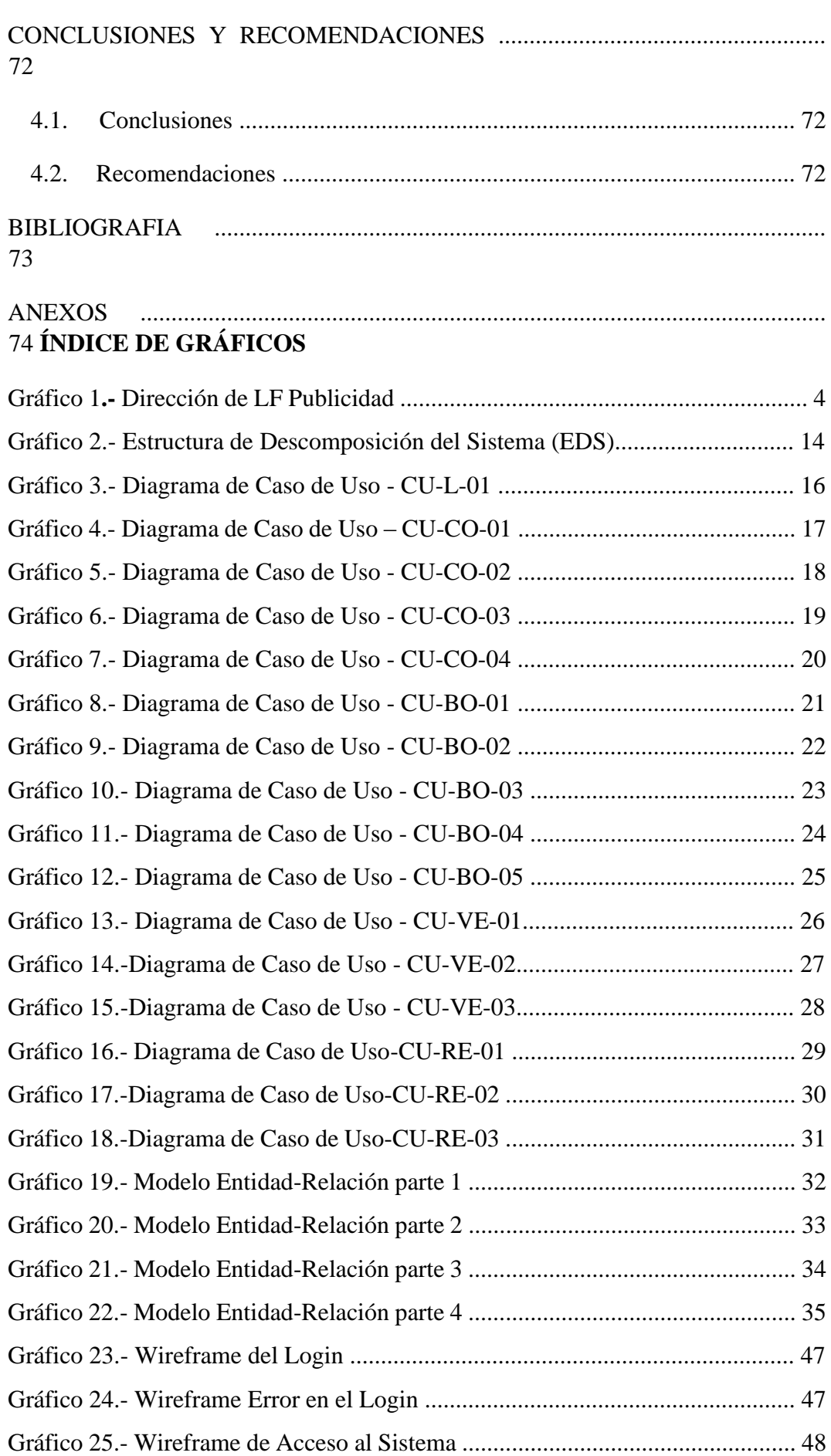

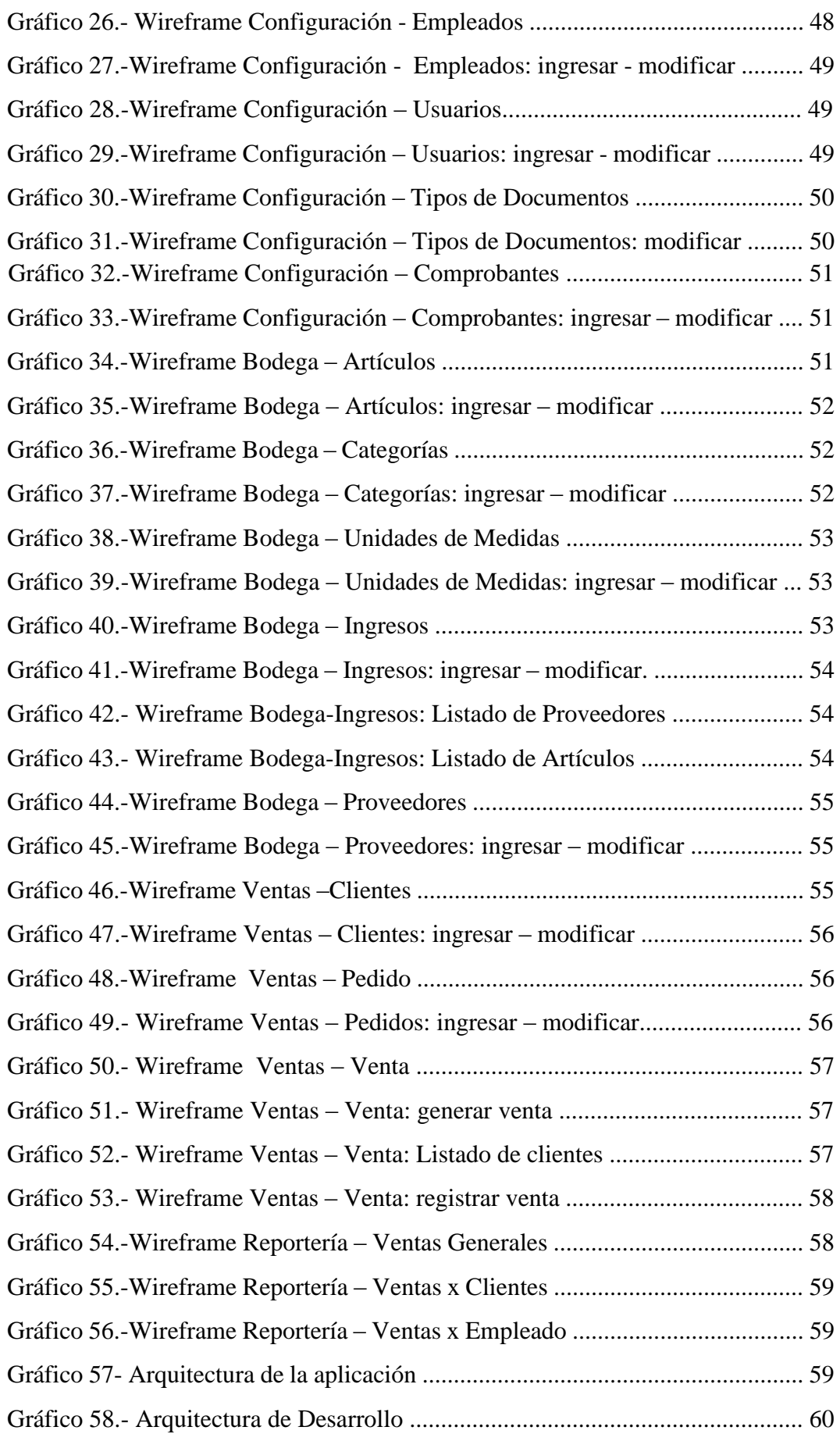

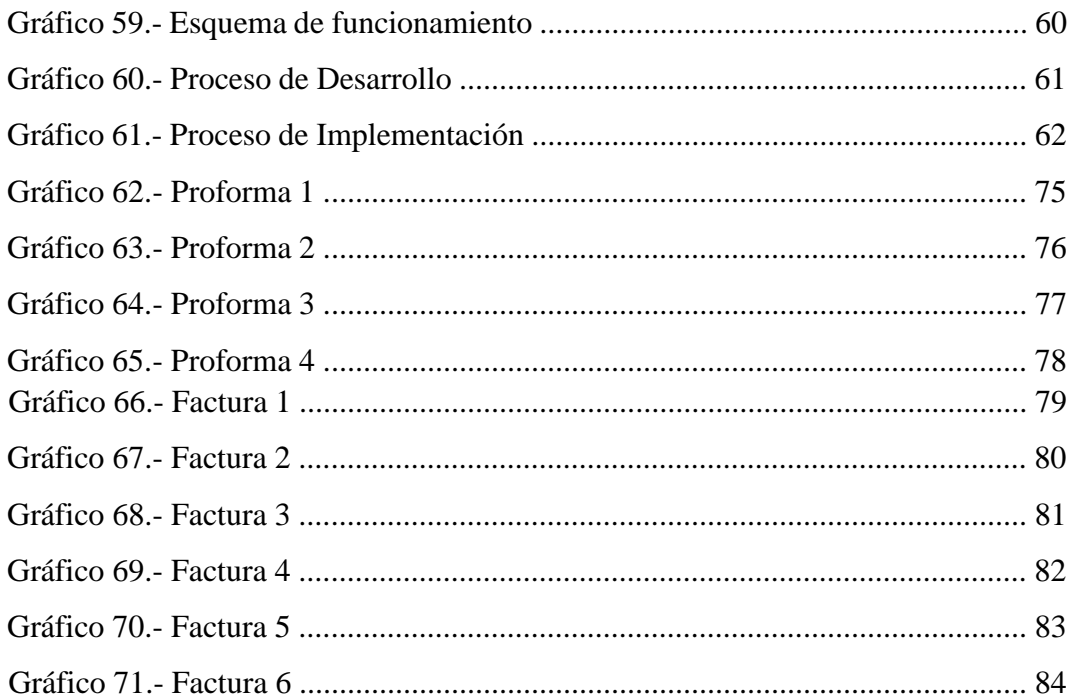

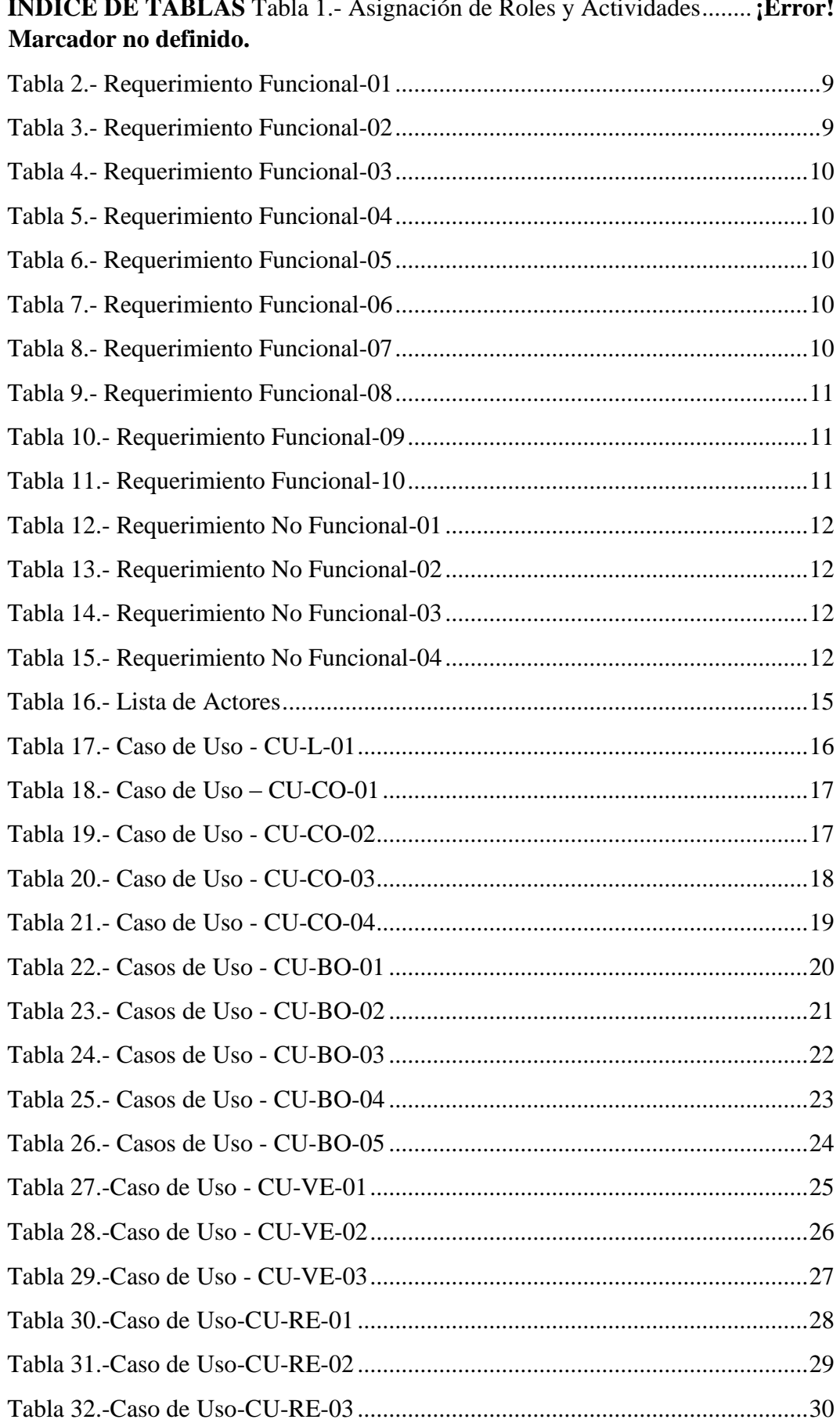

 $\overline{\phantom{a}}$ 

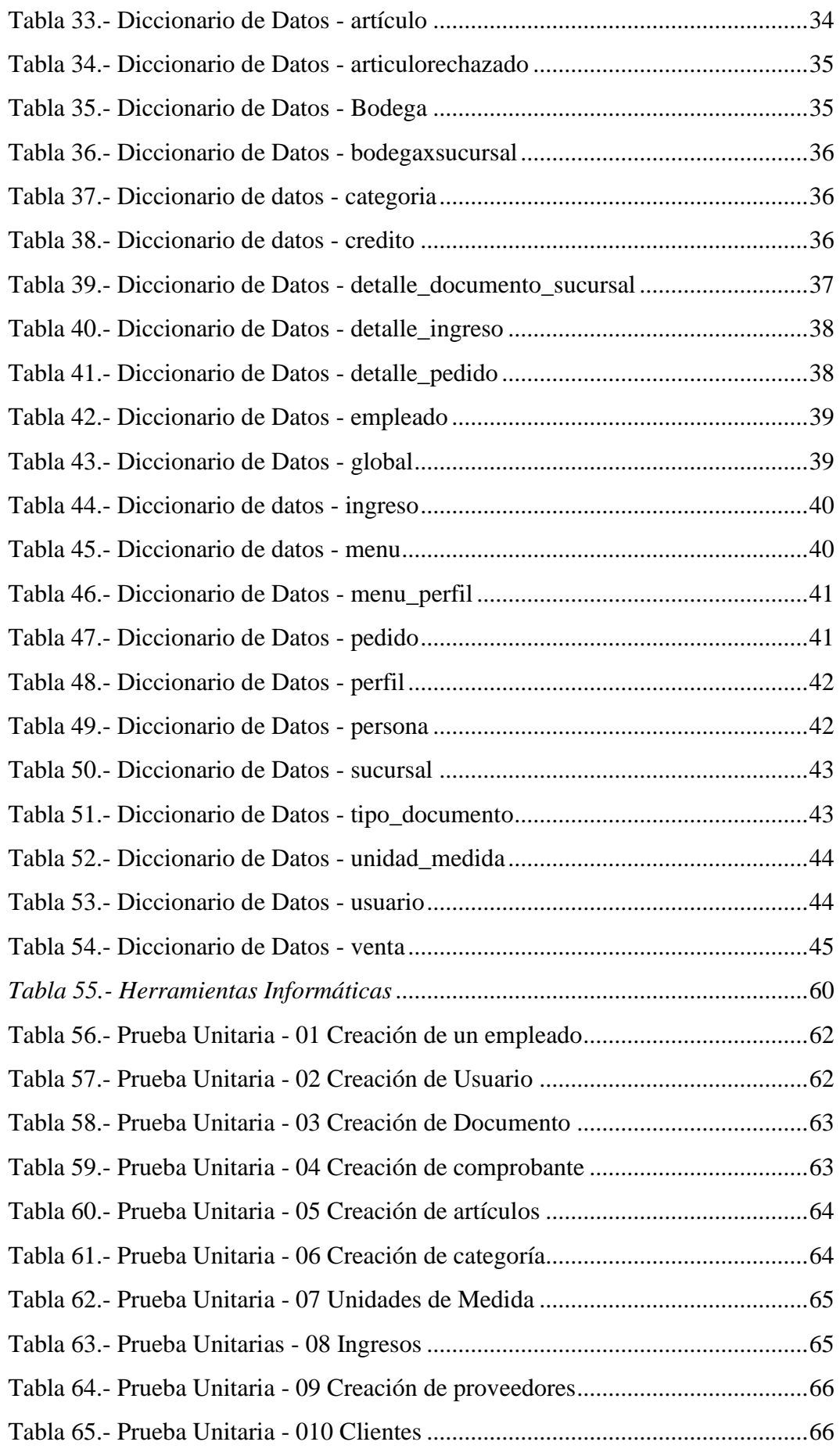

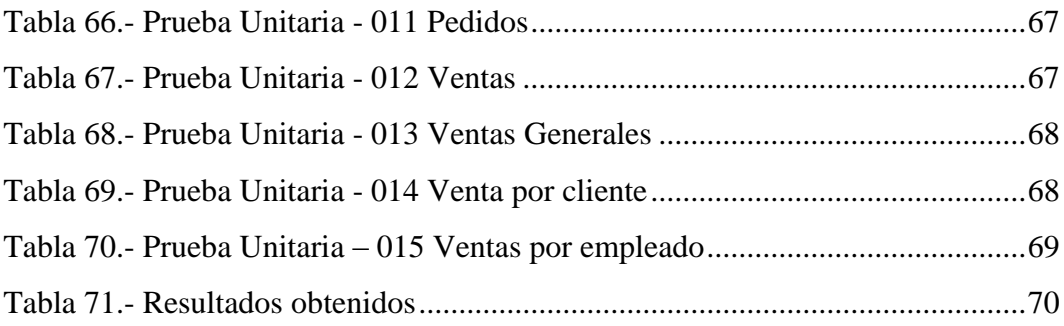

## **INTRODUCCIÓN**

"LF Publicidad" es una pequeña empresa, orientada a la elaboración de actividades de construcción, diseño gráfico y actividades de imprenta. En la actualidad el negocio lleva el control de las ventas de manera manual, dando lugar a una serie de inconvenientes por la duplicación de datos o cualquier otro error existente.

Este proyecto presenta la propuesta de un sistema web de control de ventas que sirve para realizar un trabajo más ágil y organizado a la hora de presentar los reportes necesarios, ayudando a optimizar el trabajo de los empleados.

El trabajo de titulación está estructurado por los siguientes puntos:

- I. Planteamiento de Problema. se presenta los antecedentes, la descripción de los problemas, grupo beneficiario, objeto de estudio, donde se encontrará tanto el objetivo general como los objetivos específicos que llevó a realizar el trabajo de titulación, a su vez justificación; así como su importancia y alcance del proyecto.
- II. Marco Teórico. establece las bases teóricas del proyecto y la información de las herramientas con las que se va a trabajar.
- III. Marco Metodológico. contiene la metodología sobre la cual se ha presentado en el punto anterior, así también como sus diferentes diagramas UML, tablas de diccionarios de datos, etc.
- IV. Recomendación y Conclusión. muestra las debidas recomendaciones y conclusiones una vez realizado el desarrollo y la implementación de sistema.

Por último, encontrarán los anexos y las referencias bibliográficas que sirvieron de base para este proyecto de titulación.

## **PLANTEAMIENTO DEL PROBLEMA**

#### **1.1. Descripción del problema**

La empresa "LF Publicidad", carece de un sistema que ayude a controlar la información, por lo que presenta dificultad en los procesos del negocio ya que debe llevar un control de las actividades que son realizadas diariamente, esta gestión es de manera manual y conlleva a inconvenientes que se generan en la comprobación

de la información registrada y la falta de reportería que debería generarse para conocimiento del dueño de la empresa.

La empresa requiere la adaptación de nuevas tecnologías para la sistematización de cada uno de sus procesos, dando así mayor realce a la empresa y ayudando a los empleados a manejar sus ventas oportunamente. Por lo consiguiente la reportería no es actualizada constantemente y por ende existe algún tipo de retraso en la entrega de la diferente información que es solicitada.

#### **1.2. Antecedentes**

Con el gran al avance tecnológico de hoy en día, las empresas ven la necesidad de la sistematización de sus procesos para llevar un mejor control de las actividades realizadas, consiguiendo un sistema rápido, ágil y eficaz.

La empresa "LF Publicidad" ubicada en Bastión Popular Coop. Santa Teresa Bastión Popular Mz. 1302 Solar 14, en la ciudad de Guayaquil, presta servicios de actividades de construcción, diseño gráfico y actividades de imprenta, pero todas estas actividades comerciales son llevadas de manera manual, con el tiempo ha conllevado a tener datos duplicados y deficiencia en los movimientos de la empresa.

La empresa no dispone de un sistema que ayude con el control de las ventas, que permita llevar la información de manera más organizada para el personal y dueño respectivo. Frente a las dificultades que ha pasado "LF Publicidad", se ha visto en la necesidad de tener un software como herramienta de ayuda para la sistematización de los procesos que son llevados en la empresa. Dando acogida a los recursos y herramientas digitales.

#### **1.3. Justificación**

Tanto los empleados como el dueño del negocio tienen dificultad a la hora de realizar sus ventas y presentar los debidos reportes por la serie de inconvenientes que existe en algunos documentos físicos, esto se debe a la duplicación de datos y a la mala organización de los archivos.

Para la empresa "LF Publicidad" es importante tener a su disposición un sistema de control de ventas que permita conocer todos los datos exactos y coherentes de sus transacciones. Por ende, es de suma importancia adquirir está herramienta digital, que ayudará a tener un control de la información.

Con la realización de este sistema se llevará un registro de todas las ventas y de las actividades comerciales de una manera más rápida, segura, confiable, precisa y eficiente, beneficiando a los clientes y mucho más a los empleados.

## **1.4. Importancia y Alcances**

Este sistema web, ayudará con la contribución de un mejor funcionamiento para la empresa "LF Publicidad", minimizando los riesgos de pérdida de información, desorganización, duplicidad, entre otros.

La implementación de este sistema de control de ventas hará que la empresa logre tener una mayor facilidad al momento de procesar un pedido. Con el desarrollo de esta aplicación se implementarán los siguientes módulos:

Módulo de Configuración

- Empleados
- **Usuarios**
- Documentos
- Comprobantes

## Módulo de Bodega

- Artículos
- Categoría
- Unidades de medidas
- Ingreso
- Proveedores

## Módulo de Ventas

- Clientes
- Pedidos
- Ventas Módulo de Reportería
- Ventas Generales.
- Ventas por Clientes.
- Ventas por Empleados

## **1.5. Grupo Beneficiario**

Se detalla a continuación los beneficiarios de la aplicación de control de ventas:

• **Institución:** La empresa "IF Publicidad" podrá contar con un sistema para el control y administración de ventas, de esta manera se logrará optimizar la habilidad de computarizar, sistematizar y ordenar la información comercial del negocio.

- **Administrador:** El Sr. Luis Mendoza Alban, podrá conocer como es el proceso de ventas de cada uno de sus empleados: o Ventas del día. o Ingreso de ventas. o Reportes de venta a nivel macro y detallado de cada uno de los empleados. o Stock de productos.
- **Empleado:** Tendrá acceso al sistema permitiendo llevar un control de sus respectivas tareas, como las ventas.

## **1.6. Delimitación**

## **Delimitación Espacial**

El proyecto se llevó a cabo en la empresa "LF Publicidad", ubicada en Bastión Popular Coop. Santa Teresa Bastión Popular Mz. 1302 Solar 14, en la ciudad de Guayaquil.

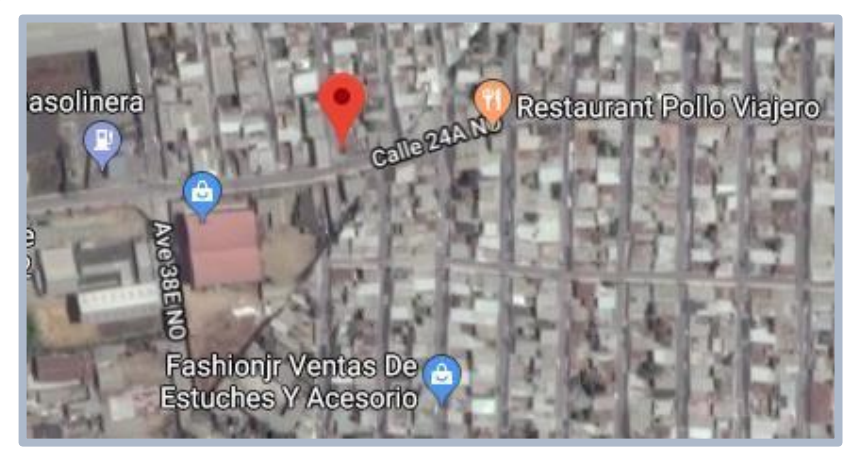

**Elaborado por: Autora**  Gráfico 1**.-** Dirección de LF Publicidad Fuente (Google Maps, s.f.)

## **Delimitación Temporal**

Este proyecto técnico se llevó a cabo el mes desde el mes de mayo hasta el mes de agosto del 2019.

## **1.7. Objetivos**

## **1.7.1.Objetivo General**

Desarrollar una aplicación web para la gestión de ventas en la empresa "LF Publicidad".

#### **1.7.2.Objetivos Específicos**

- Controlar las ventas realizadas por cada uno de los empleados.
- Llevar un control de ingreso y salida de los productos en stock.
- Generar reportes de ventas y productos.

## **MARCO TEÓRICO**

#### **2.1. Introducción**

En este capítulo se describirán las diferentes herramientas que serán utilizadas en el desarrollo de este sistema web, así como la metodología que será implementada. En esta sección se podrá analizar y describir cada uno de los procesos que intervienen en el negocio.

#### **2.2. Ingeniería de Software**

Ciencia de la Computación, que ofrece métodos y técnicas para desarrollar y mantener software de calidad que resuelven problemas de todo tipo. La Ingeniería del Software trata con áreas muy diversas de la Informática y de las ciencias de la computación, tales como construcción de compiladores, sistemas operativos o desarrollos de Intranet/Internet, abordando todas las fases del ciclo de vida del desarrollo de cualquier tipo de sistemas de información y aplicables a una infinidad de áreas tales como: negocios, investigación científica, redes Internet e Intranet, etc. (ecured, 2018)

#### **2.3. Aplicación web**

Una aplicación web es una aplicación o herramienta informática accesible desde cualquier navegador**,** bien sea a través de internet (lo habitual) o bien a través de una red local. A través del navegador se puede acceder a toda la funcionalidad.

Herramientas que se utilizará en este proyecto: MySQL, PHP, HTML, JavaScript, jQuery. (Neosoft, 2018)

#### **2.4. Lenguaje de programación**

Es un lenguaje creado para describir una serie de instrucciones consecutivas que un desarrollador debe darle un equipo de cómputo, en el cual ayudará a controlar el comportamiento de una máquina.

#### **2.4.1. PHP**

Es un lenguaje de programación que puede hacer todo tipo de cosas: evaluar datos de formularios enviados desde un navegador, construir contenido web a medida para el navegador, hablar a una base de datos, e incluso enviar y recibir cookies (pequeños paquetes de datos que tu navegador usa para recordar cosas).

El código PHP se escribe:  $\langle$ ?php y ?>.

Según (Cárdenas, 2016) señala las ventajas y desventajas:

#### **Ventajas**

- Es un lenguaje multiplataforma.
- Completamente orientado al desarrollo de aplicaciones web dinámicas con acceso a información almacenada en una Base de Datos.
- El código fuente escrito en PHP es invisible al navegador y al cliente ya que es el servidor el que se encarga de ejecutar el código y enviar su resultado HTML al navegador. Esto hace que la programación en PHP sea segura y confiable.
- Capacidad de conexión con la mayoría de los motores de base de datos que se utilizan en la actualidad, destaca su conectividad con MySQL y PostgreSQL.

#### **Desventajas**

- El lugar más seguro para ejecutar una aplicación es en un servidor propio, por lo cual, si un cliente o usuario requiere su código en su pc, tendríamos que dejar su código, sin manera de ocultarlo, aunque hay muchas aplicaciones que nos ayuda a encriptar el código fuente.
- Debes saber cuándo menos HTML para poder hacer un trabajo medianamente funcional
- Si no lo configuras correctamente dejas abiertas muchas brechas de seguridad  $\square$  Se necesita instalar un servidor web.

## **2.5. Motor de bases de datos**

Los motores de base de datos permiten la abstracción de la información, seguridad e integridad creando un entorno sencillo y eficaz al momento de utilizar la base de datos.

## **2.5.1. MaríaDB**

Un conjunto de programas que permiten modificar, almacenar, y extraer información de una base de datos. Disponiendo de otro tipo de funcionalidades como la administración de usuarios, y recuperación de la información si el sistema se corrompe, entre otras.

Según (nerion, nerion, 2019). define las siguientes ventajas.

#### **Ventajas**

- Mecanismo de almacenamiento
- Mejoras de velocidad
- Mejoras en las pruebas
- Facilidad de uso

## **2.6. Framework Bootstrap**

Bootstrap es un kit de herramientas de código abierto para desarrollar con HTML, CSS y JS. Haga un prototipo rápido de sus ideas o cree su aplicación completa con nuestras variables y mixins de Sass, sistema de cuadrícula sensible, componentes pre compilados extensos y potentes complementos basados en jQuery. (Bootstrap, 2018)

## **2.7. Lenguaje Unificado de Modelado (UML)**

Es un lenguaje de modelo visual que se usa para especificar, visualizar, construir y documentar artefactos de un sistema de software. Captura decisiones y conocimiento sobre los sistemas que se deben construir. UML no es un lenguaje de programación (RUMBAUGH, JACOBSON, & BOOCH, 1999, pág. 3).

## **2.8. Lenguajes de Script**

## **2.8.1.JavaScript**

Es un robusto lenguaje de programación que puede ser aplicado a un documento HTML y usado para crear interactividad dinámica en los sitios web. Fue inventado por Brendan Eich, co-fundador del proyecto Mozilla, Mozilla Foundation y la Corporación Mozilla (Sergio\_Gonzalez\_Collado, 2018).

## **2.8.2.jQuery**

Es una biblioteca de JavaScript rápida, pequeña y rica en funciones. Hace cosas como el recorrido y manipulación de documentos HTML, manejo de eventos, animación, y Ajax mucho más simple con una API fácil de usar que funciona en una multitud de navegadores. Con una combinación de versatilidad y extensibilidad, jQuery ha cambiado la forma en que millones de personas escriben JavaScript. (jQuery, 2018)

#### **2.9. Patrón de diseño**

El patrón MVC divide la aplicación en tres partes diferenciadas: el Modelo, la Vista y el Controlador, utilizando el principio de la separación de conceptos.

- El Modelo: gestiona los datos de la aplicación. En nuestra aplicación, el modelo se encargará de guardar la información de todos los marcadores que el usuario haya añadido. El modelo no conocerá nada de la vista o el controlador. Su tarea es guardar y gestionar la información.
- La Vista: representa el estado actual del Modelo, sin estar en contacto con él. La vista es la parte "tonta" de la aplicación, su tarea es mostrar la información al usuario.
- El Controlador: Es el enlace entre el modelo y la vista. Se encarga de "avisar" al modelo cuando el usuario manipule la vista. En nuestra aplicación, el controlador será responsable de gestionar los cambios que el usuario lleve a cabo, como añadir o eliminar un marcador.

(anónimo, 2018)

# **MARCO METODOLÓGICO**

## **3.1. Análisis del problema**

Con el análisis respectivo, se identificaron las actividades a desarrollarse en el software que ayudará a construir y mantener un sistema de información confiable y estable.

El sistema contará con los siguientes roles en cada módulo:

| <b>Módulo</b> | Rol           | <b>Actividades</b>                     |
|---------------|---------------|----------------------------------------|
| Configuración | Administrador | Crear empleados.                       |
|               |               | Crear usuarios.                        |
|               |               | Crear Documento.                       |
|               |               | Registro de comprobantes               |
| Bodega        |               | Realizar un CRUD de artículos.         |
|               |               | Registrar un CRUD de categoría.<br>٠   |
|               |               | Registrar CRUD de unidades de medidas. |
|               | Administrador | Ingreso.                               |
|               | / Empleados   | Proveedores.                           |
| Ventas        |               | Realizar un CRUD de clientes.          |
|               |               | Registrar pedidos.<br>٠                |
|               |               | Registrar ventas.                      |

Tabla 1.- Asignación de Roles y Actividades

- Reportes de ventas por clientes.
- Reportes de ventas por empleados.

**Elaborado por: Autora** 

# **3.1.1. Narrativa**

## **3.1.1.1.Módulo Configuración:**

Este módulo se podrá, crear, modificar, consultar, eliminar y actualizar los datos de los usuarios y empleados. Así mismo la creación de roles de empleados y cambio de contraseña. También administrar las series de documentos a utilizar (tickets, boletas, etc.).

## **3.1.1.2.Módulo Bodega:**

Este módulo ayudará a soportar las operaciones diarias del negocio, ya sean ingreso de nuevos artículos y verificar el stock de ellos.

## **3.1.1.3.Módulo Ventas:**

Registrar la venta de productos y/o servicio. A través de este módulo se podrá tener un óptimo manejo y control de las ventas, así como listar cada uno de ellos.

## **3.1.1.4.Módulo de Reportería:**

Los informes permiten filtrar y agrupar por múltiples datos, como fecha, cliente y empleado.

## **3.2. Requerimientos**

## **3.2.1. Requerimientos funcionales**

<span id="page-26-0"></span>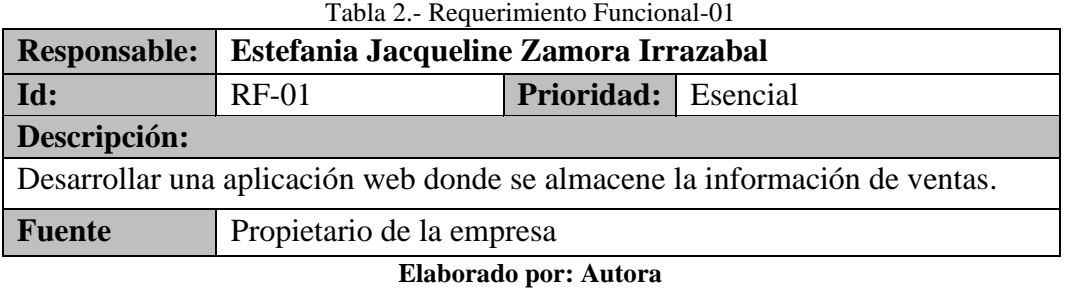

#### Tabla 3.- Requerimiento Funcional-02

<span id="page-26-1"></span>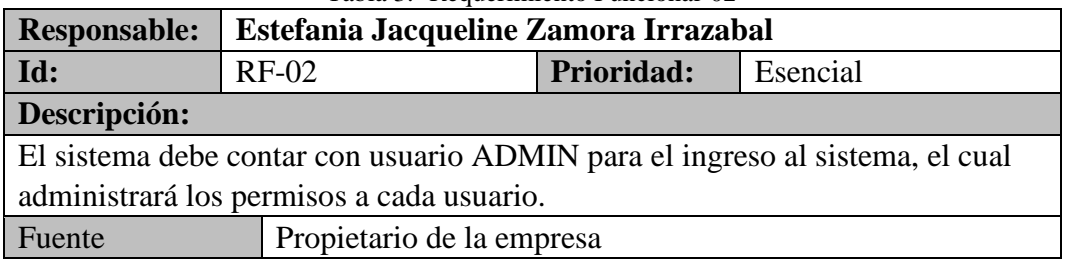

<span id="page-27-0"></span>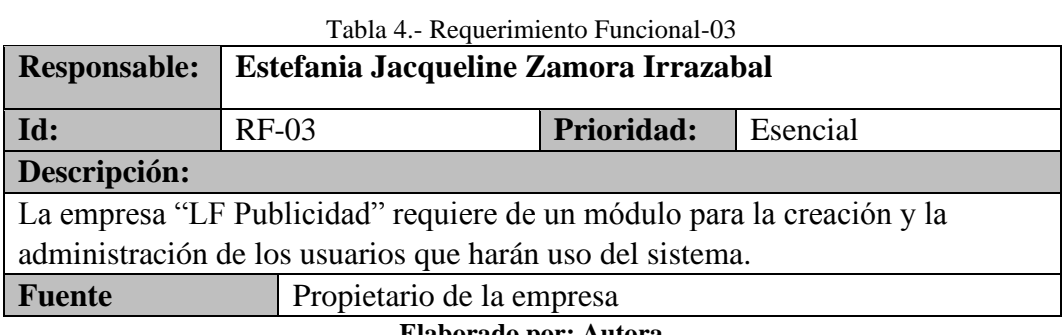

**Elaborado por: Autora** 

#### Tabla 5.- Requerimiento Funcional-04

<span id="page-27-1"></span>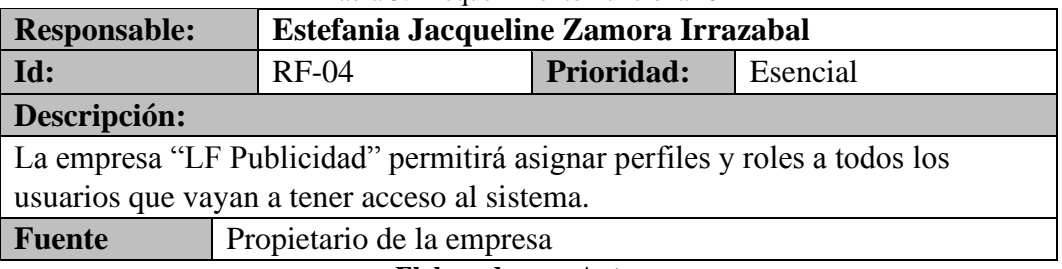

**Elaborado por: Autora** 

<span id="page-27-2"></span>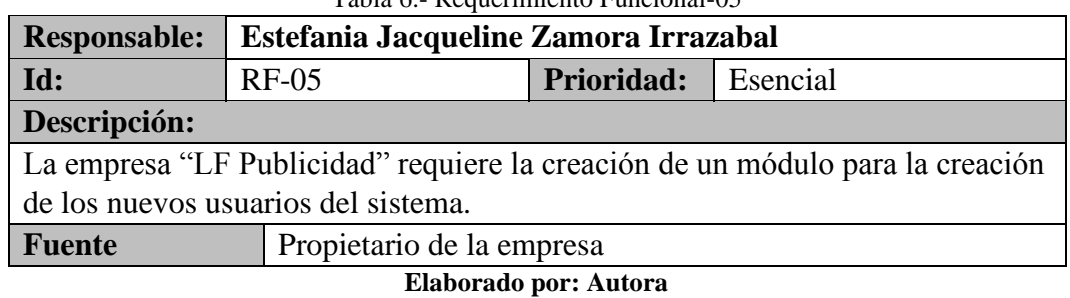

#### Tabla 6.- Requerimiento Funcional-05

#### Tabla 7.- Requerimiento Funcional-06

<span id="page-27-3"></span>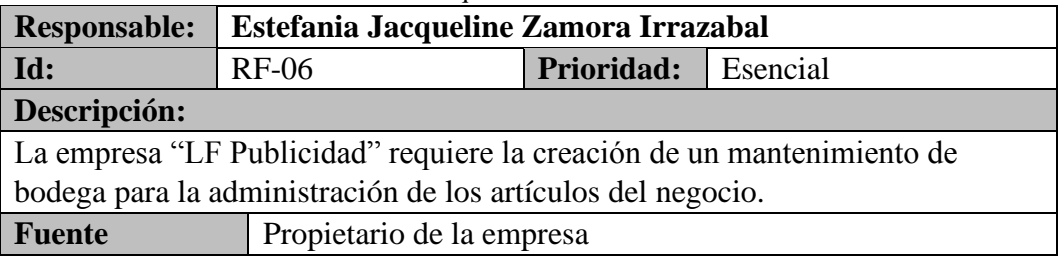

**Elaborado por: Autora** 

#### Tabla 8.- Requerimiento Funcional-07

<span id="page-27-4"></span>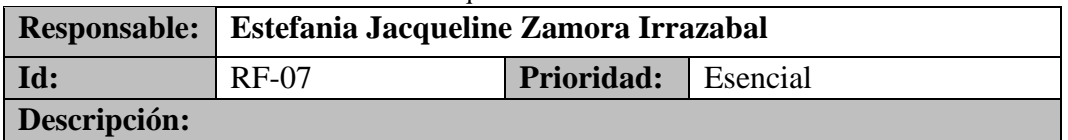

La empresa "LF Publicidad" contará con el mantenimiento de Bodega el cual permitirá:

- Artículos: Ingresar, consultar y modificar artículos.
- Categoría: Ingresar, consultar y modificar categoría.
- Stock de artículos: Ingresar, consultar y modificar stock de artículos.
- Ingreso de artículos.
- Proveedores: Ingresar, consultar y modificar proveedores.

**Fuente** Propietario de la empresa

#### **Elaborado por: Autora**

#### Tabla 9.- Requerimiento Funcional-08

<span id="page-28-0"></span>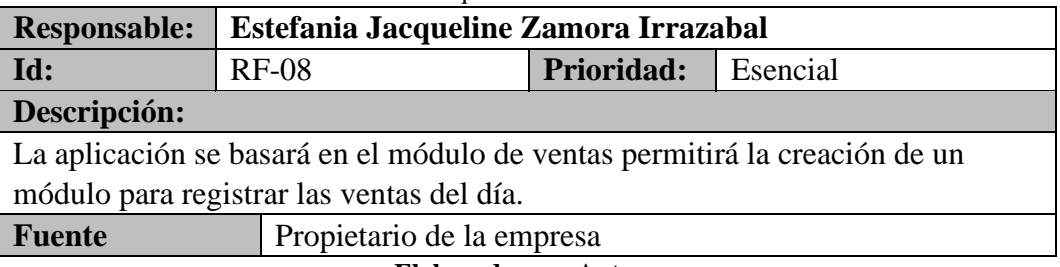

**Elaborado por: Autora** 

#### Tabla 10.- Requerimiento Funcional-09

<span id="page-28-1"></span>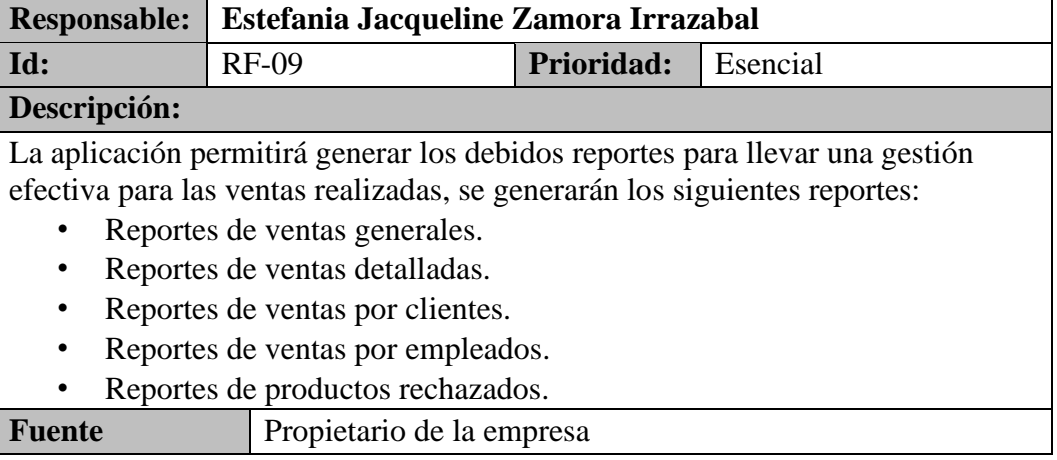

#### **Elaborado por: Autora**

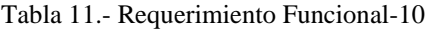

<span id="page-28-2"></span>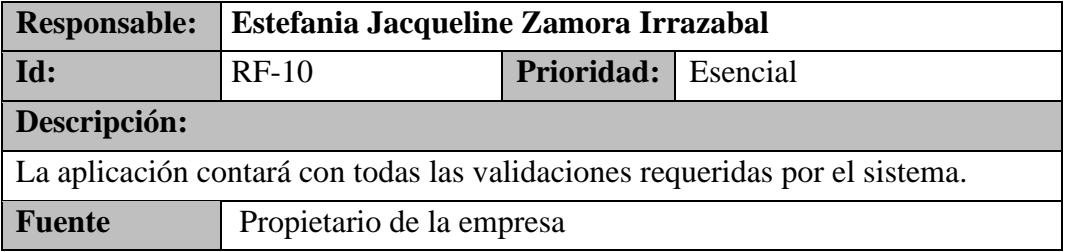

**Elaborado por: Autora** 

#### **3.2.2. Requerimientos No funcionales**

<span id="page-29-0"></span>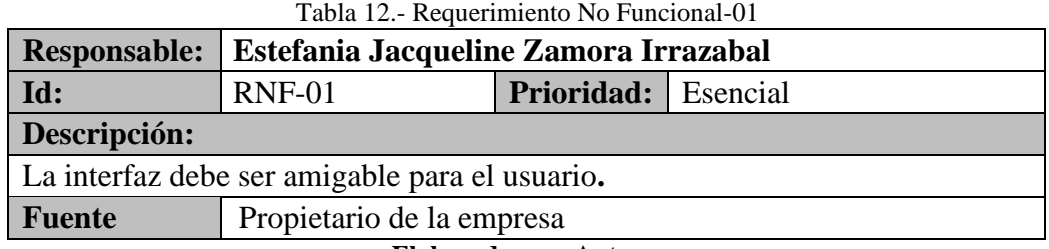

**Elaborado por: Autora** 

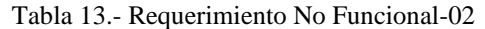

<span id="page-29-1"></span>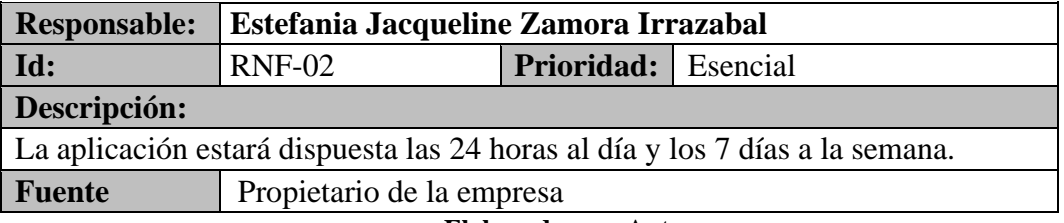

**Elaborado por: Autora** 

<span id="page-29-2"></span>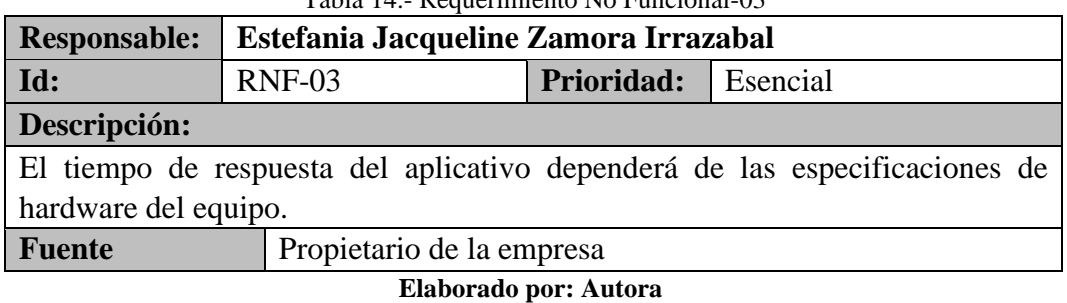

Tabla 14.- Requerimiento No Funcional-03

#### Tabla 15.- Requerimiento No Funcional-04

<span id="page-29-3"></span>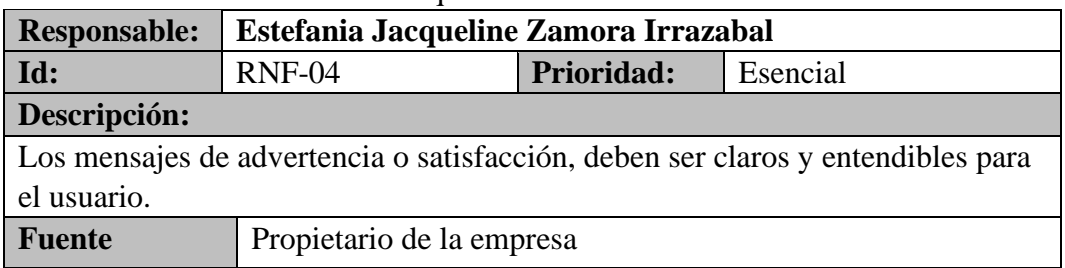

**3.3. Estructura de Descomposición del Sistema (EDS)** 

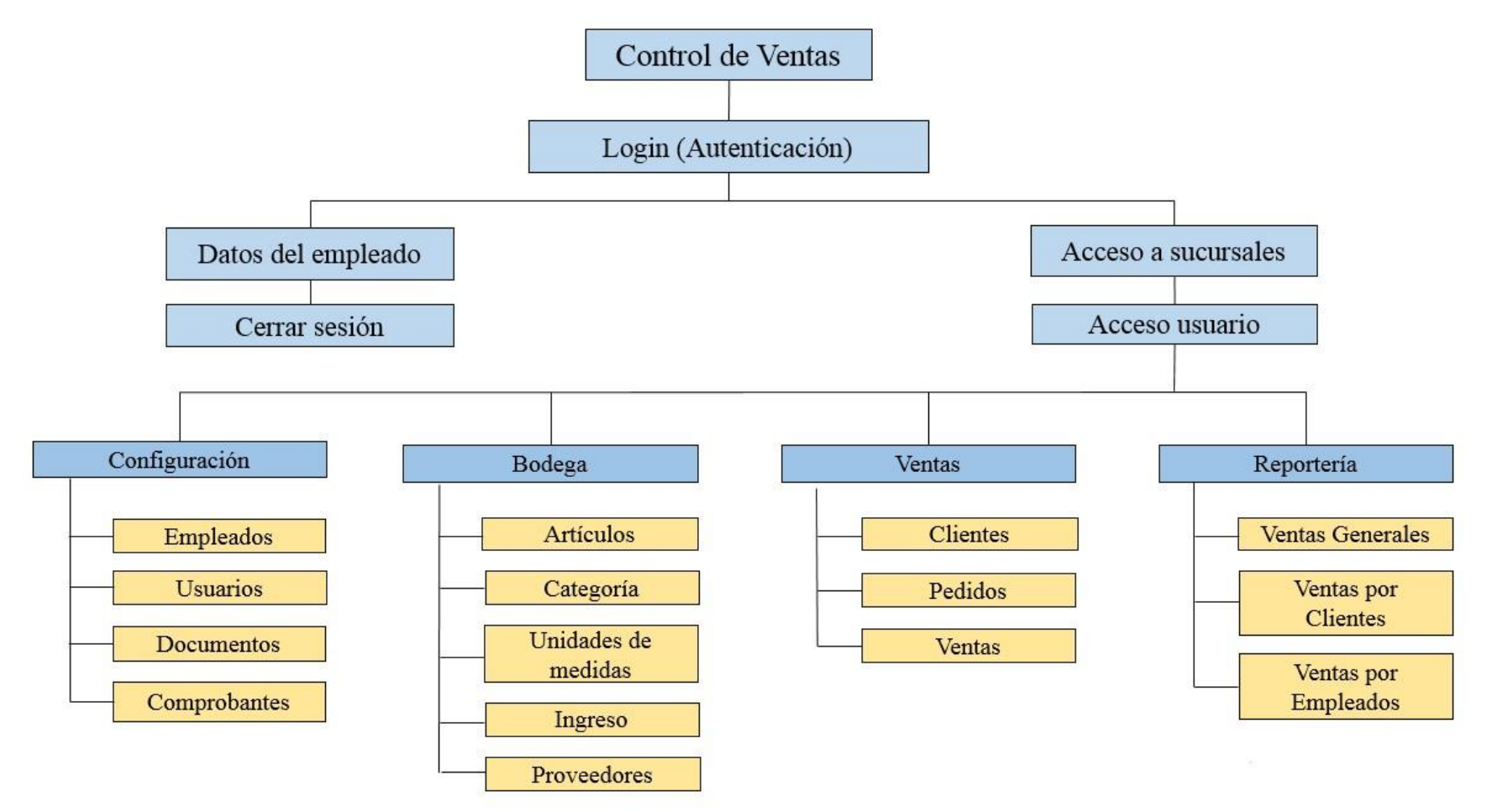

Gráfico 2.- Estructura de Descomposición del Sistema (EDS)

#### **3.4. Casos de Uso**

Los siguientes casos de usos permiten seguir paso a paso cada una de las actividades que realiza el sistema de control de ventas.

#### **Lista de casos de Uso**   $\Box$

CU: CU-L-01, Login

CU: CU-CO-01, Empleados

CU: CU-CO-02, Usuarios

CU: CU-CO-03, Documentos

CU: CU-CO-04, Comprobantes

CU: CU-BO-01, Artículos

CU: CU-BO-02, Categorías

CU: CU-BO-03, Unidades de Medias

CU: CU-BO-04, Ingreso

CU: CU-BO-05, Proveedores

CU: CU-VE-01, Clientes

CU: CU-VE-02, Pedidos

CU: CU-VE-03, Ventas

CU: CU-RE-01, Ventas Generales

CU: CU-RE-02, Ventas por Cliente

CU: CU-RE-03, Ventas por Empleado

#### **Lista de Actores**   $\Box$

#### Tabla 16.- Lista de Actores

<span id="page-32-0"></span>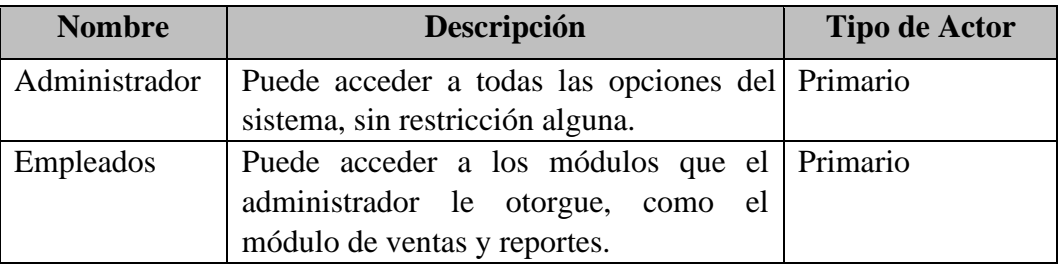

#### **Descripción de Casos de Uso**   $\Box$

## **Caso de Uso de Login**

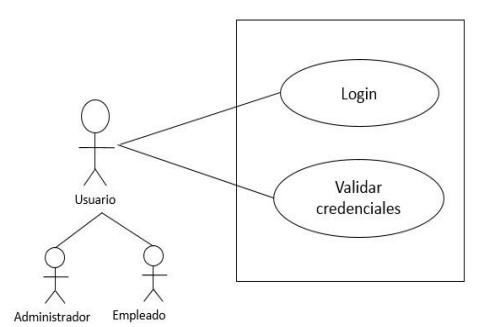

Gráfico 3.- Diagrama de Caso de Uso - CU-L-01

#### **Elaborado por: Autora**

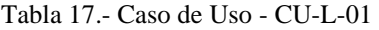

<span id="page-33-0"></span>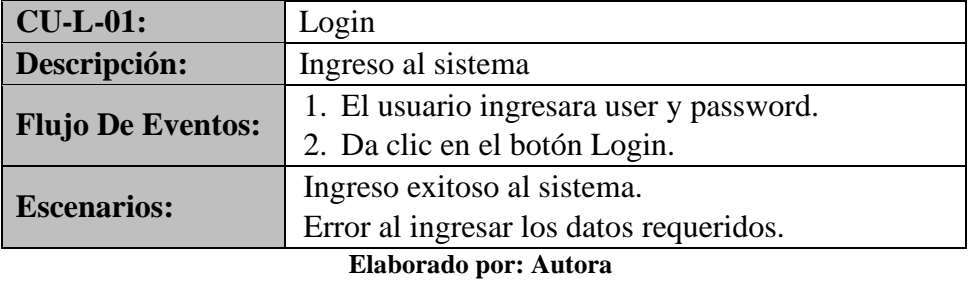

**Casos de Uso de Administrador** 

**Módulo Configuración** 

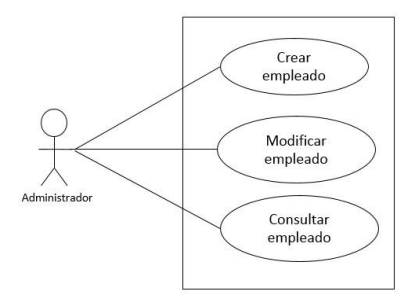

#### **Elaborado por: Autora**

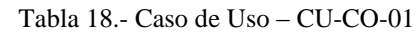

<span id="page-34-0"></span>

| <b>CU-CO-01:</b>                      | Empleado                                                                                                    |  |
|---------------------------------------|----------------------------------------------------------------------------------------------------|--|
| Descripción:                          | Permite al administrador crear empleado<br>Permite al administrador modificar al empleado<br>Permite al administrador cambiar su estado: Activo o<br>Inactivo.<br>Permite al administrador consultar los empleados creados.                                                                                                    |  |
| <b>Función:</b>                       | Crear, Modificar, Consultar                                                                                                    |  |
| de<br><b>Flujo</b><br><b>Eventos:</b> | Para crear un empleado, el administrador ingresará al<br>módulo Configuración y escogerá la opción de empleado.<br>El administrador dará clic en el botón NUEVO, donde se<br>$\bullet$<br>mostrará los datos necesarios.<br>Ingresar los datos del empleado.<br>Luego dar clic en botón GUARDAR.<br>$\bullet$<br>Para modificar y consultar dar clic en el botón EDITAR,<br>$\bullet$<br>donde se visualizara los datos ingresados hasta el<br>momento. |  |
| <b>Condiciones</b><br>de<br>Entrada:  | El administrador debe estar logeado.                                                                                                    |  |
| <b>Condiciones</b><br>de              | El administrador puede dar clic en el botón SALIR en la parte                                                                                                    |  |
| Salida:                               | superior                                                                                                    |  |
| <b>Escenarios:</b>                    | Éxito de creación.<br>Error al ingresar empleado.<br>Éxito de modificación Error<br>al modificar empleado.<br>Consultar los datos.                                                                                                    |  |

**Elaborado por: Autora** 

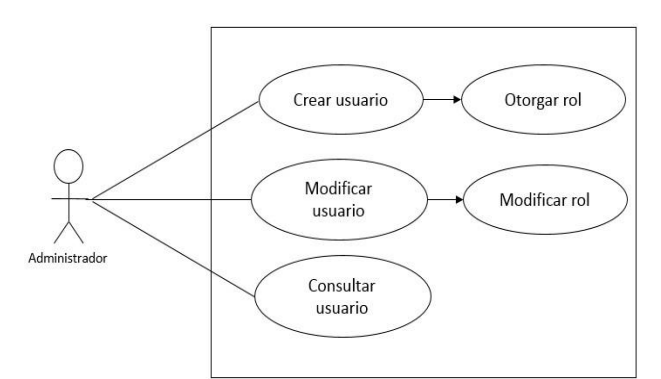

Gráfico 5.- Diagrama de Caso de Uso - CU-CO-02

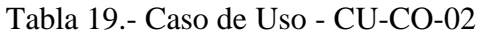

<span id="page-34-1"></span>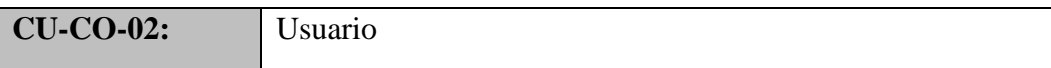

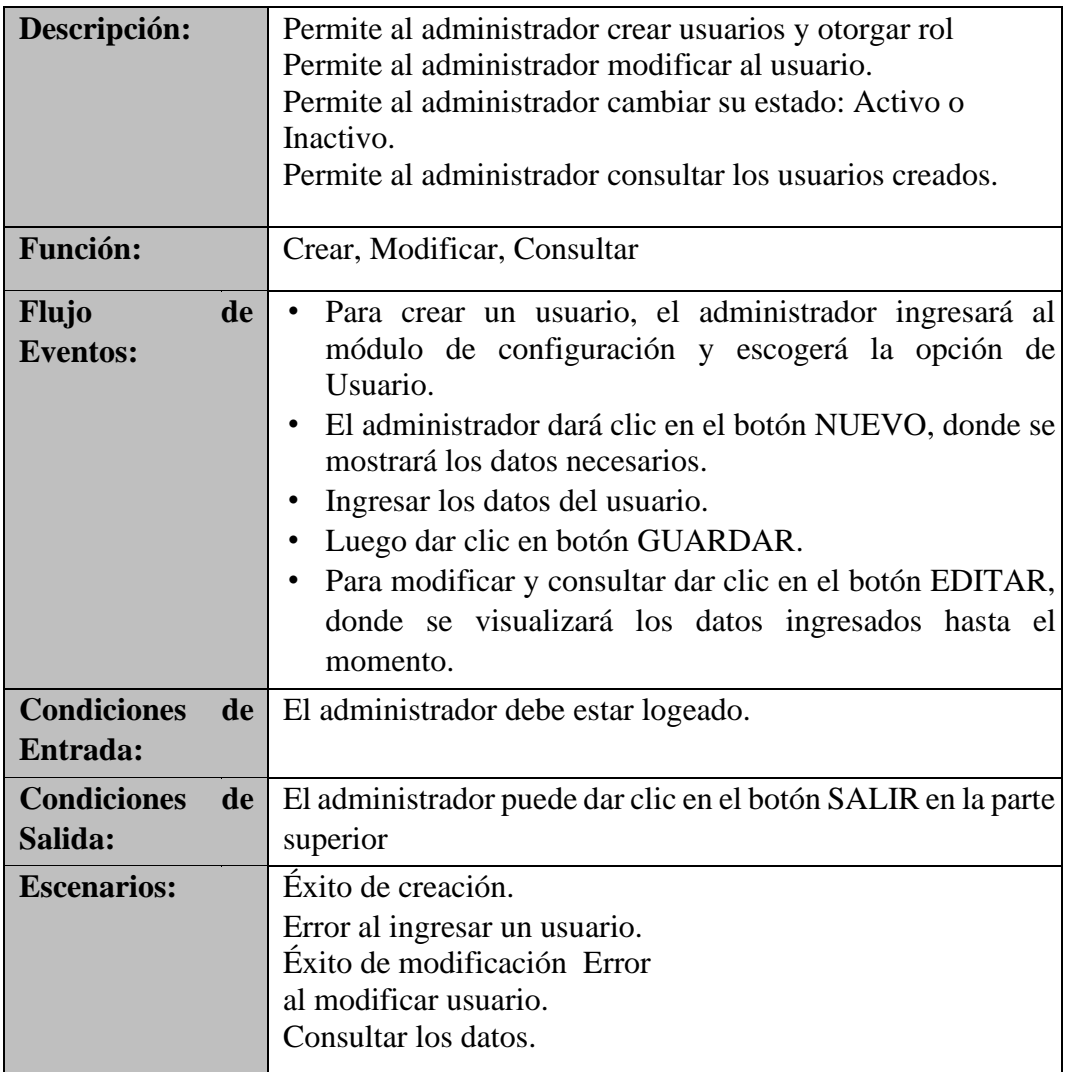

## **Elaborado por: Autora**

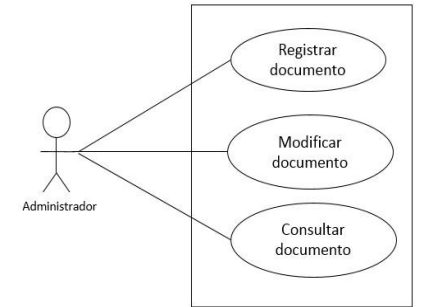

Gráfico 6.- Diagrama de Caso de Uso - CU-CO-03

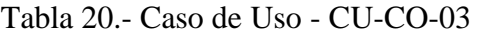

<span id="page-35-0"></span>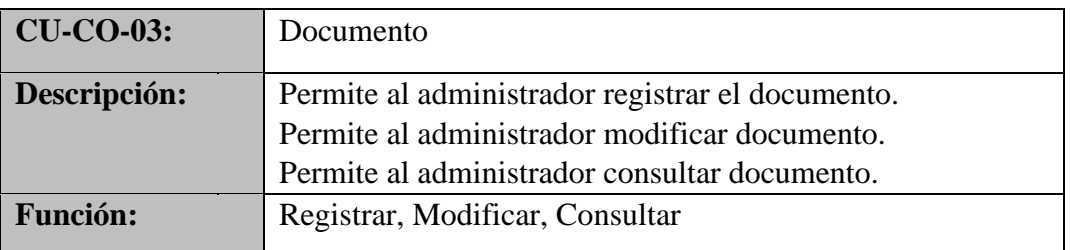
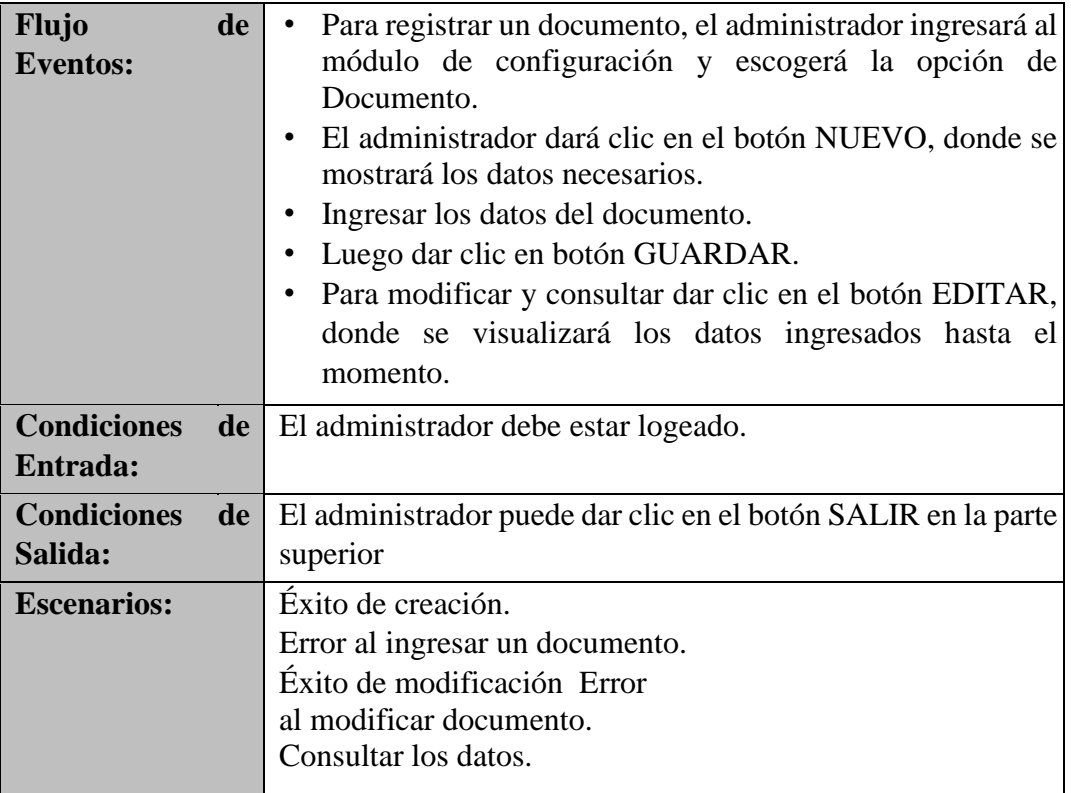

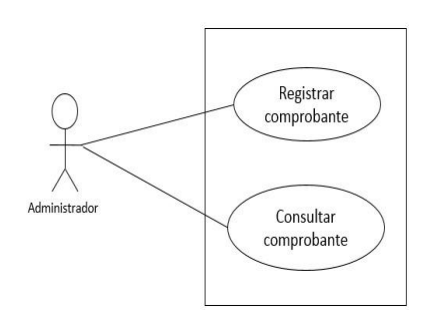

Gráfico 7.- Diagrama de Caso de Uso - CU-CO-04

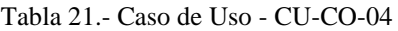

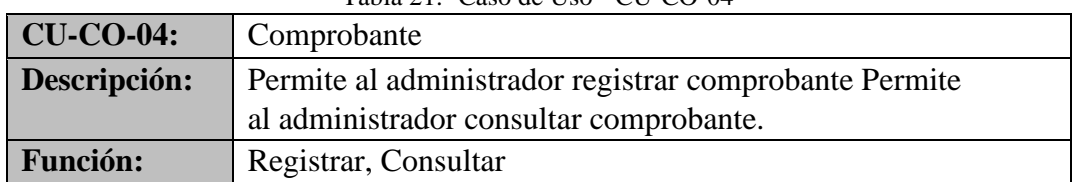

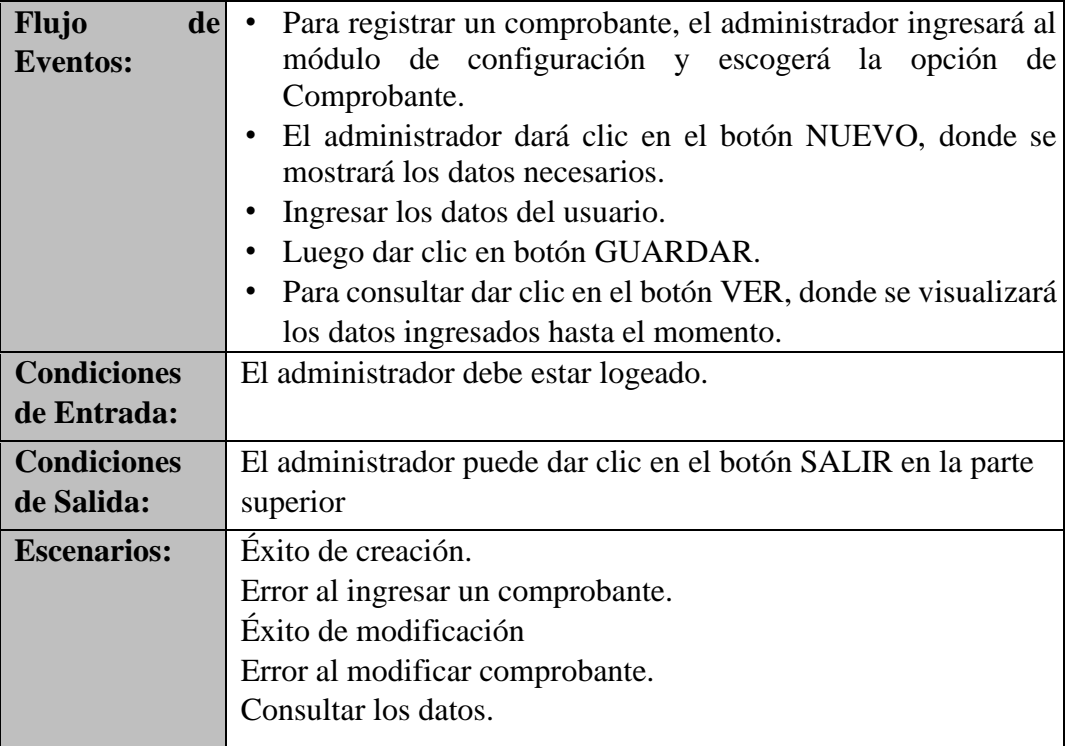

**Módulo de Bodega** 

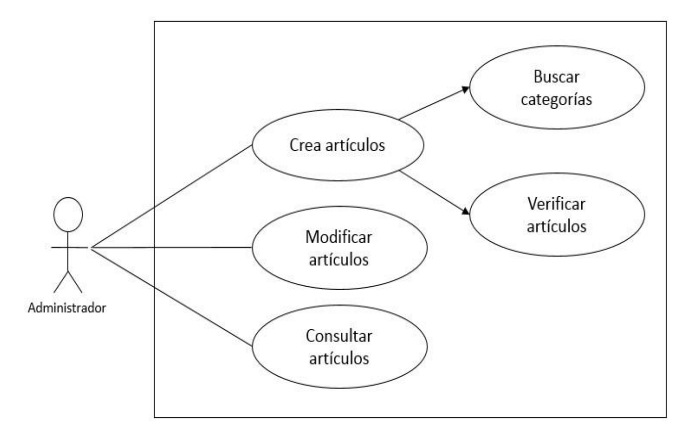

Gráfico 8.- Diagrama de Caso de Uso - CU-BO-01

**Elaborado por: Autora**

Tabla 22.- Casos de Uso - CU-BO-01

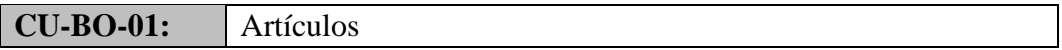

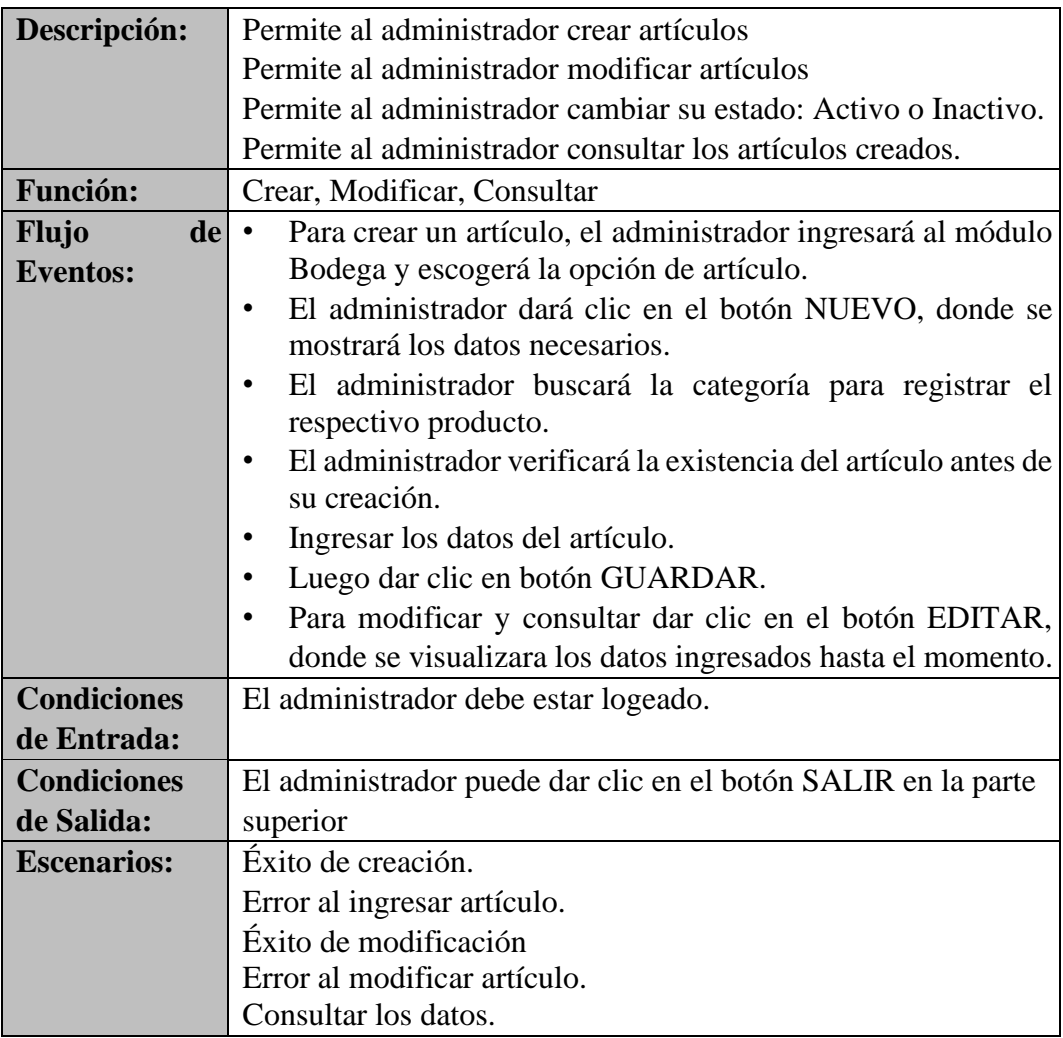

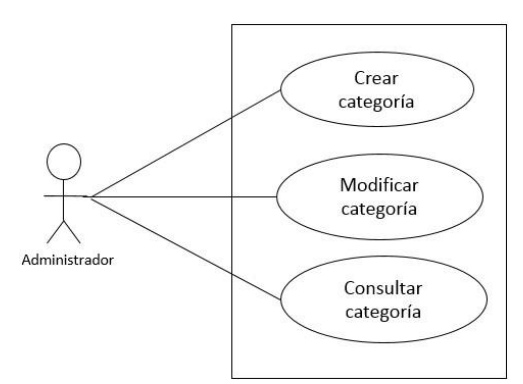

Gráfico 9.- Diagrama de Caso de Uso - CU-BO-02

Tabla 23.- Casos de Uso - CU-BO-02

| <b>CU-BO-02:</b> | Categoría                                               |
|------------------|---------------------------------------------------------|
| Descripción:     | Permite al administrador crear categoría                |
|                  | Permite al administrador modificar la categoría         |
|                  | Permite al administrador cambiar su estado: Activo o    |
|                  | Inactivo.                                               |
|                  | Permite al administrador consultar la categoría creada. |
| <b>Función:</b>  | Crear, Modificar, Consultar                             |

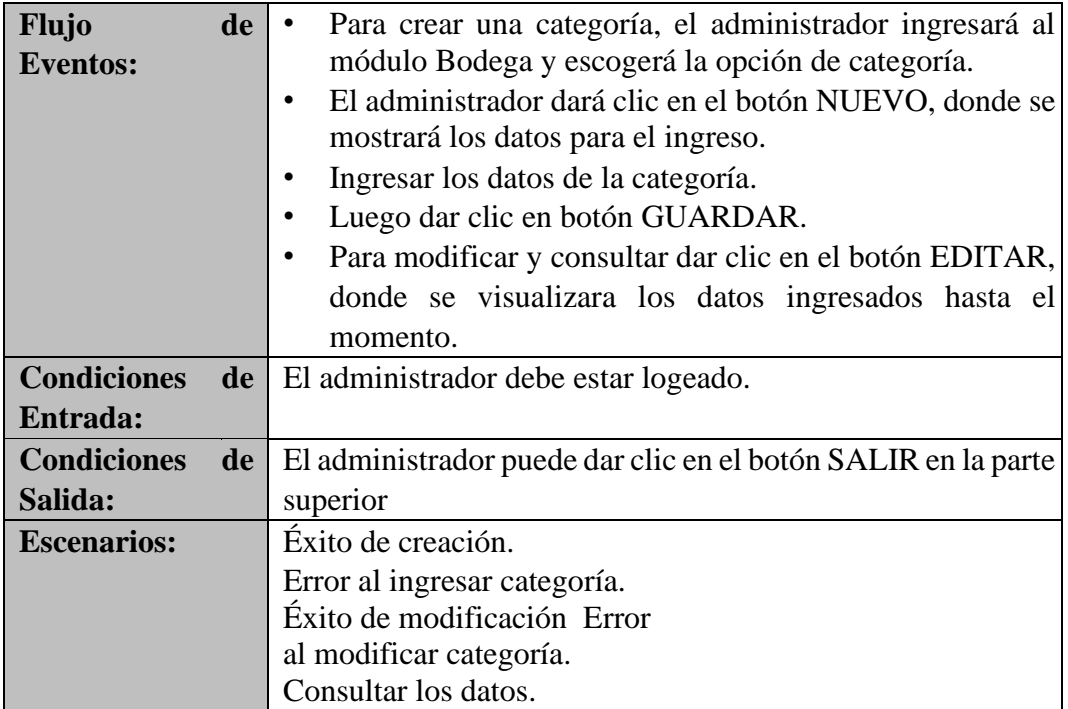

![](_page_39_Figure_2.jpeg)

Gráfico 10.- Diagrama de Caso de Uso - CU-BO-03

Tabla 24.- Casos de Uso - CU-BO-03

| <b>CU-BO-03:</b>                                   | Unidades de Medidas                                                                                                    |
|----------------------------------------------------|----------------------------------------------------------------------------------------------------|
| Descripción:                                       | Permite al administrador crear unidades de medidas.<br>Permite al administrador modificar las unidades de medidas.<br>Permite al administrador consultar las unidades de medidas                                                                                                    |
|                                                    | creadas.                                                                                                    |
| <b>Función:</b>                                    | Crear, Modificar, Consultar                                                                                                    |
| de <sub>1</sub><br><b>Flujo</b><br><b>Eventos:</b> | Para crear una unidad de medida, el administrador<br>ingresará al módulo Bodega y escogerá la opción de<br>unidades de medidas.<br>El administrador dará clic en el botón NUEVO, donde se<br>mostrará los datos para el ingreso.<br>Ingresar los datos de los tipos de unidades de medidas.<br>Luego dar clic en botón GUARDAR.<br>Para modificar y consultar dar clic en el botón EDITAR,<br>donde se visualizara los datos ingresados hasta el<br>momento. |

![](_page_40_Picture_162.jpeg)

![](_page_40_Figure_2.jpeg)

Gráfico 11.- Diagrama de Caso de Uso - CU-BO-04

### **Elaborado por: Autora**

![](_page_40_Picture_163.jpeg)

![](_page_40_Picture_164.jpeg)

![](_page_41_Figure_0.jpeg)

Gráfico 12.- Diagrama de Caso de Uso - CU-BO-05

![](_page_41_Picture_121.jpeg)

![](_page_41_Picture_122.jpeg)

![](_page_42_Picture_132.jpeg)

# **Casos de Usos de Empleado**

# **Módulo de Ventas**

![](_page_42_Figure_4.jpeg)

Gráfico 13.- Diagrama de Caso de Uso - CU-VE-01

![](_page_42_Picture_133.jpeg)

![](_page_42_Picture_134.jpeg)

![](_page_43_Picture_167.jpeg)

![](_page_43_Figure_2.jpeg)

Gráfico 14.-Diagrama de Caso de Uso - CU-VE-02

#### **Elaborado por: Autora**

Tabla 28.-Caso de Uso - CU-VE-02

![](_page_43_Picture_168.jpeg)

![](_page_44_Figure_0.jpeg)

Gráfico 15.-Diagrama de Caso de Uso - CU-VE-03

![](_page_44_Picture_134.jpeg)

![](_page_44_Picture_135.jpeg)

![](_page_45_Figure_1.jpeg)

Gráfico 16.- Diagrama de Caso de Uso-CU-RE-01

![](_page_45_Picture_111.jpeg)

![](_page_45_Picture_112.jpeg)

![](_page_46_Figure_0.jpeg)

Gráfico 17.-Diagrama de Caso de Uso-CU-RE-02

![](_page_46_Picture_115.jpeg)

![](_page_46_Picture_116.jpeg)

![](_page_47_Figure_0.jpeg)

Gráfico 18.-Diagrama de Caso de Uso-CU-RE-03

Tabla 32.-Caso de Uso-CU-RE-03

| <b>CU-RE-03:</b>          | Ventas por empleado                                      |  |  |  |  |
|---------------------------|----------------------------------------------------------|--|--|--|--|
| Descripción:              | Permite al empleado realizar una búsqueda de las ventas  |  |  |  |  |
|                           | realizadas en el día.                                    |  |  |  |  |
|                           | Permite al empleado filtrar la venta por fecha.          |  |  |  |  |
| <b>Función:</b>           | Consultar, imprimir                                      |  |  |  |  |
| $\bf{de}$<br><b>Flujo</b> | Para generar un reporte de ventas por empleado, este     |  |  |  |  |
| <b>Eventos:</b>           | ingresará al módulo reportes y escogerá la opción ventas |  |  |  |  |
|                           | por empleado.                                            |  |  |  |  |
|                           | El empleado dará clic en el botón BUSCAR, donde se<br>٠  |  |  |  |  |
|                           | mostrará un calendario para seleccionar la fecha.        |  |  |  |  |
|                           | Ingresar la fecha para la búsqueda de la factura.        |  |  |  |  |
|                           | Imprimir facturas                                        |  |  |  |  |
| <b>Condiciones de</b>     | El empleado debe estar logeado.                          |  |  |  |  |
| Entrada:                  |                                                          |  |  |  |  |
| <b>Condiciones de</b>     | El empleado puede dar clic en el botón SALIR en la parte |  |  |  |  |
| Salida:                   | superior                                                 |  |  |  |  |
| <b>Escenarios:</b>        | Error al consultar datos.                                |  |  |  |  |
|                           | Exito para consultar los datos.                          |  |  |  |  |
|                           | Éxito al imprimir.                                       |  |  |  |  |

#### **3.5. Modelo Entidad-Relación**

![](_page_48_Figure_1.jpeg)

**Elaborado por: Autora**  Gráfico 19.- Modelo Entidad-Relación parte 1

![](_page_49_Figure_0.jpeg)

Gráfico 20.- Modelo Entidad-Relación parte 2

**Elaborado por:** 

**Autora** 

![](_page_50_Figure_0.jpeg)

Gráfico 21.- Modelo Entidad-Relación parte 3

**Elaborado por:** 

**Autora**

![](_page_51_Figure_0.jpeg)

Gráfico 22.- Modelo Entidad-Relación parte 4 **Elaborado por: Autora**

#### **3.6. Diccionario de Datos**

Se detallan las tablas utilizadas en la aplicación web, donde se describe las siguientes de las tablas (No, nombre, tipo de dato, nulo, descripción) y llave de referencias (No, nombre, tipo de dato, referencia).

| Nombre de la tabla:<br>Articulo |                          |                      |             |                                                  |  |
|---------------------------------|--------------------------|----------------------|-------------|--------------------------------------------------|--|
|                                 | Descripción de la tabla: |                      |             | Almacena los datos del registro de los artículos |  |
|                                 |                          | Columnas de la tabla |             |                                                  |  |
| N <sub>0</sub>                  | <b>Nombre</b>            | Tipo de dato         | <b>Nulo</b> | Descripción                                      |  |
| $\mathbf{1}$                    | idarticulo               | int(11)              |             | Identificador de la tabla<br>articulo            |  |
| $\overline{2}$                  | idcategoria              | int(11)              |             | FK de la tabla categoría                         |  |
| 3                               | idunidad_medida          | int(11)              |             | FK de la tabla unidad de<br>medidas              |  |
| $\overline{4}$                  | codigo                   | varchar $(50)$       |             | Código propio del artículo                       |  |
| 5                               | nombre                   | varchar $(50)$       |             | Nombre del artículo                              |  |
| 6                               | descripcion              | text                 |             | Descripción del articulo                         |  |
| 7                               | imagen                   | varchar $(150)$      | Si          | Imagen del artículo                              |  |
| 8                               | estado                   | char(1)              |             | Estado del artículo                              |  |
| 9                               | graba_iva                | tiny(1)              | Si          | Graba IVA                                        |  |
| 10                              | precio_ventapublico      | decimal(8,2)         | Si          | Precio final del artículo                        |  |
| 11                              | precio_ventadistribuidor | decimal(8,2)         | Si          | Precio mayorista del artículo                    |  |
|                                 |                          | Llave de referencias |             |                                                  |  |
| N <sub>0</sub>                  | <b>Nombre</b>            | Tipo de dato         | Referencia  |                                                  |  |
| $\mathbf{1}$                    | idcategoria              | int(11)              |             | FK de la tabla unidad de medidas                 |  |
| $\overline{2}$                  | idunidad_medida          | int(11)              |             | FK de la tabla unidad de medidas                 |  |

Tabla 33.- Diccionario de Datos - artículo

|                      | Nombre de la tabla:      | articulorechazado                   |      |                              |  |
|----------------------|--------------------------|-------------------------------------|------|------------------------------|--|
|                      | Descripción de la tabla: | Almacena los datos de los artículos |      |                              |  |
| Columnas de la tabla |                          |                                     |      |                              |  |
| N <sub>0</sub>       | <b>Nombre</b>            | Tipo de dato                        | Nulo | <b>Descripción</b>           |  |
|                      |                          |                                     |      | Código de la tabla artículo  |  |
| $\mathbf{1}$         | codarticulorechazado     | int(11)                             |      | rechazado                    |  |
| $\overline{2}$       | codarticulo              | int(11)                             |      | Código del articulo          |  |
| 3                    | cantidad                 | int(11)                             |      | Cantidad de artículo         |  |
| $\overline{4}$       | fecha                    | datetime                            | Si.  | Fecha del artículo           |  |
| 5                    | observacion              | varchar $(255)$                     |      | Descripción del articulo     |  |
| 6                    | serie                    | varchar $(100)$                     |      | Número de serie del artículo |  |
|                      |                          | Llave de referencias                |      |                              |  |
| N <sub>0</sub>       | <b>Nombre</b>            | Tipo de dato   Referencia           |      |                              |  |
|                      |                          |                                     |      |                              |  |

Tabla 34.- Diccionario de Datos - articulorechazado

![](_page_52_Picture_136.jpeg)

![](_page_52_Picture_137.jpeg)

![](_page_53_Picture_158.jpeg)

![](_page_53_Picture_159.jpeg)

![](_page_53_Picture_160.jpeg)

**Elaborado por: Autora** 

Tabla 38.- Diccionario de datos - credito

![](_page_53_Picture_161.jpeg)

|                | Nombre de la tabla:<br>detalle_documento_sucursal<br>Almacena los datos del detalle de la sucursal |  |                      |                   |                                            |  |
|----------------|----------------------------------------------------------------------------------------------------|--|----------------------|-------------------|--------------------------------------------|--|
|                | Descripción de la tabla:                                                                           |  |                      |                   |                                            |  |
|                |                                                                                                    |  | Columnas de la tabla |                   |                                            |  |
| No             | <b>Nombre</b>                                                                                      |  | Tipo de dato         | <b>Nulo</b>       | Descripción                                |  |
|                |                                                                                                    |  |                      |                   | Identificador<br>de<br>la<br>tabla detalle |  |
| $\mathbf{1}$   | $iddetalle\_documento\_sucursal   int(11)$                                                         |  |                      |                   | documento sucursal                         |  |
| $\overline{c}$ | idsucursal                                                                                         |  | int(11)              |                   | de<br>la<br>tabla<br>FK<br>sucursal        |  |
|                |                                                                                                    |  |                      |                   | FK de la tabla tipo                        |  |
| 3              | idtipo_documento                                                                                   |  | int(11)              |                   | documento                                  |  |
|                |                                                                                                    |  |                      |                   | Número de la última                        |  |
| $\overline{4}$ | ultima_serie                                                                                       |  | $\text{varchar}(7)$  |                   | serie                                      |  |
| 5              | ultimo_numero                                                                                      |  | varchar(10)          |                   | Último número                              |  |
|                |                                                                                                    |  |                      |                   | <b>FK</b><br>de<br>la                      |  |
| 6              | idempleado                                                                                         |  | int(11)              | Si                | tabal<br>empleado                          |  |
| 7              | numero fin                                                                                         |  | varchar $(10)$       |                   | Número fin                                 |  |
|                |                                                                                                    |  |                      |                   | Tiempo agotado del<br>detalle del          |  |
| 8              | agotado                                                                                            |  | char(1)              | Si                | documento                                  |  |
|                |                                                                                                    |  | Llave de referencias |                   |                                            |  |
| N <sub>0</sub> | <b>Nombre</b>                                                                                      |  | Tipo de dato         | <b>Referencia</b> |                                            |  |
| $\mathbf{1}$   | idsucursal                                                                                         |  | int(11)              |                   | FK de la tabla sucursal                    |  |
|                |                                                                                                    |  |                      |                   | FK de la tabla tipo de                     |  |
| $\overline{c}$ | idtipo_documento                                                                                   |  | int(11)              | documento         |                                            |  |
| $\overline{3}$ | idempleado                                                                                         |  | int(11)              |                   | FK de la tabla empleado                    |  |

Tabla 39.- Diccionario de Datos - detalle\_documento\_sucursal

|                | abia 10. Biberonario de Batos - detane_ingreso<br>Nombre de la tabla:<br>detalle_ingreso |                      |            |                                            |  |  |  |  |
|----------------|------------------------------------------------------------------------------------------|----------------------|------------|--------------------------------------------|--|--|--|--|
|                | Descripción de la tabla:                                                                 |                      |            | Almacena los datos del detalle del ingreso |  |  |  |  |
|                |                                                                                          | Columnas de la tabla |            |                                            |  |  |  |  |
| N <sub>0</sub> | <b>Nombre</b>                                                                            | <b>Tipo de dato</b>  |            | <b>Nulo Descripción</b>                    |  |  |  |  |
| $\mathbf{1}$   | iddetalle_ingreso                                                                        | int(11)              |            | Identificador del detalle ingreso          |  |  |  |  |
| 2              | idingreso                                                                                | int(11)              |            | FK de la tabla ingreso                     |  |  |  |  |
| 3              | idarticulo                                                                               | int(11)              |            | FK de la tal articulo                      |  |  |  |  |
| $\overline{4}$ | codigo                                                                                   | varchar $(50)$       |            | Código propio del artículo                 |  |  |  |  |
| 5              | serie                                                                                    | varchar $(50)$       |            | Serie del artículo                         |  |  |  |  |
| 6              | descripcion                                                                              | varchar(1024)        | Si         | Detalle del artículo                       |  |  |  |  |
| $\tau$         | stock_ingreso                                                                            | int(11)              |            | Stock de ingreso del artículo              |  |  |  |  |
| 8              | stock_actual                                                                             | int(11)              |            | Stock actual del artículo                  |  |  |  |  |
| 9              | precio_compra                                                                            | decimal(8,2)         |            | Precio compra del artículo                 |  |  |  |  |
|                |                                                                                          | Llave de referencias |            |                                            |  |  |  |  |
| N <sub>0</sub> | <b>Nombre</b>                                                                            | Tipo de dato         | Referencia |                                            |  |  |  |  |
| $\mathbf{1}$   | idingreso                                                                                | int(11)              |            | FK de la tabla ingreso                     |  |  |  |  |
| $\overline{2}$ | idarticulo                                                                               | int(11)              |            | FK de la tabla artículo                    |  |  |  |  |

Tabla 40.- Diccionario de Datos - detalle\_ingreso

![](_page_55_Picture_144.jpeg)

![](_page_55_Picture_145.jpeg)

![](_page_56_Picture_158.jpeg)

![](_page_56_Picture_159.jpeg)

#### Tabla 42.- Diccionario de Datos - empleado

Tabla 43.- Diccionario de Datos - global

|                | Nombre de la tabla:      | global                    |  |                           |
|----------------|--------------------------|---------------------------|--|---------------------------|
|                | Descripción de la tabla: | Almacena los datos global |  |                           |
|                | Columnas de la tabla     |                           |  |                           |
| N <sub>0</sub> | <b>Nombre</b>            | Tipo de dato              |  | Nulo Descripción          |
|                |                          |                           |  | Identificador de la tabla |
|                | idglobal                 | int(11)                   |  | global                    |
|                |                          |                           |  |                           |

![](_page_57_Picture_155.jpeg)

![](_page_57_Picture_156.jpeg)

 $Table 44.$  Disciprovio de datos  $\cdot$  in

![](_page_57_Picture_157.jpeg)

![](_page_57_Picture_158.jpeg)

![](_page_58_Picture_132.jpeg)

Tabla 46.- Diccionario de Datos - menu\_perfil

|                      | Nombre de la tabla:                                            | menu_perfil          |                       |                       |  |  |  |
|----------------------|----------------------------------------------------------------|----------------------|-----------------------|-----------------------|--|--|--|
|                      | Descripción de la tabla:<br>Almacena los datos del menu perfil |                      |                       |                       |  |  |  |
| Columnas de la tabla |                                                                |                      |                       |                       |  |  |  |
| No.                  | Nombre<br>Nulo Descripción<br>Tipo de dato                     |                      |                       |                       |  |  |  |
| 1                    | idperfil                                                       | int(11)              | FK de la tabal perfil |                       |  |  |  |
| 2                    | idmenu                                                         | int(11)              | FK de la tabla menú   |                       |  |  |  |
|                      |                                                                | Llave de referencias |                       |                       |  |  |  |
| No.                  | <b>Nombre</b>                                                  | Tipo de dato         | Referencia            |                       |  |  |  |
| 1                    | idperfil                                                       | int(11)              |                       | FK de la tabal perfil |  |  |  |
| 2                    | idmenu                                                         | int(11)              |                       | FK de la tabla menú   |  |  |  |

**Elaborado por: Autora** 

![](_page_58_Picture_133.jpeg)

![](_page_58_Picture_134.jpeg)

![](_page_59_Picture_165.jpeg)

![](_page_59_Picture_166.jpeg)

## Tabla 49 - Diccionario de Dato

**Elaborado por: Autora** 

![](_page_60_Picture_112.jpeg)

#### Tabla 50.- Diccionario de Datos - sucursal

![](_page_60_Picture_113.jpeg)

![](_page_61_Picture_148.jpeg)

![](_page_61_Picture_149.jpeg)

![](_page_61_Picture_150.jpeg)

#### Tabla 52.- Diccionario de Datos - unidad\_medida

![](_page_61_Picture_151.jpeg)

![](_page_61_Picture_152.jpeg)

![](_page_62_Picture_150.jpeg)

|                | Nombre de la tabla:      | venta                          |                      |                            |  |  |  |  |
|----------------|--------------------------|--------------------------------|----------------------|----------------------------|--|--|--|--|
|                | Descripción de la tabla: | Almacena los datos de la venta |                      |                            |  |  |  |  |
|                |                          |                                | Columnas de la tabla |                            |  |  |  |  |
| N <sub>0</sub> | <b>Nombre</b>            | Tipo de dato                   | <b>Nulo</b>          | Descripción                |  |  |  |  |
|                |                          |                                |                      | Identificador de la tabla  |  |  |  |  |
| $\mathbf{1}$   | idventa                  | int(11)                        |                      | venta                      |  |  |  |  |
| $\overline{2}$ | idpedido                 | int(11)                        |                      | FK de la tabla pedido      |  |  |  |  |
| 3              | idusuario                | int(11)                        |                      | FK de la tabla usuario     |  |  |  |  |
|                |                          |                                |                      | Descripción del tipo de    |  |  |  |  |
| $\overline{4}$ | tipo_venta               | varchar $(20)$                 |                      | venta                      |  |  |  |  |
|                |                          |                                |                      | Descripción del tipo de    |  |  |  |  |
| 5              | tipo_comprobante         | varchar $(45)$                 |                      | comprobante                |  |  |  |  |
|                |                          |                                |                      | Descripción dela serie del |  |  |  |  |
| 6              | serie_comprobante        | varchar $(7)$                  |                      | comprobante                |  |  |  |  |
|                |                          |                                |                      | Número de comprobante      |  |  |  |  |
| 7              | num_comprobante          | varchar $(10)$                 |                      | de la venta                |  |  |  |  |
| 8              | fecha                    | date                           |                      | Fecha de la venta          |  |  |  |  |
| 9              | impuesto                 | decimal(8,2)                   |                      | Impuesto de la venta       |  |  |  |  |
| 10             | total                    | decimal(8,2)                   |                      | Total de la venta          |  |  |  |  |
| 11             | estado                   | varchar $(20)$                 |                      | Estado de la venta         |  |  |  |  |
| 12             | devuelto                 | char(1)                        |                      | Devuelto de la venta       |  |  |  |  |
|                |                          |                                |                      | Subtotal con IVA de la     |  |  |  |  |
| 13             | subtotal_iva             | decimal(8,2)                   | Si                   | venta                      |  |  |  |  |
|                |                          |                                |                      | Subtotal sin IVA de la     |  |  |  |  |
| 14             | subtotal_noiva           | decimal(8,2)                   | Si                   | venta                      |  |  |  |  |
| 15             | iva                      | decimal(8,2)                   | Si                   | IVA total de la venta      |  |  |  |  |

Tabla 54.- Diccionario de Datos - venta

![](_page_63_Picture_64.jpeg)

### **3.7. Diseño de la Aplicación**

#### **Login o Inicio de Sesión**

En el gráfico 23, muestra la interfaz del Login donde el usuario ingresa su user y contraseña.

![](_page_63_Figure_5.jpeg)

#### **Error en el Login**

En el gráfico 24, muestra el mensaje de error cuando el usuario ingresa incorrectamente el user y contraseña.

![](_page_64_Figure_0.jpeg)

Gráfico 24.- Wireframe Error en el Login **Elaborado por: Autora** 

#### **Interfaz de Inicio**

En el gráfico 25, muestra la interfaz de acceso al sistema luego de que el usuario ingresará los datos correctamente.

![](_page_64_Picture_58.jpeg)

Gráfico 25.- Wireframe de Acceso al Sistema **Elaborado por: Autora** 

#### **Módulo de Configuración**

#### **Empleados**

En el gráfico 26, muestra los datos de los empleados que existen en la empresa.

![](_page_65_Picture_39.jpeg)

Gráfico 26.- Wireframe Configuración - Empleados **Elaborado por: Autora** 

En el gráfico 27, el usuario podrá ingresar y modificar los empleados que desee.

![](_page_65_Picture_40.jpeg)

Gráfico 27.-Wireframe Configuración - Empleados: ingresar - modificar **Elaborado por: Autora** 

#### **Usuarios**

En el gráfico 28, muestra los datos de los usuarios que tendrán acceso al sistema.

![](_page_66_Picture_60.jpeg)

Gráfico 28.-Wireframe Configuración – Usuarios **Elaborado por: Autora** 

En el gráfico 29, el usuario podrá ingresar y modificar los datos del usuario que desee.

![](_page_66_Picture_61.jpeg)

Gráfico 29.-Wireframe Configuración – Usuarios: ingresar - modificar **Elaborado por: Autora** 

#### **Tipos de Documentos**

En el gráfico 30, muestra los datos de los diferentes tipos de documentos con los que cuenta empresa.

![](_page_66_Picture_62.jpeg)

Gráfico 30.-Wireframe Configuración – Tipos de Documentos **Elaborado por: Autora** 

En el gráfico 31, el usuario podrá modificar cualquiera de los tipos de documento que exista en la empresa.

![](_page_67_Picture_48.jpeg)

Gráfico 31.-Wireframe Configuración – Tipos de Documentos: modificar

**Elaborado por: Autora** 

#### **Comprobantes**

En el gráfico 32, muestra los datos de los comprobantes existen en la empresa.

![](_page_67_Figure_5.jpeg)

Gráfico 32.-Wireframe Configuración – Comprobantes **Elaborado por: Autora** 

En el gráfico 33, el usuario podrá ingresar y modificar los comprobantes que desee.

![](_page_68_Picture_57.jpeg)

Gráfico 33.-Wireframe Configuración – Comprobantes: ingresar – modificar **Elaborado por: Autora** 

#### **Módulo de Bodega**

#### **Artículos**

En el gráfico 34, muestra los datos de los artículos que existen en la empresa.

![](_page_68_Picture_58.jpeg)

Gráfico 34.-Wireframe Bodega – Artículos **Elaborado por: Autora** 

En el gráfico 35, el usuario podrá ingresar y modificar los artículos que desee.

![](_page_68_Picture_59.jpeg)

Gráfico 35.-Wireframe Bodega – Artículos: ingresar – modificar **Elaborado por: Autora** 

**Categorías** 

En el gráfico 36, muestra los datos de las diferentes categorías que existen en la empresa.

![](_page_69_Picture_64.jpeg)

Gráfico 36.-Wireframe Bodega – Categorías **Elaborado por: Autora** 

En el gráfico 37, el usuario puede ingresar y modificar la categoría que desee.

![](_page_69_Picture_65.jpeg)

Gráfico 37.-Wireframe Bodega – Categorías: ingresar – modificar **Elaborado por: Autora** 

#### **Unidades de Medidas**

En el gráfico 38, muestra los datos de las unidades de medidas que existen en la empresa.

![](_page_69_Picture_66.jpeg)

Gráfico 38.-Wireframe Bodega – Unidades de Medidas **Elaborado por: Autora** 

En el gráfico 39, el usuario puede ingresar y modificar las unidades de medidas que desee.

![](_page_70_Picture_54.jpeg)

Gráfico 39.-Wireframe Bodega – Unidades de Medidas: ingresar – modificar **Elaborado por: Autora** 

#### **Ingresos**

En el gráfico 40, se muestra los datos de los ingresos con los que cuenta empresa.

| LF-PUBLICIDAD                          | $\equiv$         |                               |                                                                       |              |                                      |       |          |        |                  |                       |
|----------------------------------------|------------------|-------------------------------|-----------------------------------------------------------------------|--------------|--------------------------------------|-------|----------|--------|------------------|-----------------------|
| Configuroión                           | Ingresos Almocên |                               |                                                                       |              |                                      |       |          |        |                  | $- x$                 |
| <b>Bodego</b><br>O Artículos           | Nuevo            |                               |                                                                       |              |                                      |       |          |        |                  |                       |
| O Categoria                            |                  | Copy Excel CSV PDF            |                                                                       |              |                                      |       |          | Buscon |                  |                       |
| O Unidades de Medidas<br>O Ingresos    | $\cdot$ 11       | Proveedor                     | 11 T. Comprobante   Serie     Número     Fecha     Impuesto     Total |              |                                      |       |          |        | <b>IT Estado</b> | 11 Opciones 11        |
| O Proveedores                          |                  |                               |                                                                       |              | No hay datos disponibles en la tabla |       |          |        |                  |                       |
| <b>E</b> Ventos<br><b>O</b> Reporterio |                  | Proveedor                     | T. Comprobante                                                        | <b>Serie</b> | Número                               | Fecha | Impuesto | Total  | Estado           | Opciones              |
| Cerrar Sesión                          |                  | Mostrando 0 a 0 de 0 entradas |                                                                       |              |                                      |       |          |        |                  | Siguiente<br>Anterior |
|                                        |                  |                               |                                                                       |              |                                      |       |          |        |                  |                       |

Gráfico 40.-Wireframe Bodega – Ingresos **Elaborado por: Autor** 

En el siguiente gráfico 41, el usuario puede ingresar y modificar los datos que desee.

![](_page_70_Picture_55.jpeg)

Gráfico 41.-Wireframe Bodega – Ingresos: ingresar – modificar. **Elaborado por: Autora** 

En el siguiente gráfico 42, el usuario puede seleccionar el proveedor que desee.

![](_page_71_Picture_54.jpeg)

Gráfico 42.- Wireframe Bodega-Ingresos: Listado de Proveedores **Elaborado por: Autora** 

En el siguiente gráfico 43, el usuario puede seleccionar diferentes artículos que desee.

![](_page_71_Picture_55.jpeg)

Gráfico 43.- Wireframe Bodega-Ingresos: Listado de Artículos **Elaborado por: Autora** 

#### **Proveedores**

En el gráfico 44, muestra los datos de los proveedores con los que cuenta empresa.

![](_page_71_Picture_56.jpeg)

Gráfico 44.-Wireframe Bodega – Proveedores **Elaborado por: Autora** 

En el gráfico 45, el usuario puede ingresar y modificar los datos que desee.
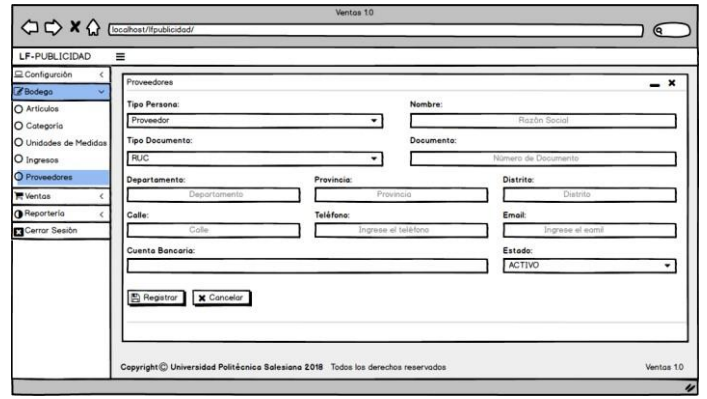

Gráfico 45.-Wireframe Bodega – Proveedores: ingresar – modificar **Elaborado por: Autora** 

#### **Módulo de Ventas**

## **Cliente**

En el gráfico 46, muestra los datos de los clientes que existen en la empresa.

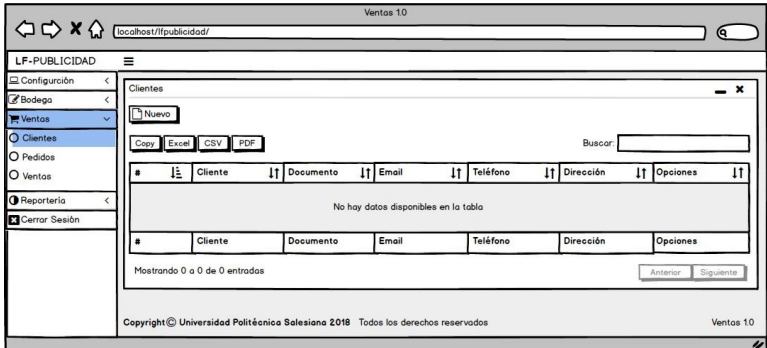

Gráfico 46.-Wireframe Ventas –Clientes **Elaborado por: Autora** 

En el gráfico 47, el usuario puede ingresar y modificar los datos que desee.

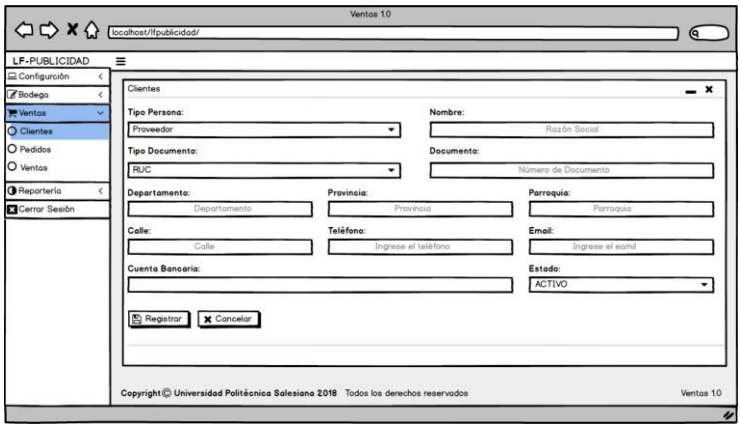

Gráfico 47.-Wireframe Ventas – Clientes: ingresar – modificar **Elaborado por: Autora** 

## **Pedidos**

En el gráfico 48, muestra los datos de los pedidos que existen en la empresa.

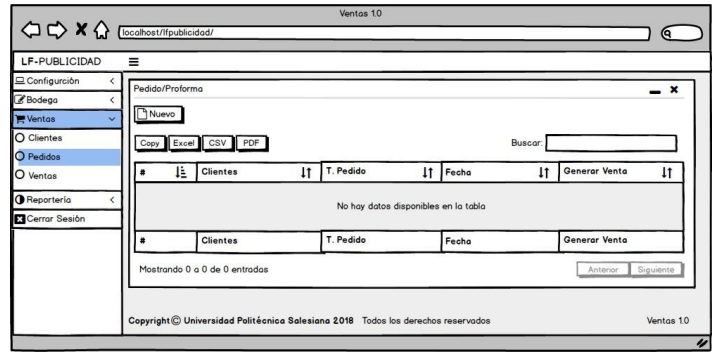

Gráfico 48.-Wireframe Ventas – Pedido **Elaborado por: Autora** 

En el gráfico 49, el usuario puede ingresar y modificar los datos que desee.

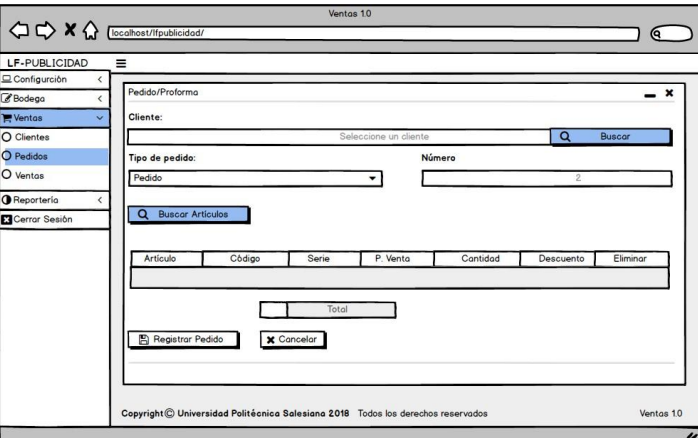

Gráfico 49.- Wireframe Ventas – Pedidos: ingresar – modificar **Elaborado por: Autora** 

#### **Ventas**

En el gráfico 50, muestra los datos de las ventas que existen en la empresa.

| Configuroión<br>Vento                          |                    |                     |                    |                                      |          |                 |           |                                     |
|------------------------------------------------|--------------------|---------------------|--------------------|--------------------------------------|----------|-----------------|-----------|-------------------------------------|
|                                                |                    |                     |                    |                                      |          |                 |           |                                     |
| Z Bodego<br><b>Wentos</b><br>v<br>O Clientes   | Nuevo              |                     |                    |                                      |          | Buscor.         |           |                                     |
| O Pedidos                                      | Copy Excel CSV PDF |                     |                    |                                      |          |                 |           |                                     |
| ٠<br>O Ventos                                  | 1È<br>Cliente      | <b>IT</b> Decumento | IT Nº de Documento | 11 T. Pedido                         | IT Fecha | <b>IT</b> Total | IT Estado | <b>IT</b> Opciones<br>$\mathbf{11}$ |
| <b>O</b> Reporterio<br><b>El</b> Cerror Sesión |                    |                     |                    | No hay datos disponibles en la tabla |          |                 |           |                                     |
|                                                | Cliente            | Documento           | N' de Documento    | T. Pedido                            | Fecha    | Total           | Estado    | Opciones                            |

Gráfico 50.- Wireframe Ventas – Venta **Elaborado por: Autora** 

En el gráfico 51, el usuario ingresa los datos respectivos para generar una venta.

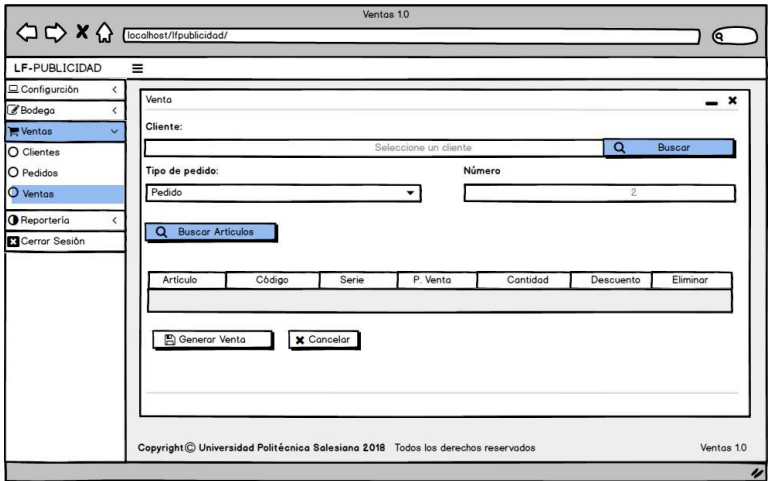

Gráfico 51.- Wireframe Ventas – Venta: generar venta **Elaborado por: Autora** 

En el gráfico 52, el usuario seleccionar el dato que desee de dicha tabla.

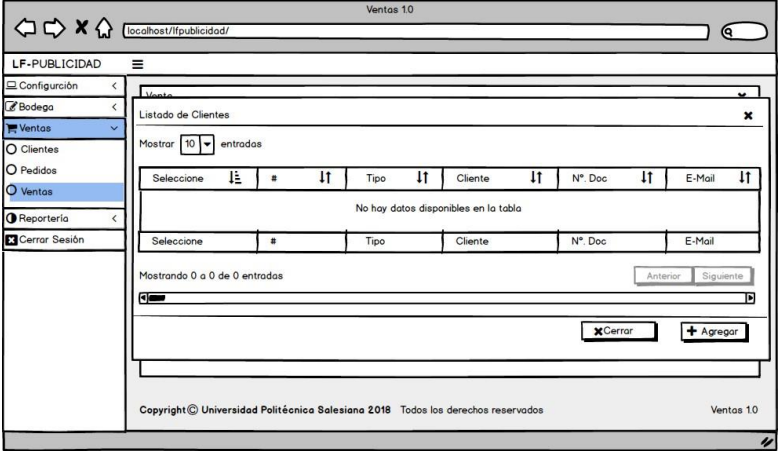

Gráfico 52.- Wireframe Ventas – Venta: Listado de clientes **Elaborado por: Autora**

En el gráfico 53, una vez generada la venta con los artículos seleccionados, se procederá a registrar la venta.

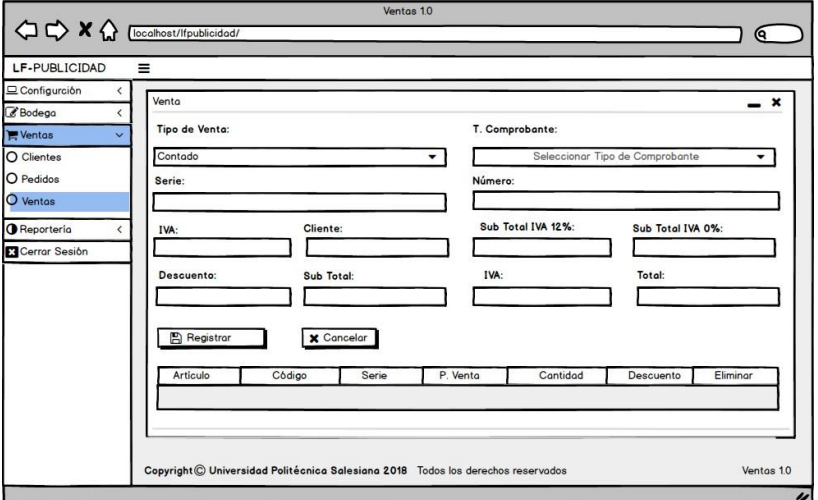

Gráfico 53.- Wireframe Ventas – Venta: registrar venta **Elaborado por: Autora** 

#### **Módulo de Reportería**

#### **Ventas Generales**

En el gráfico 54, muestra cómo se visualiza la venta general.

| LF-PUBLICIDAD                                                                    | $\equiv$                                 |                                           |                    |            |             |                     |                                      |          |           |                                                                                                    |                   |                       |
|----------------------------------------------------------------------------------|------------------------------------------|-------------------------------------------|--------------------|------------|-------------|---------------------|--------------------------------------|----------|-----------|----------------------------------------------------------------------------------------------------|-------------------|-----------------------|
| Configurción<br><b>Z</b> Bodego<br><b>Wentos</b><br><b>O</b> Reporterio<br>ŵ     | Ventos Generales<br>Desde:<br>dd/mm/aaaa |                                           | <b>Hosta:</b><br>兽 | dd/mm/oooo |             | Opciones:<br>Buscar |                                      |          |           |                                                                                                    |                   | $- x$                 |
| O Ventos Generales<br>O Ventos x Cliente<br>O Ventas x Empleado<br>Cerrar Sesión |                                          | Copy Excel CSV PDF                        |                    |            |             |                     | No hay datos disponibles en la tabla |          |           | Buscar:<br>Fecha  = Sucursal    Empleado    Cliente    Comprobante    Serie    Numero    Impuesto    Sub Total    Total Impuesto    Total    Total    Total    Total    Total    Total    Total    Total    Total    Total    Total    To |                   |                       |
|                                                                                  | Fecha                                    | Sucursal<br>Mostrando 0 a 0 de 0 entradas | Empleado           | Cliente    | Comprobante | Serie               | Numero                               | Impuesto | Sub Total | <b>Total Impuesto</b>                                                                                                    | Total<br>Anterior | Opciones<br>Siguiente |
|                                                                                  |                                          |                                           |                    |            |             |                     |                                      |          |           |                                                                                                    |                   |                       |

Gráfico 54.-Wireframe Reportería – Ventas Generales **Elaborado por: Autora** 

#### **Ventas por Clientes**

En el gráfico 55, muestra cómo se visualiza la venta general

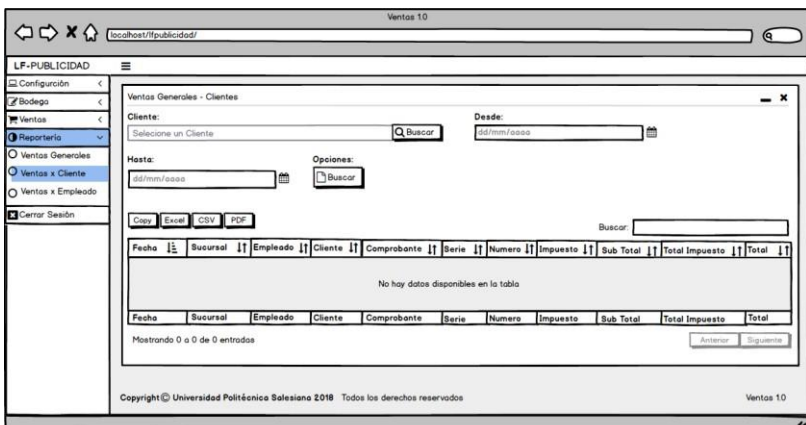

Gráfico 55.-Wireframe Reportería – Ventas x Clientes **Elaborado por: Autora** 

# **Ventas x Empleado**

En el gráfico 56, muestra cómo se visualiza la venta general

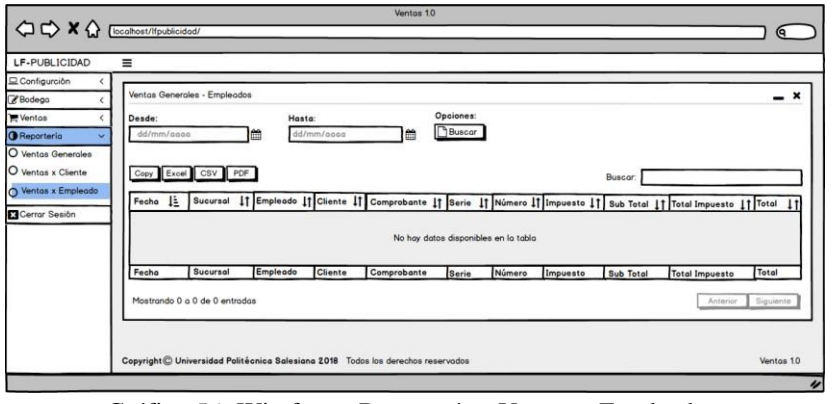

Gráfico 56.-Wireframe Reportería – Ventas x Empleado **Elaborado por: Autora** 

#### **3.8. Desarrollo e implementación**

#### **3.8.1. Diseño de la arquitectura de la aplicación**

En el gráfico 57, se visualiza la arquitectura de la aplicación y su relación con los demás módulos.

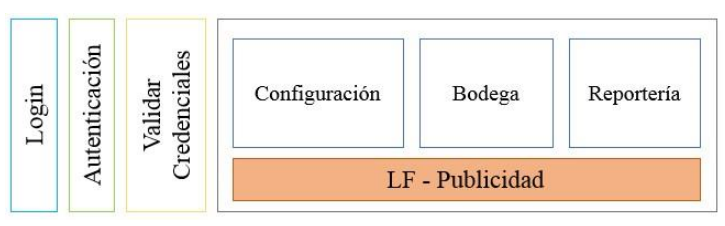

Gráfico 57- Arquitectura de la aplicación **Elaborado por: Autora** 

## **3.8.2. Arquitectura de desarrollo**

La arquitectura que se implementará será MVC (Modelo-Vista-Controlador) que permitirá tener mayor facilidad en los mantenimientos del sistema.

Donde el modelo ayudará con la consulta, almacenamiento y procesamiento de los datos hacia el controlador, este permitirá interactuar con la aplicación como el usuario desee ya que es la encargada del control de errores y seguridad de la aplicación, esta devolverá a la vista lo que el usuario ha solicitado.

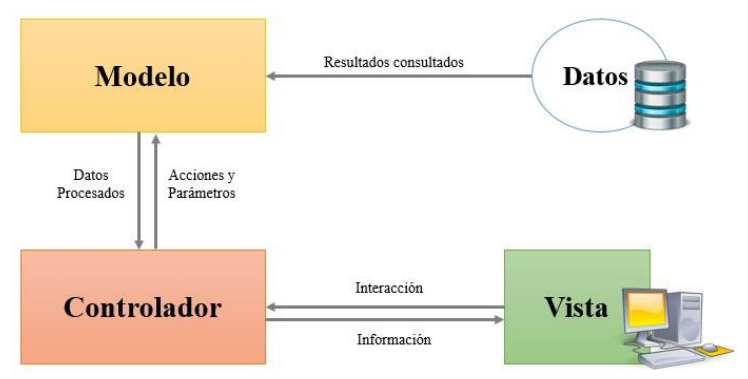

Gráfico 58.- Arquitectura de Desarrollo Fuente: (cubenube, 2011)

#### **3.8.3. Esquema de funcionamiento**

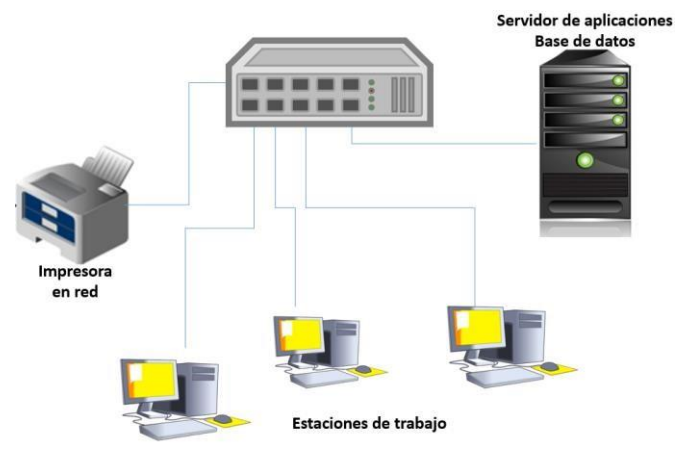

Gráfico 59.- Esquema de funcionamiento

#### **Elaborado por: Autora**

- **Base de datos:** Es el encargado de almacenar todos los datos para el buen funcionamiento del aplicativo.
- **Servidor:** Gestiona las funciones del sistema LF-PUBLICIDAD
- **Estación de trabajo:** Es el dispositivo encargado de contener la aplicación a través de un navegador**.**
- **Navegador:** Es el programa que permite acceso al sitio web.
- **Usuarios:** Personas que usa el aplicativo.

#### **3.8.4. Herramientas Informáticas**

Para el desarrollo e implementación de este sistema se utilizaron las siguientes herramientas informáticas.

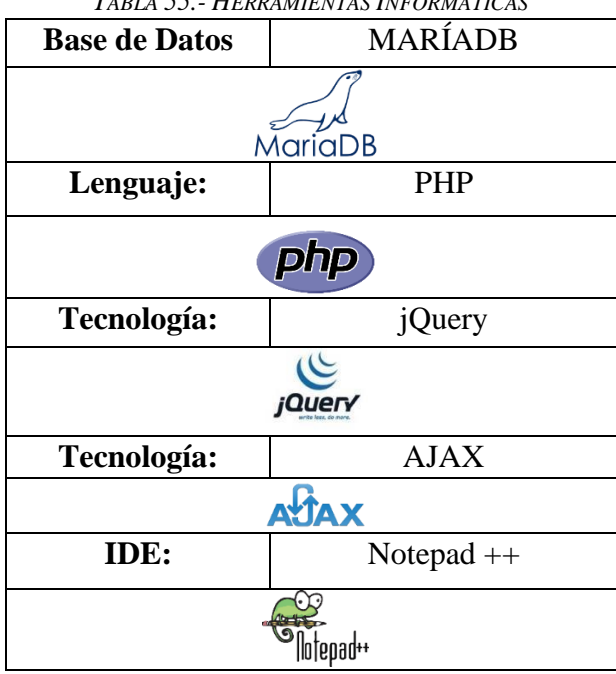

*TABLA 55.- HERRAMIENTAS INFORMÁTICAS* 

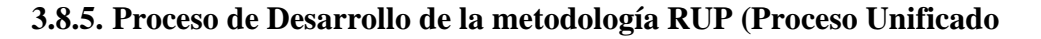

**Nacional)** 

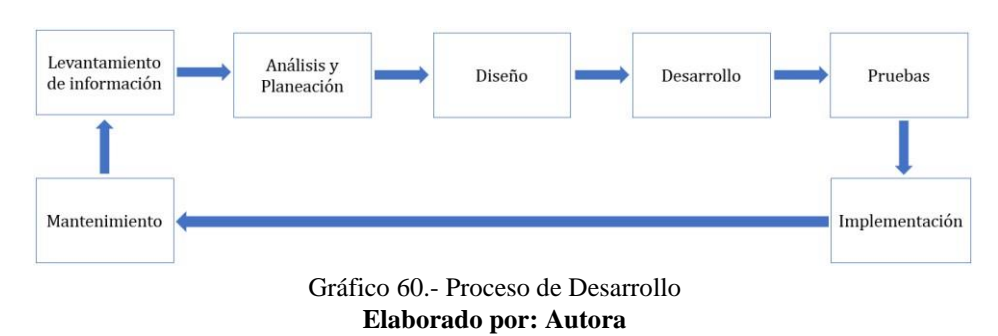

- **Levantamiento de información:** Se recopilaron todos los requerimientos de la aplicación.
- **Análisis y planeación:** Se definieron las tareas para el desarrollo de la aplicación.
- **Diseño:** Se definió la estructura de la aplicación.
- **Desarrollo:** Se desarrolló la aplicación a través del lenguaje de programación php.
- **Pruebas:** Se realizaron las pruebas pertinentes para verificar el correcto funcionamiento de las tareas establecidas anteriormente.
- **Implementación:** Se implementó la aplicación en la empresa.
- **Mantenimiento**: Se realizaron las mejoras de la aplicación.

#### **3.8.6. Proceso de Implementación**

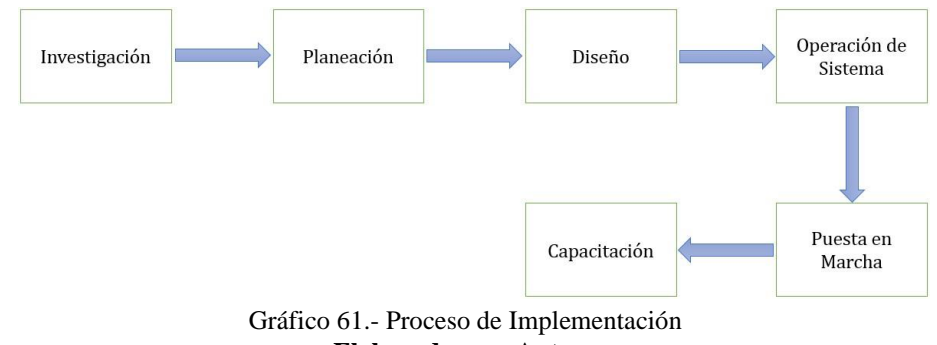

- **Elaborado por: Autora**
- **Investigación:** Se realizó la debida recolección de los requerimientos para el desarrollo de la aplicación.
- **Planeación:** Se definieron las actividades necesarias para el proceso de implementación.
- **Diseño:** Se definió la estructura de la aplicación.
- **Operación de sistema:** La aplicación fue puesta en marcha para verificar su funcionamiento.
- **Puesta en marcha:** La aplicación se implementó en la empresa para realizar las debidas pruebas.
- **Capacitación:** Se capacito al personal que hará uso de la aplicación.

### **3.8.7. Resultados**

### **3.8.7.1. Pruebas Unitarias**

El objetivo de las pruebas unitarias es comprobar el correcto funcionamiento del sistema, con la integración de todos los componentes de la aplicación cumpliendo todos los requisitos que hayan sido solicitados por el cliente.

| Caso de uso:                                         | Empleado                                                                                                    | No.                                   | 01             |  |  |  |  |  |
|------------------------------------------------------|----------------------------------------------------------------------------------------------------|---------------------------------------|----------------|--|--|--|--|--|
| <b>Escenarios:</b>                                   | Creación de un Fecha:<br>nuevo empleado                                                                                                    |                                       | 17/05/2019     |  |  |  |  |  |
| <b>Responsables:</b>                                 |                                                                                                    | Estefania Jacqueline Zamora Irrazabal |                |  |  |  |  |  |
| <b>Condiciones:</b>                                  | Solo el administrador tiene acceso para crear un<br>nuevo empleado                                                                         |                                       |                |  |  |  |  |  |
| Datos de entradas:                                   | Usuario y Contraseña                                                                                                    |                                       |                |  |  |  |  |  |
| <b>Descripción de Pasos:</b>                         | Ingresar al Sistema<br>Accede al módulo Configuraciones<br>Acceder a la pestaña Empleado<br>Registrar un nuevo Empleado<br>Guardar cambios |                                       |                |  |  |  |  |  |
| <b>Resultado esperado:</b>                           | Crear                                                                                                    | nuevo   Cumplimiento :                | Si<br>X        |  |  |  |  |  |
|                                                      | empleado                                                                                                    |                                       | N <sub>0</sub> |  |  |  |  |  |
| <b>Resultado Obtenido:</b>                           | <b>Errores:</b>                                                                                                    | <b>Fallas Provocadas:</b>             |                |  |  |  |  |  |
|                                                      |                                                                                                    |                                       |                |  |  |  |  |  |
| Recomendación<br>$\mathbf{u}$<br><b>Observación:</b> | . .                                                                                                    | $\lambda$ $\lambda$                   |                |  |  |  |  |  |

Tabla 56.- Prueba Unitaria - 01 Creación de un empleado

#### **Elaborado por: Autora**

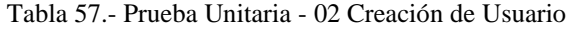

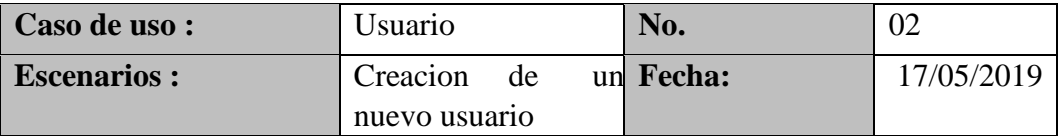

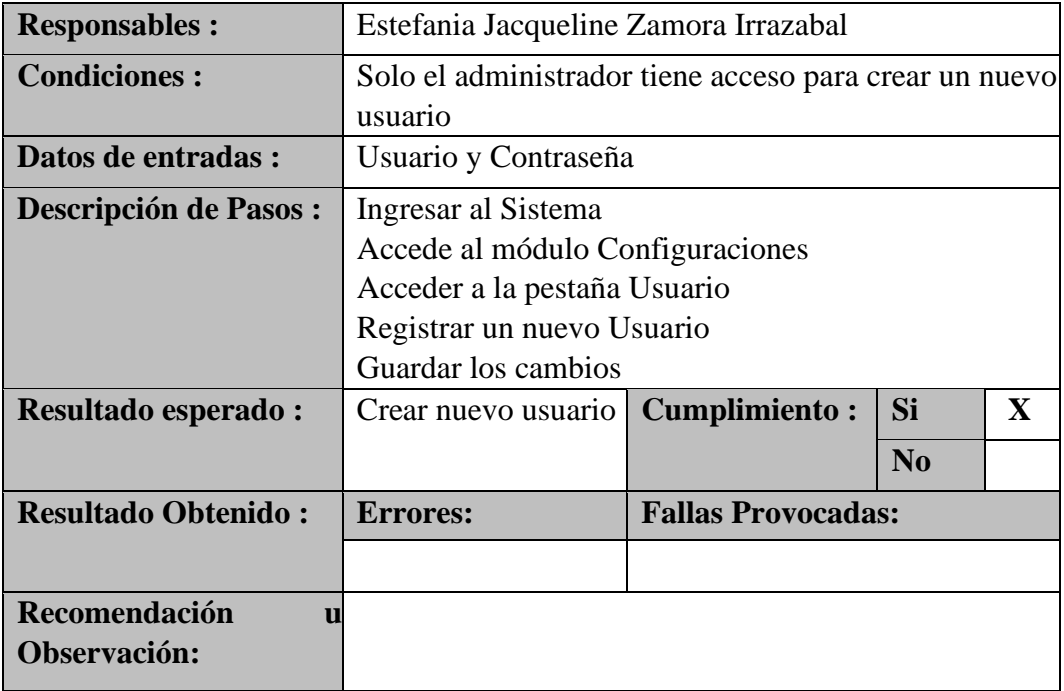

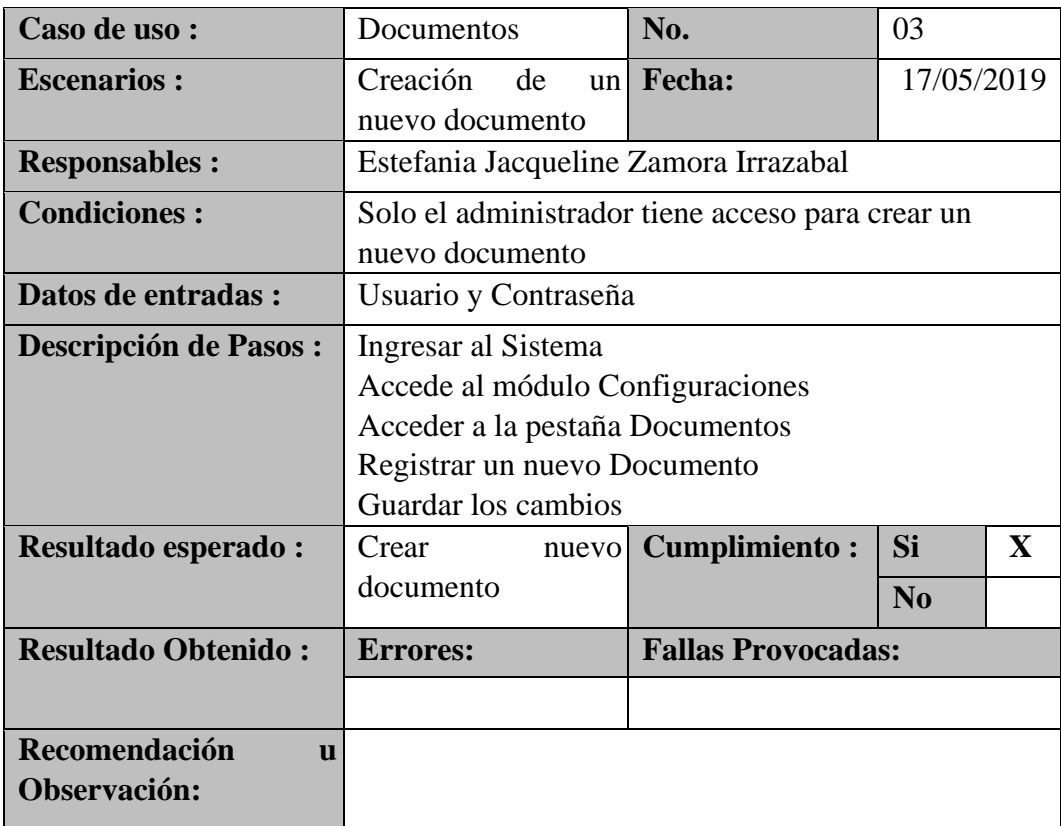

Tabla 58.- Prueba Unitaria - 03 Creación de Documento

# **Elaborado por: Autora**

#### Tabla 59.- Prueba Unitaria - 04 Creación de comprobante

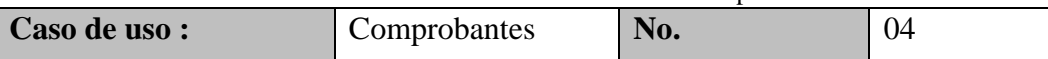

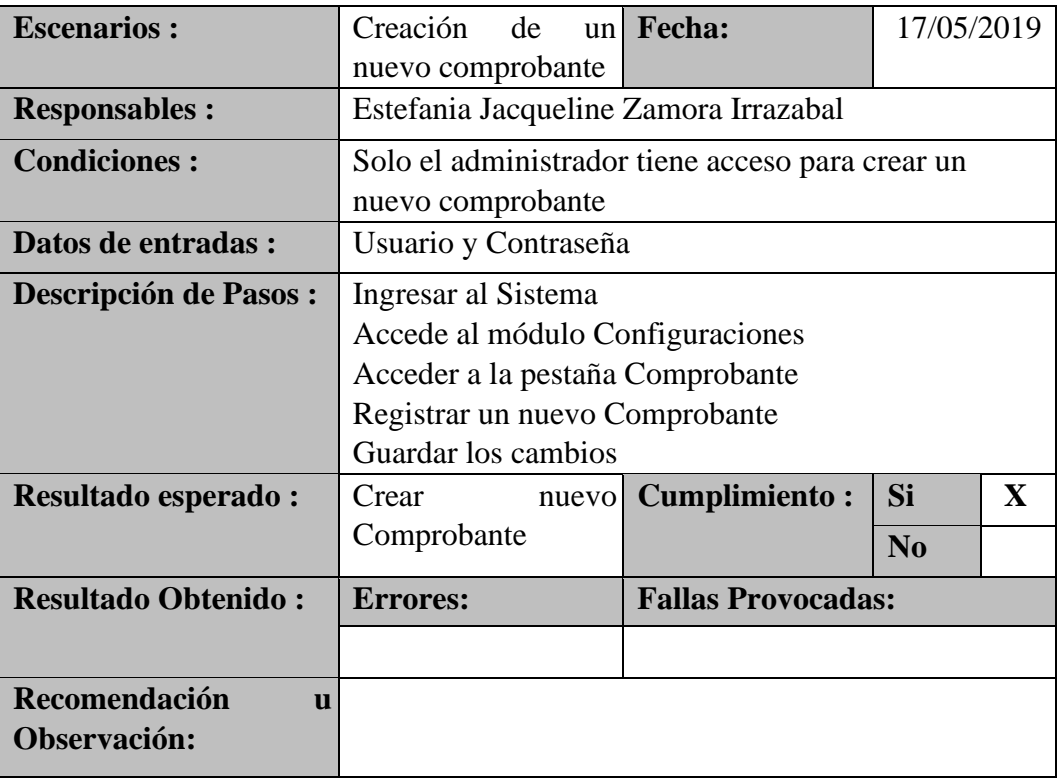

#### Tabla 60.- Prueba Unitaria - 05 Creación de artículos

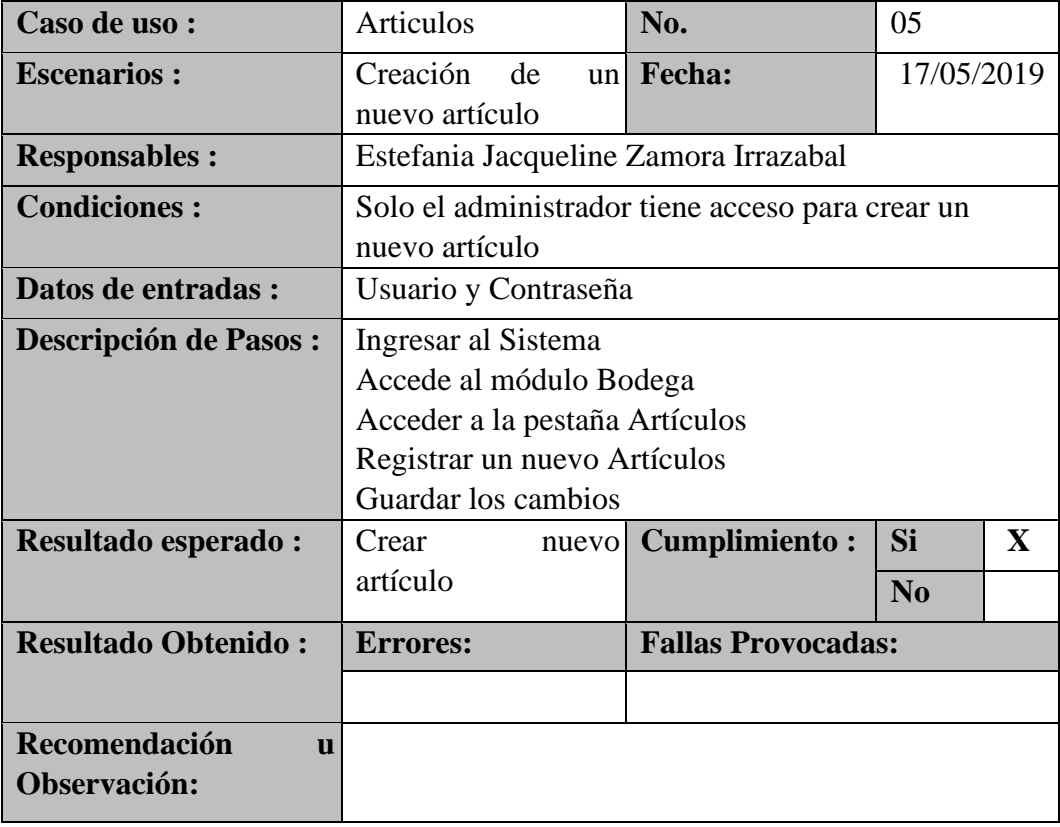

#### **Elaborado por: Autora**

#### Tabla 61.- Prueba Unitaria - 06 Creación de categoría

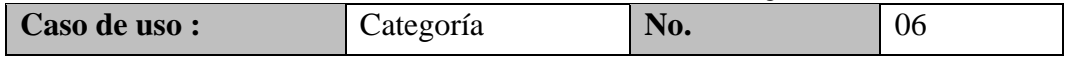

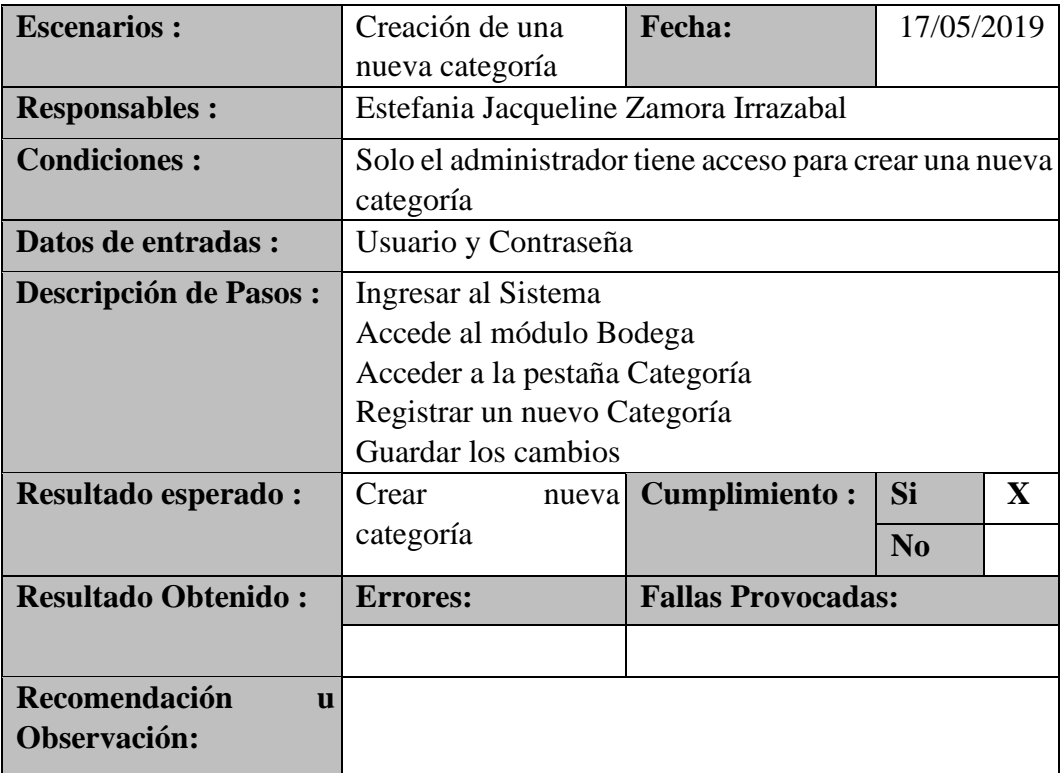

#### Tabla 62.- Prueba Unitaria - 07 Unidades de Medida

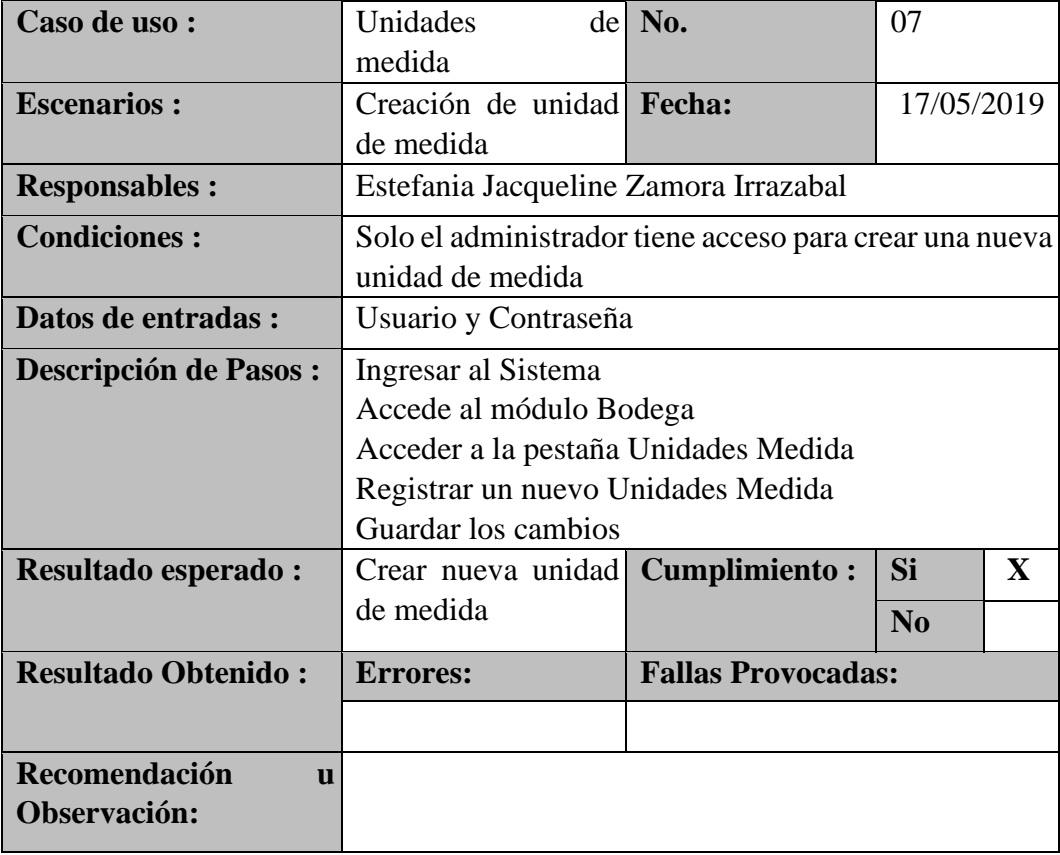

#### **Elaborado por: Autora**

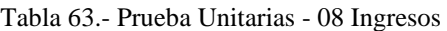

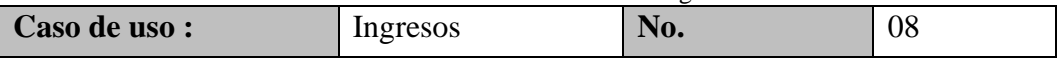

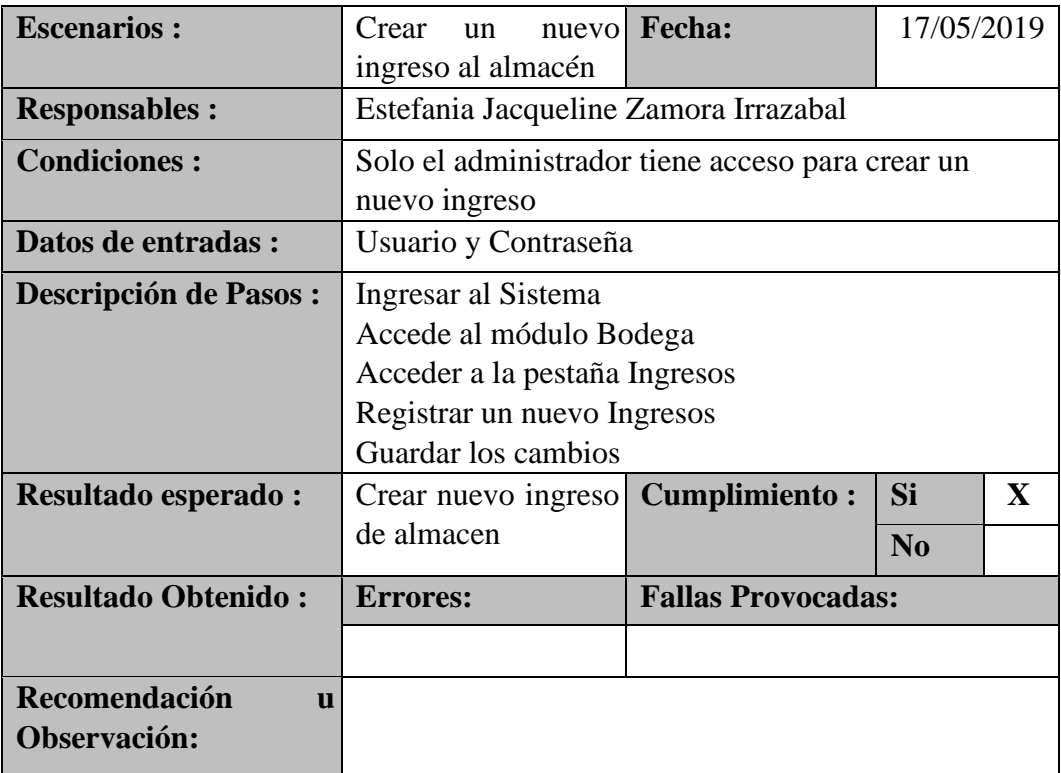

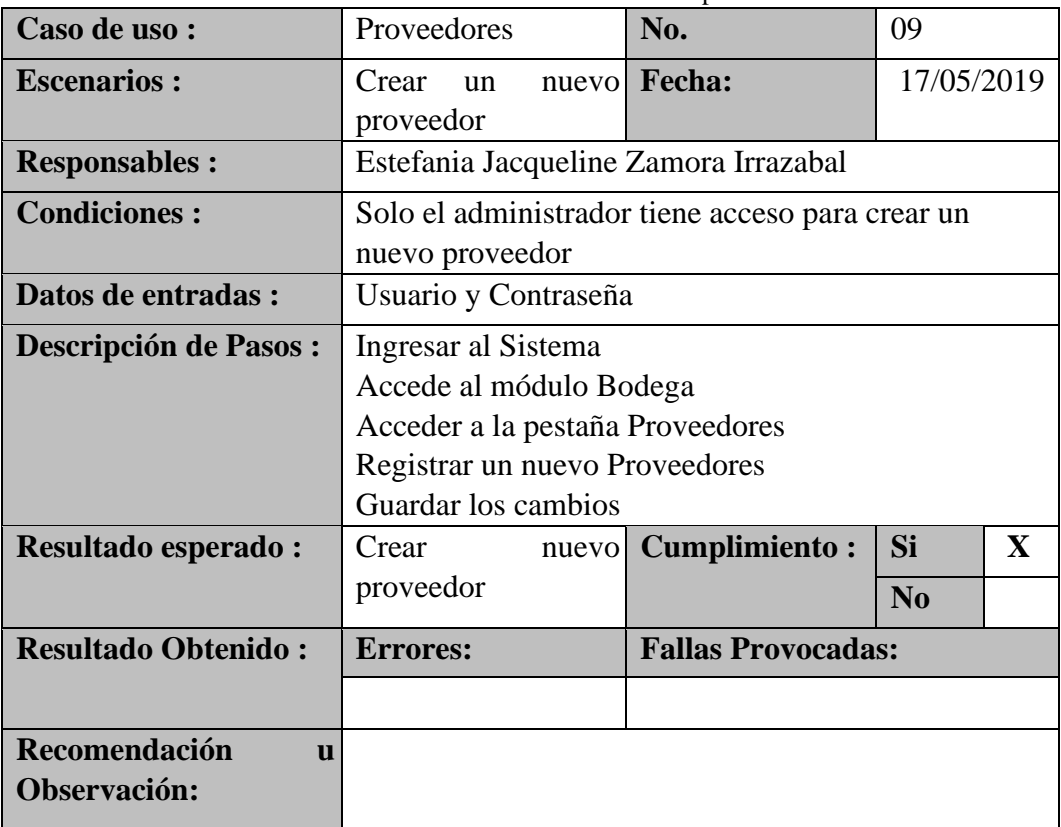

#### Tabla 64.- Prueba Unitaria - 09 Creación de proveedores

#### **Elaborado por: Autora**

#### Tabla 65.- Prueba Unitaria - 010 Clientes

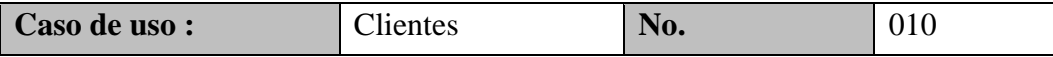

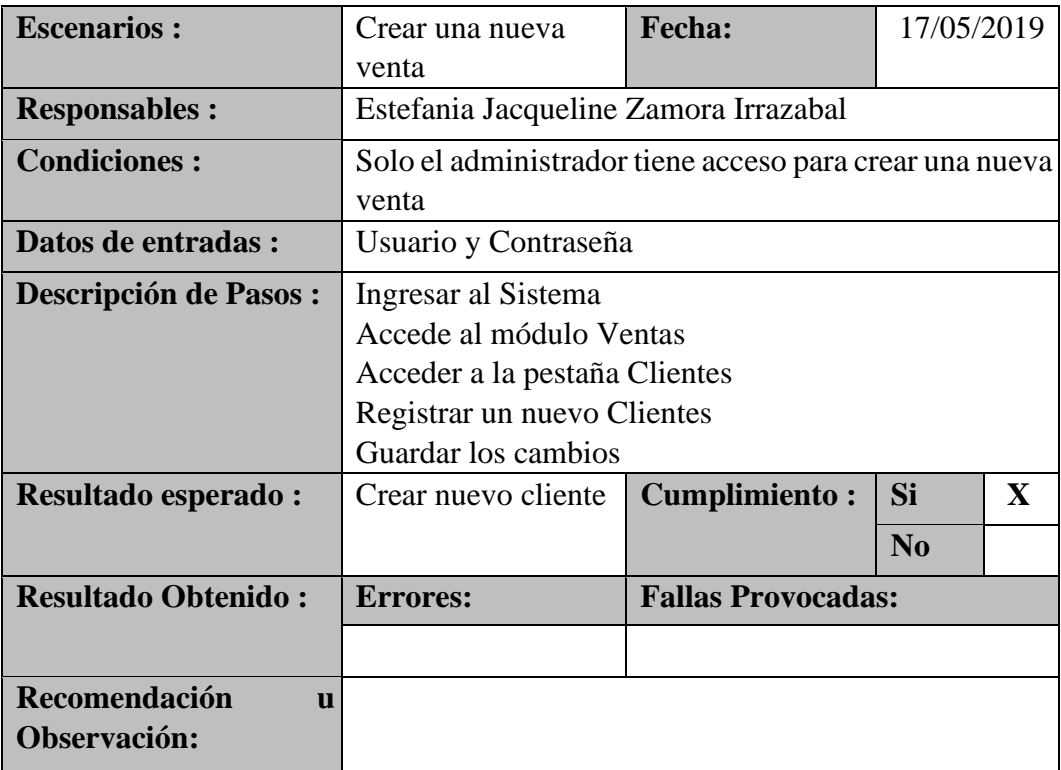

#### Tabla 66.- Prueba Unitaria - 011 Pedidos

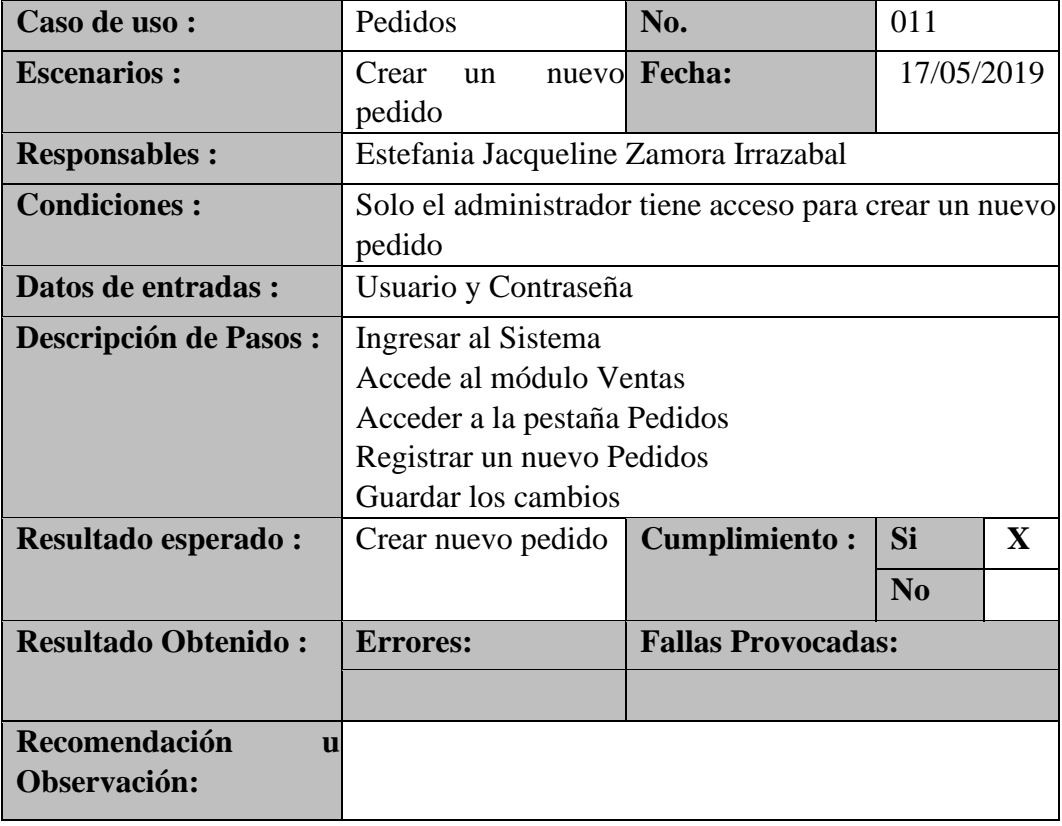

#### **Elaborado por: Autora**

#### Tabla 67.- Prueba Unitaria - 012 Ventas

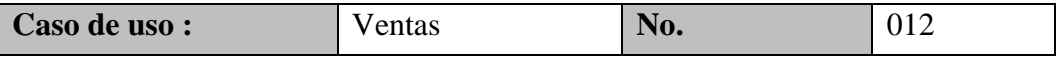

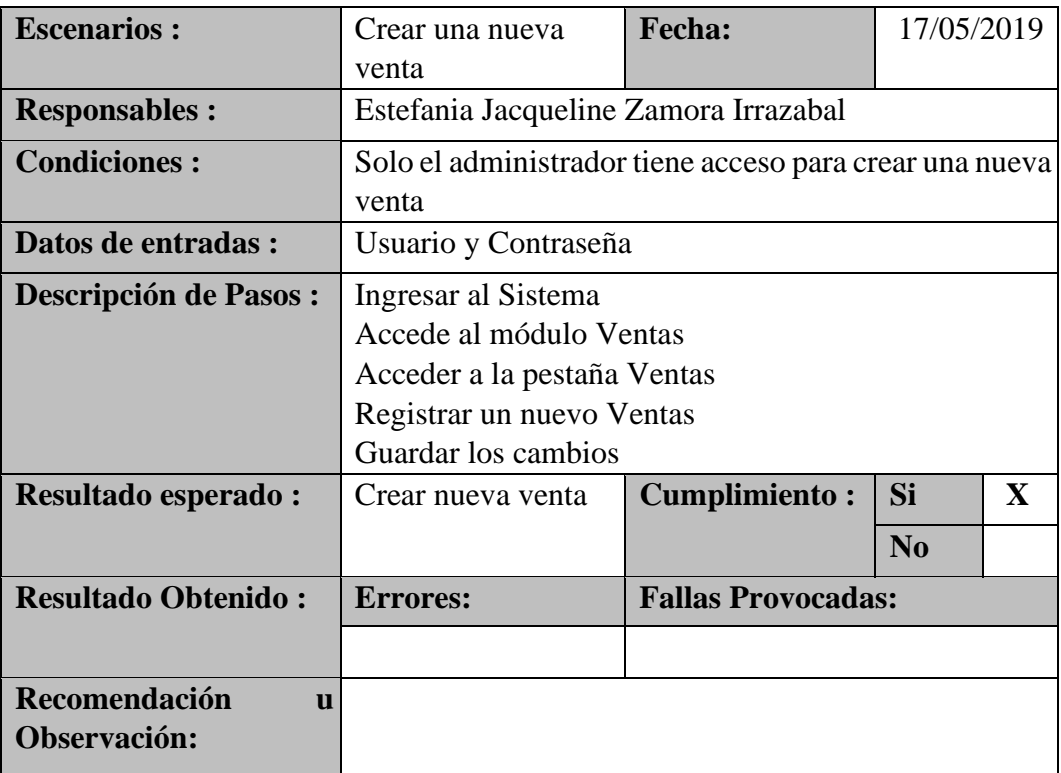

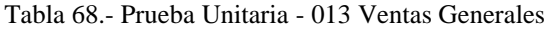

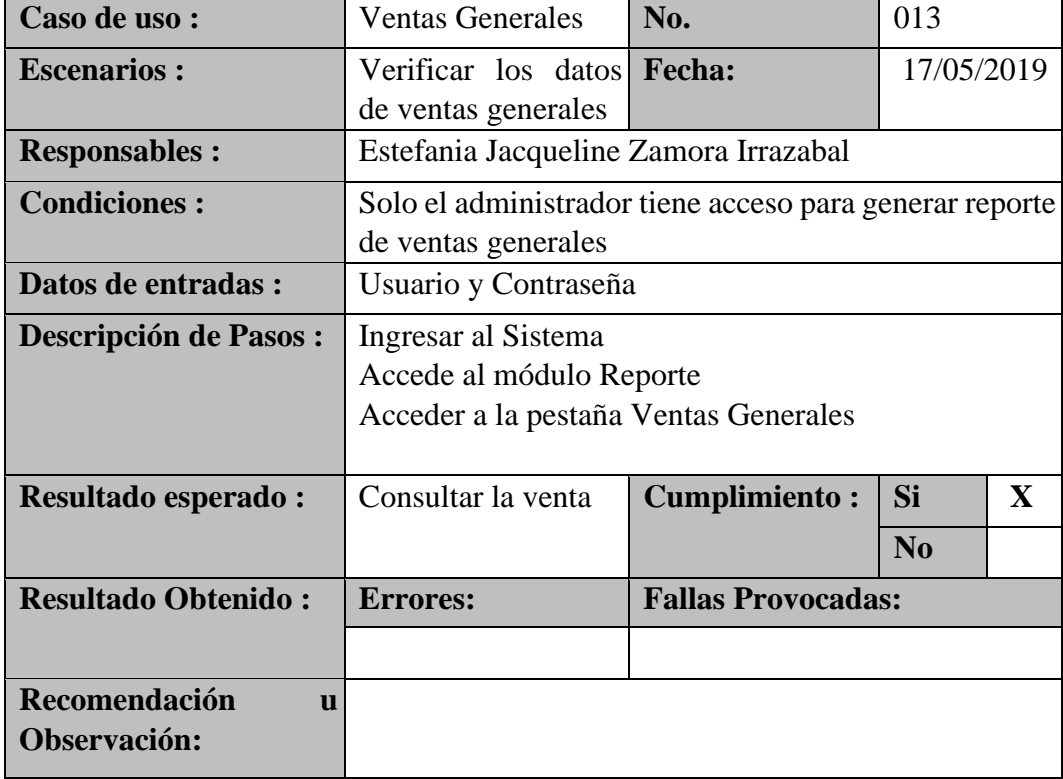

#### **Elaborado por: Autora**

Tabla 69.- Prueba Unitaria - 014 Venta por cliente

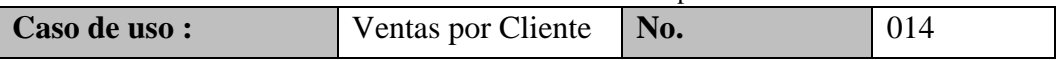

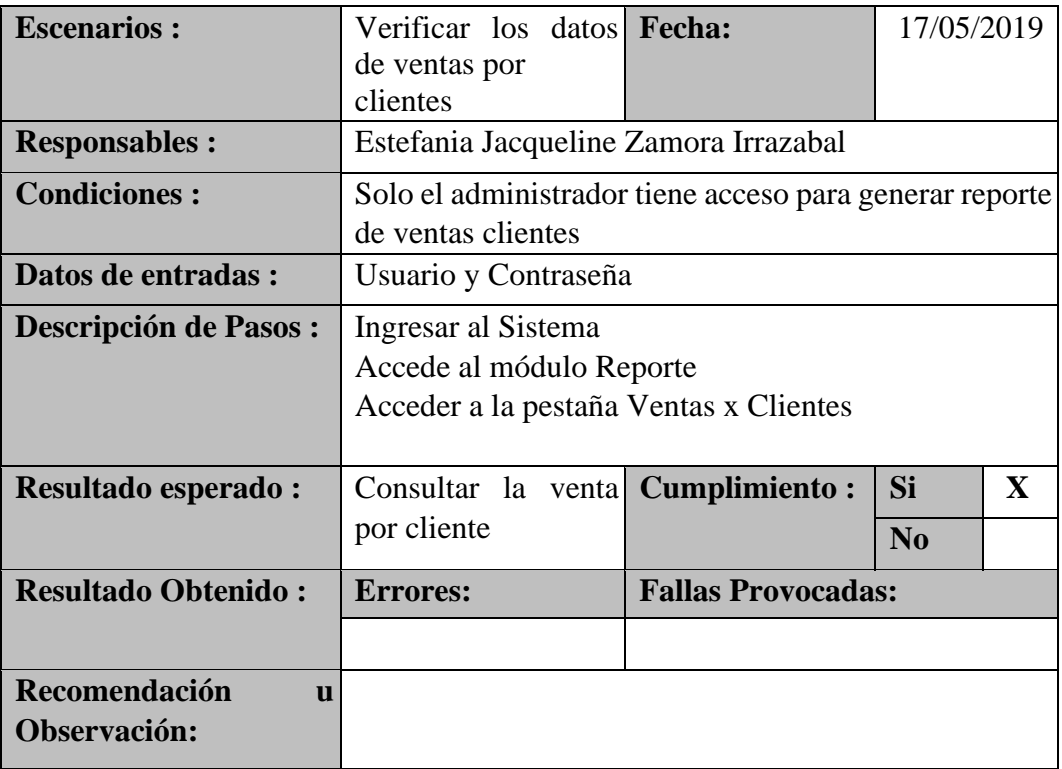

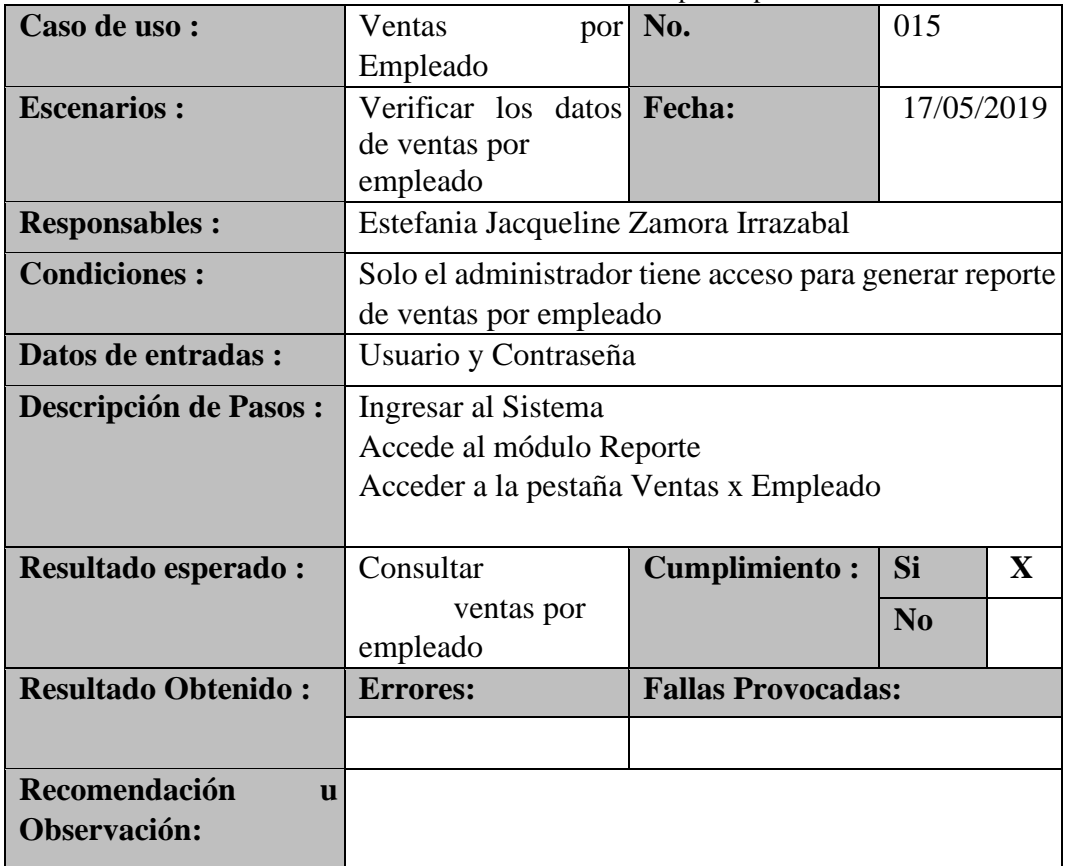

Tabla 70.- Prueba Unitaria – 015 Ventas por empleado

**Elaborado por: Autora** 

**3.8.7.2. Casos de prueba** 

#### **Resultados obtenidos**

• Sin error: OK

# **Tipos de error**

- Tiempo de respuesta: TR
- Error de procesamiento: EP (No termina la ejecución por algún error)
- Error de funcionalidad: EF (Puede terminar la ejecución, pero no tiene la función requerida).

| <b>Escenario de</b> | <b>Resultados Esperados</b>         |           | <b>Resultados</b> | <b>Obtenidos</b> | <b>Comentarios</b> |  |
|---------------------|-------------------------------------|-----------|-------------------|------------------|--------------------|--|
| prueba              |                                     | <b>TR</b> | <b>TP</b>         | EF               | OK                 |  |
| Autenticación       | Acceso a la aplicación              |           |                   |                  | X                  |  |
|                     | Cerrar sesión                       |           |                   |                  | X                  |  |
|                     | Crear empleados                     |           |                   |                  | X                  |  |
|                     | Editar empleados                    |           |                   |                  | X                  |  |
|                     | Crear usuarios                      |           |                   |                  | X                  |  |
| Módulo              | <b>Editar</b> usuarios              |           |                   |                  | X                  |  |
| configuración       | Crear documentos                    |           |                   |                  | X                  |  |
|                     | <b>Editar documentos</b>            |           |                   |                  | X                  |  |
|                     | Crear comprobantes                  |           |                   |                  | X                  |  |
|                     | Editar comprobantes                 |           |                   |                  | X                  |  |
|                     | Crear artículos                     |           |                   |                  | X                  |  |
|                     | Editar artículos                    |           |                   |                  | X                  |  |
|                     | Crear categoría                     |           |                   |                  | X                  |  |
| Módulo              | Editar categoría                    |           |                   |                  | X                  |  |
| Bodega              | Crear unidades<br>de<br>medidas     |           |                   |                  | X                  |  |
|                     | Editar<br>de<br>unidades<br>medidas |           |                   |                  | X                  |  |

Tabla 71.- Resultados obtenidos

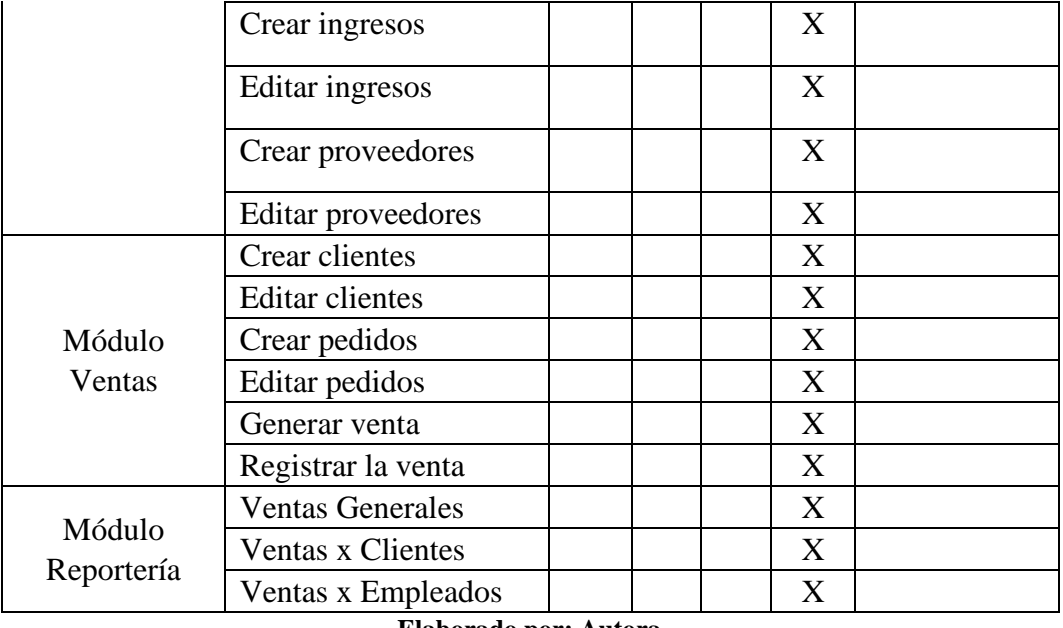

#### **3.8.7.3. Resultados obtenidos**

Los resultados obtenidos de las pruebas unitarias fueron exitosos las cuales se representan con un OK (Sin errores).

# **CONCLUSIONES Y RECOMENDACIONES**

# **4.1.Conclusiones**

- Gracias al desarrollo de este sistema se estima que el control de las ventas por cada empleado será de manera ágil y eficiente accediendo a la información respectiva de manera ágil, rápida y eficiente.
- Gracias a la implementación de este sistema, la empresa podrá llevar un control de los ingresos y egresos que dispone en la actualidad.
- La aplicación genera los debidos reportes como: ventas generales, ventas por clientes, ventas por empleados.

#### **4.2.Recomendaciones**

- Se debe realizar el debido respaldo de la base de datos de manera periódica para evitar la pérdida de información en caso de alguna falla en el hardware o software
- Implementar un control de inventario que ayudará a la identificación de todos los productos que existan en la empresa. Permitiendo tener un mejor conocimiento y control de los ingresos y egresos de los productos.
- La empresa debe contar con las siguientes herramientas:

o Sistema operativo Windows 7 en adelante. o Tener instalado algún navegador de preferencia Google Chrome. o Tener instalado MaríaDB para el manejo de la base de datos. o Tener una conexión e internet sea óptima.

Para cualquier duda es recomendable leer el manual de usuario, donde explica paso a paso el manejo correcto del sistema.

# **BIBLIOGRAFIA**

anónimo. (23 de Marzo de 2018). *openclassrooms*. Obtenido de https://openclassrooms.com/courses/contribuye-a-proyectos-decodigoabierto-en-github/el-patron-modelo-vista-controlador-mvc

*Bootstrap*. (2018). Obtenido de https://getbootstrap.com/

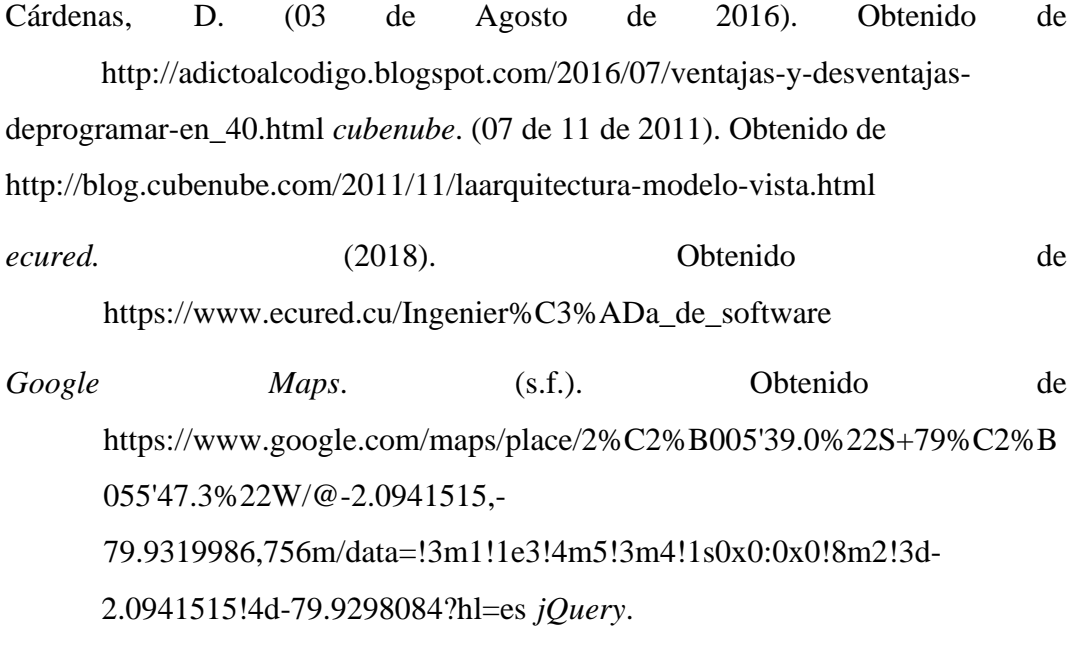

(2018). Obtenido de http://jquery.com/

*Neosoft.* (08 de 01 de 2018). Obtenido de https://www.neosoft.es/blog/que-esunaaplicacion-web/

nerion, S. (2019). *nerion*. Obtenido de

https://www.nerion.es/soporte/tutoriales/que-es-mariadb-y-mejorassobremysql/

- RUMBAUGH, J., JACOBSON, I., & BOOCH, G. (1999). En *El Lenguaje Unificado de Modelado. Manual de Referencia* (pág. 3). Addison-Wesley.
- Sergio\_Gonzalez\_Collado. (03 de Febrero de 2018). *MDN web docs*. Obtenido de https://developer.mozilla.org/es/docs/Learn/Getting\_started\_with\_the\_web /JavaScript\_basics

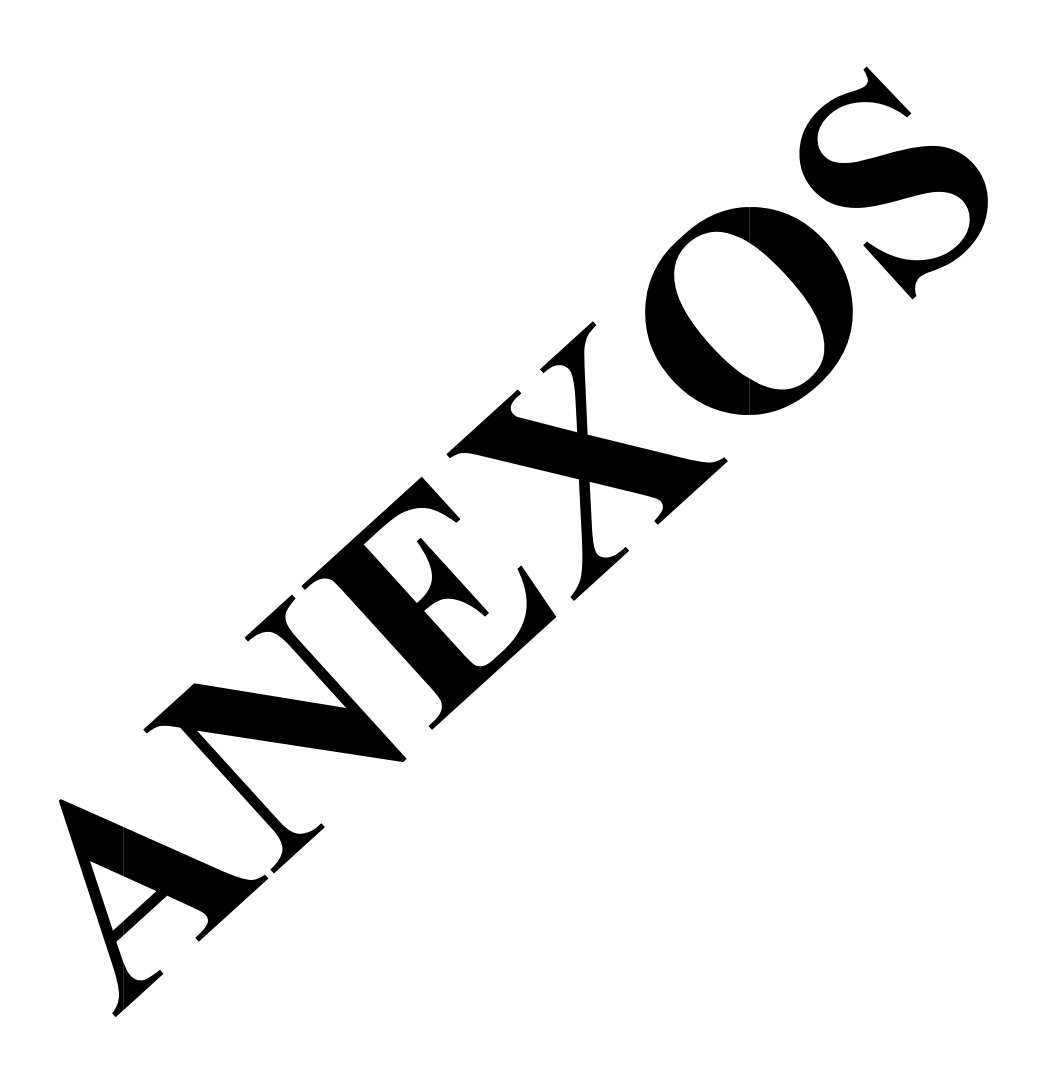

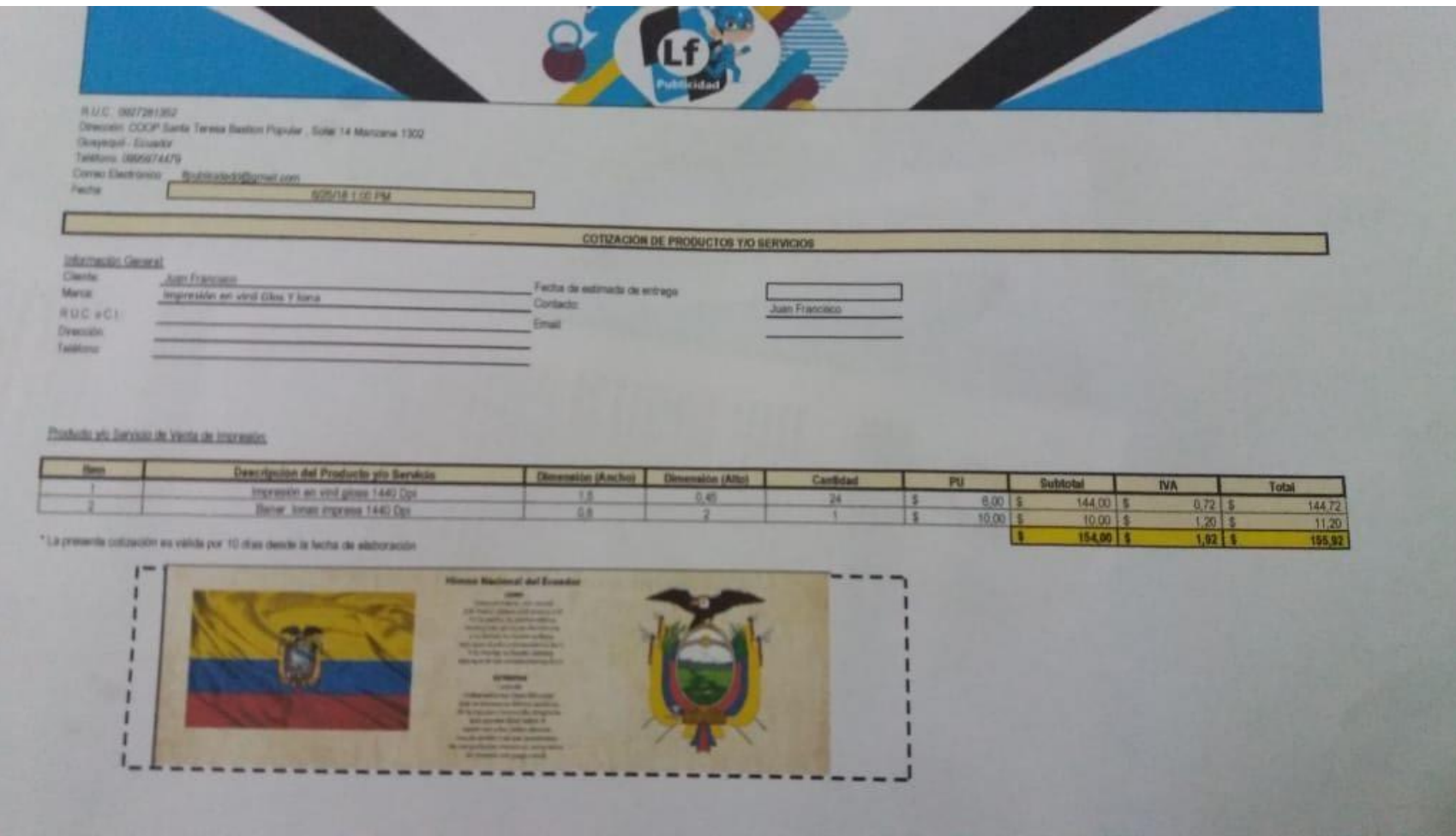

Gráfico 62.- Proforma 1

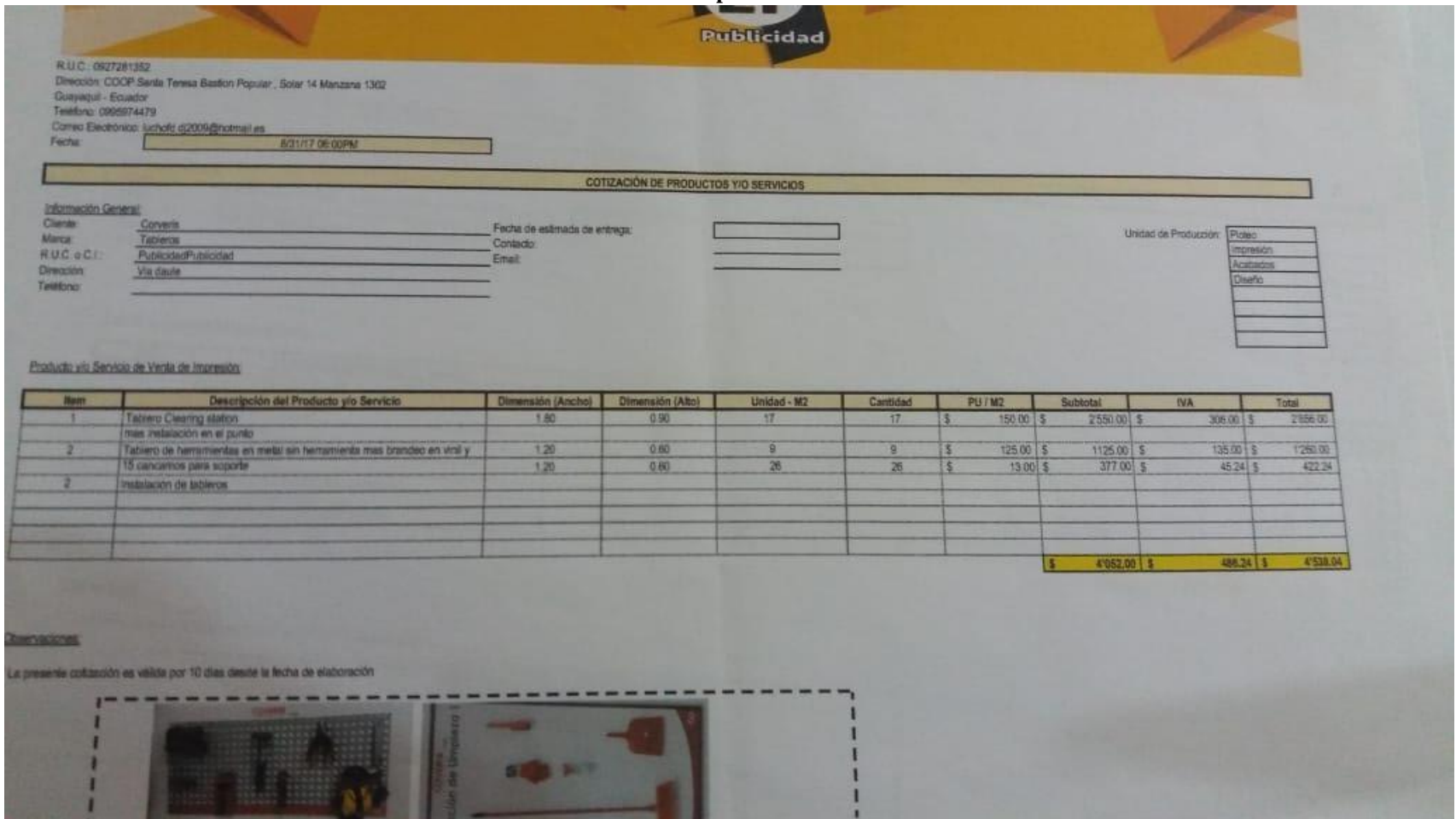

Gráfico 63.- Proforma 2 **Elaborado por: Autora** 

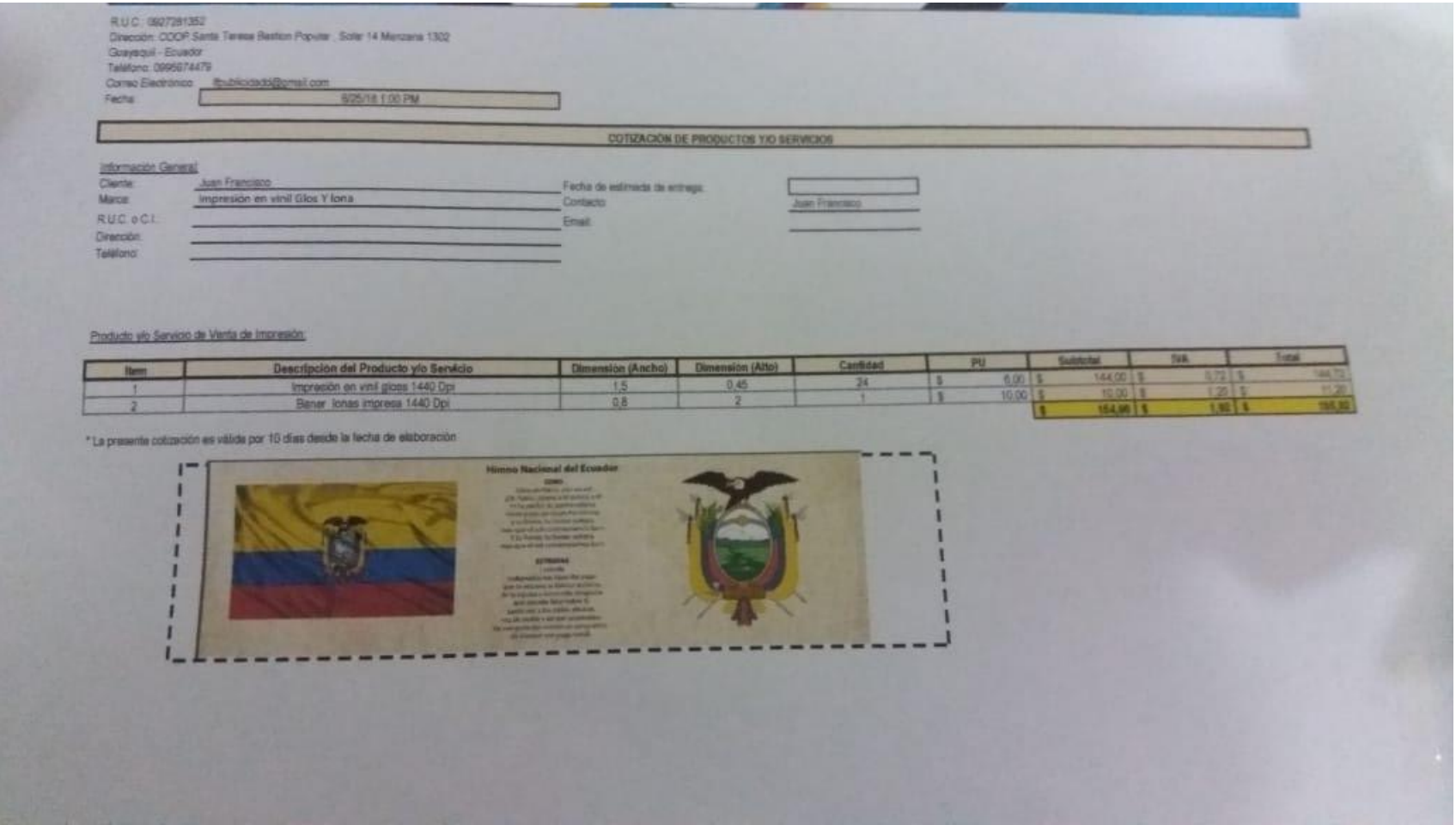

Gráfico 64.- Proforma 3 **Elaborado por: Autora** 

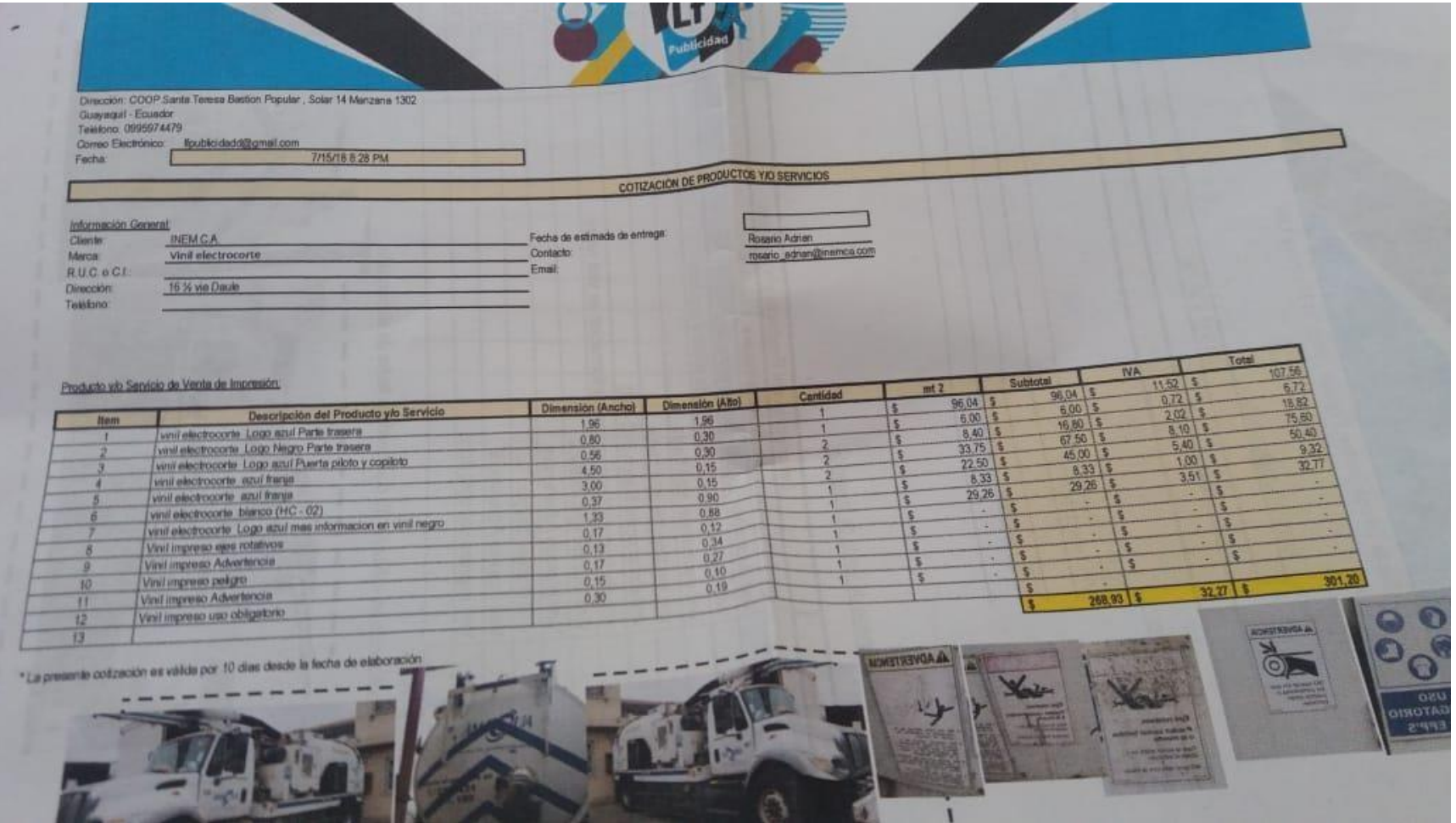

Gráfico 65.- Proforma 4 **Elaborado por: Autora** 

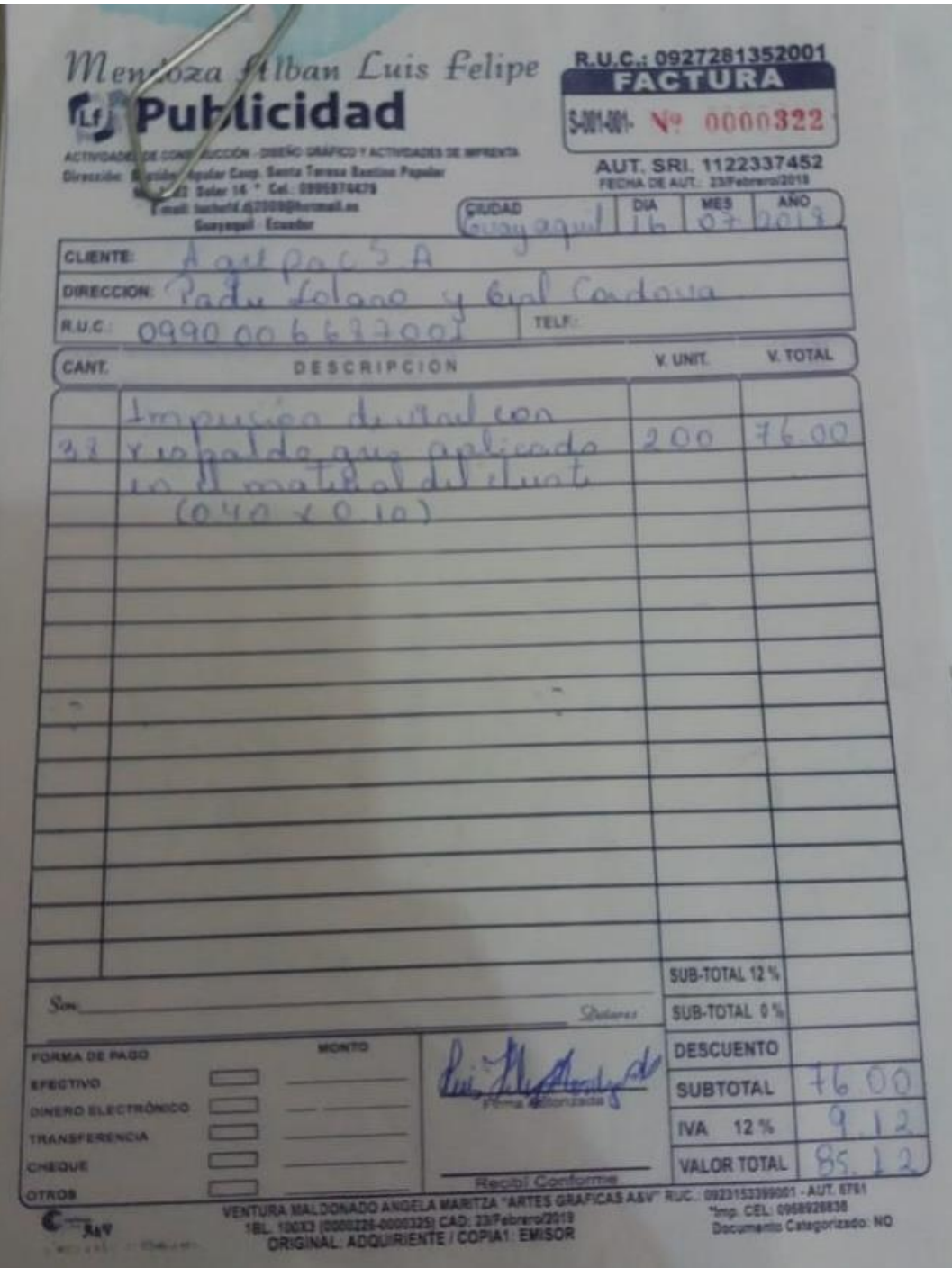

Gráfico 66.- Factura 1 **Elaborado por: Autora** 

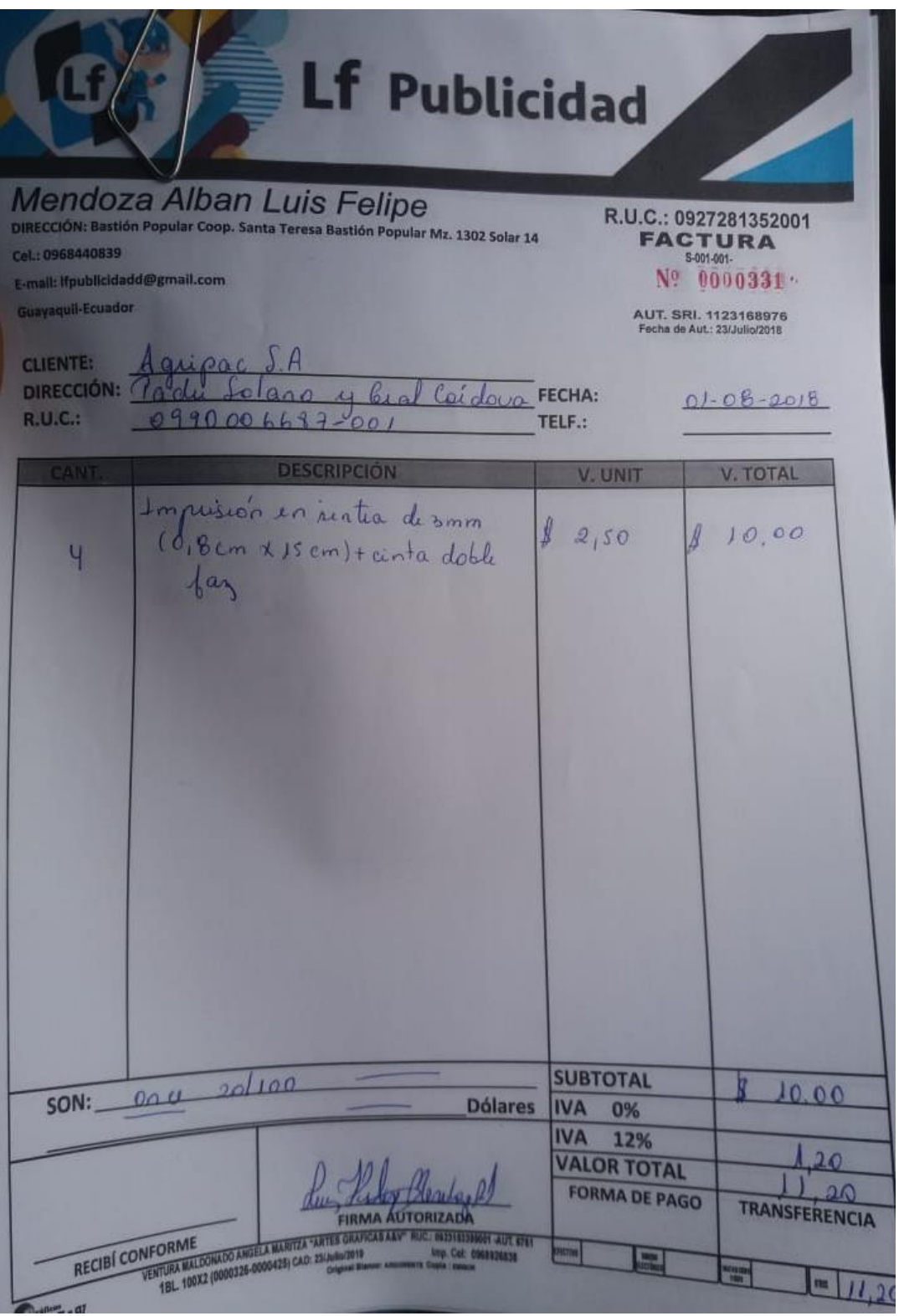

Gráfico 67.- Factura 2 **Elaborado por: Autora** 

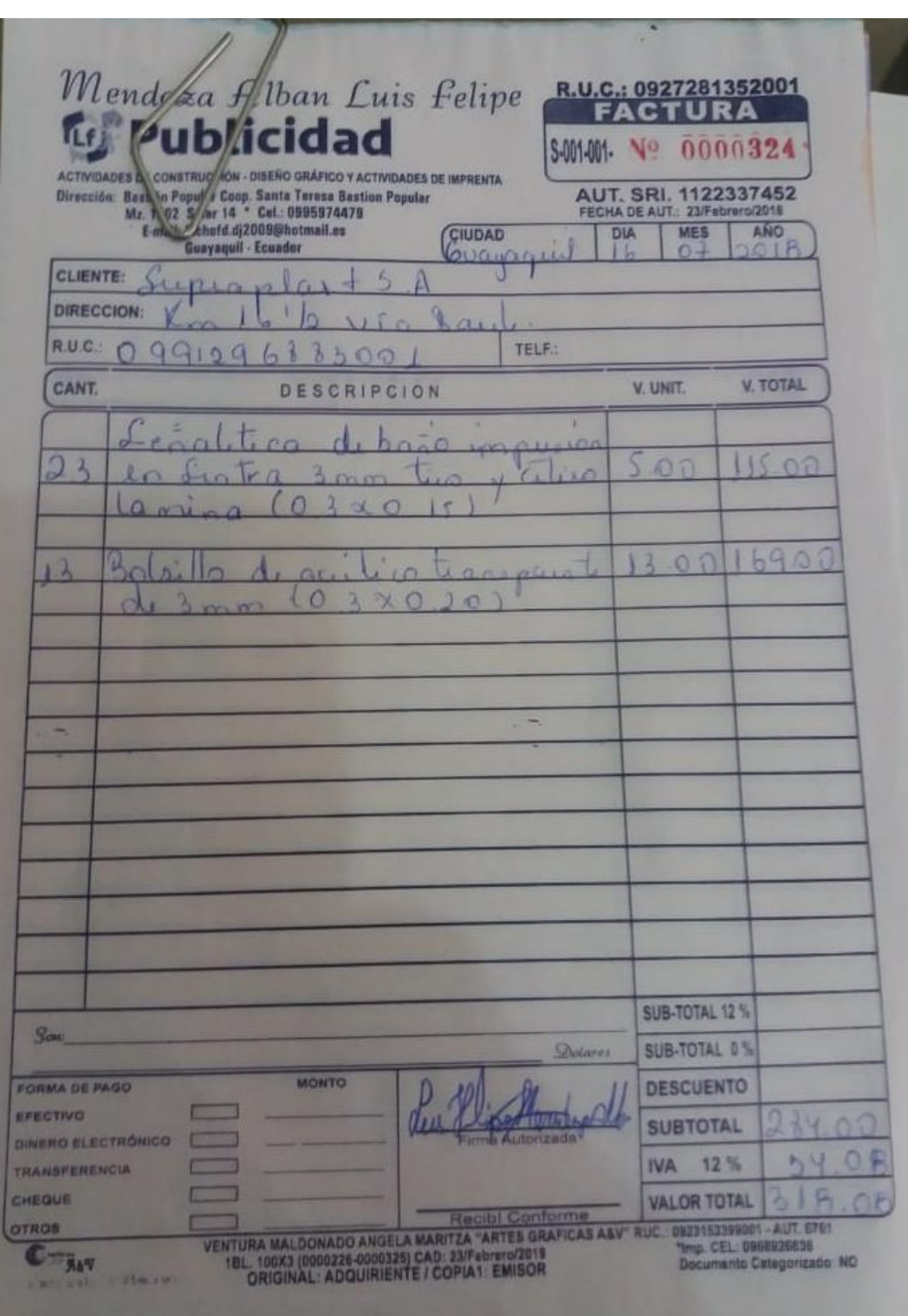

Gráfico 68.- Factura 3 **Elaborado por: Autora** 

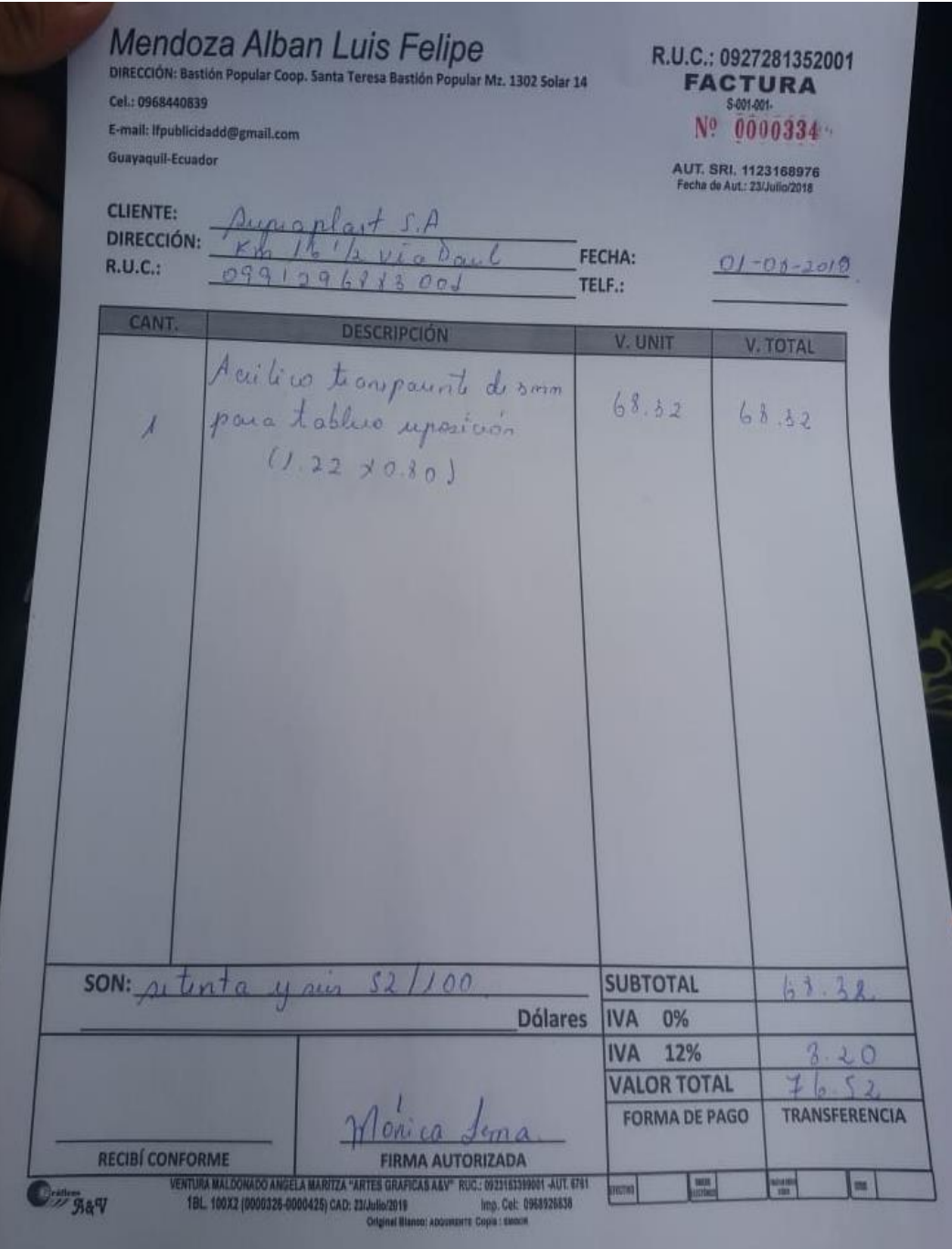

Gráfico 69.- Factura 4 **Elaborado por: Autora** 

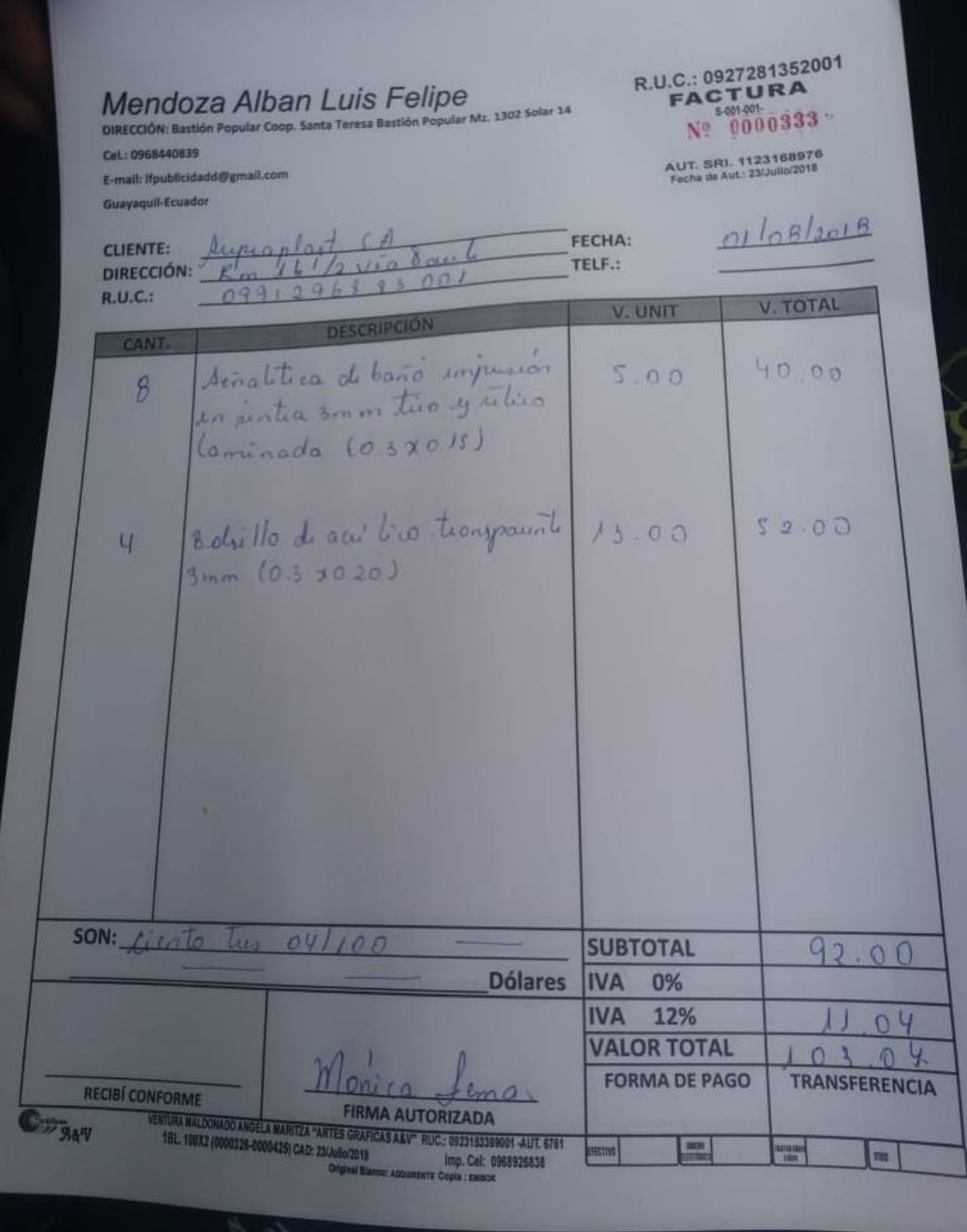

Gráfico 70.- Factura 5 **Elaborado por: Autora** 

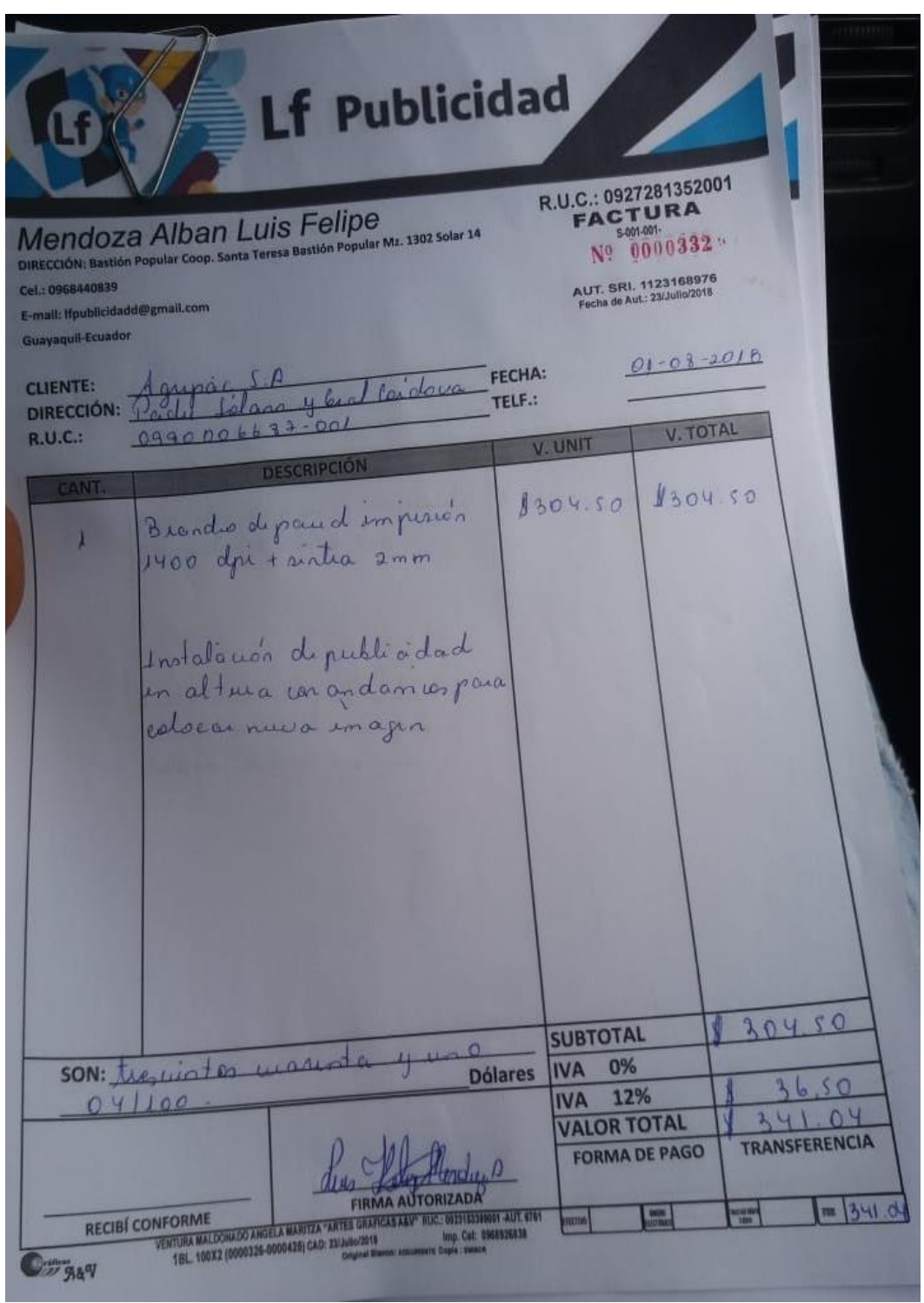

Gráfico 71.- Factura 6 **Elaborado por: Autora** 

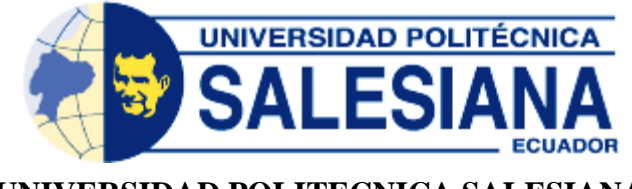

**UNIVERSIDAD POLITECNICA SALESIANA SEDE** 

# **GUAYAQUIL**

# **CARRERA: INGENIERIA DE SISTEMAS**

PROYECTO TÉCNICO PREVIO A LA OBTENCIÓN DEL TÍTULO DE: INGENIERÍA DE SISTEMAS CON MENCIÓN EN TELEMÁTICA

**TEMA:** 

# **DESARROLLO DE UNA APLICACIÓN WEB PARA EL CONTROL DE VENTAS EN LA EMPRESA LF PUBLICIDAD**

**MANUAL DE USUARIO** 

# **AUTORA:**

# **ESTEFANIA JACQUELINE ZAMORA IRRAZABAL**

GUAYAQUIL –ECUADOR

OCTUBRE, 2019

**ÍNDICE** 

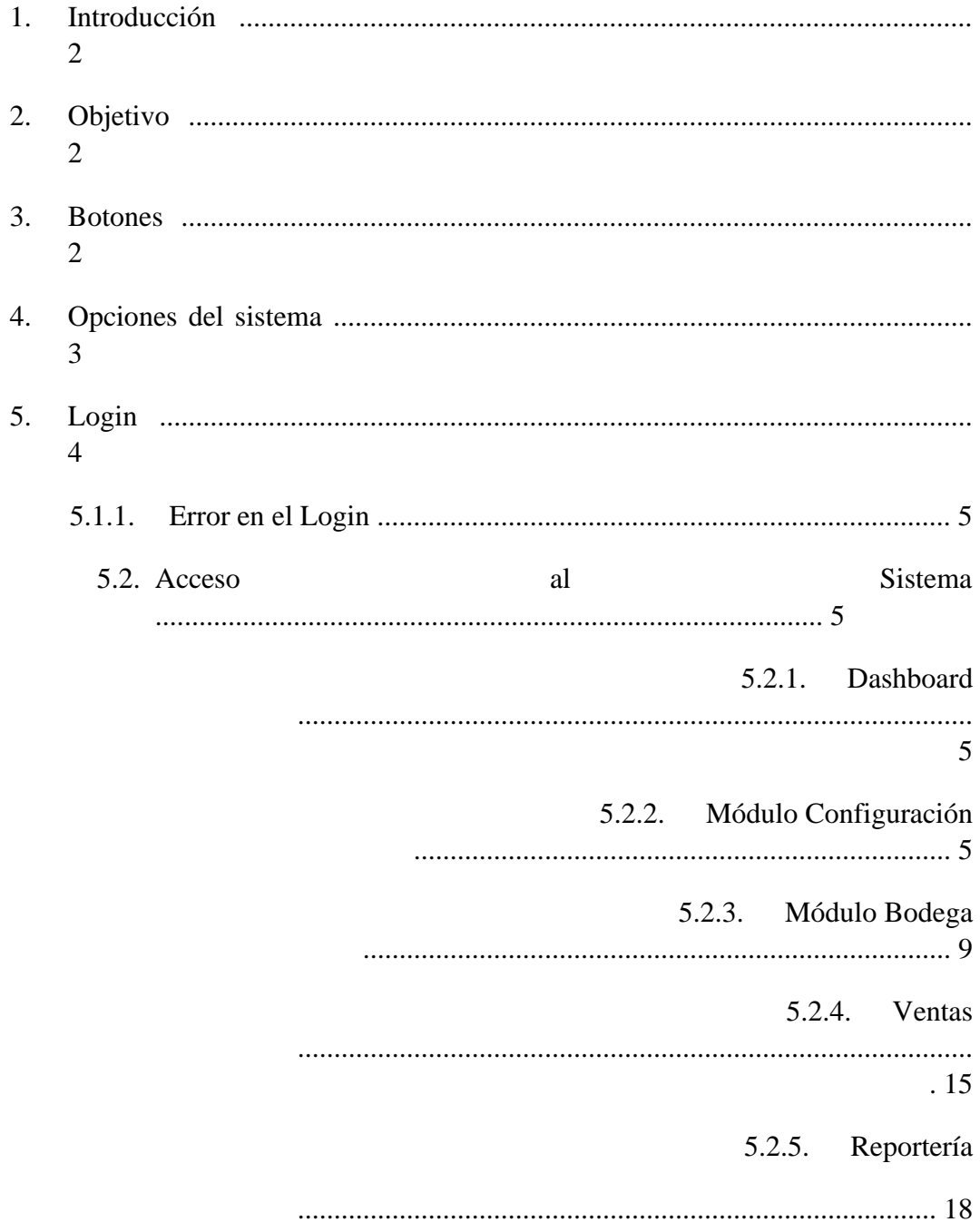

# 1. Introducción

En este manual se describe la información necesaria para hacer uso de la aplicación, mostrando paso a paso como utilizar el aplicativo LF-Publicidad.

Este manual está dirigido a los usuarios finales para brindar mayor facilidad y buen funcionamiento del mismo llegando a consultar cualquier inquietud que tenga el usuario.

# 2. Objetivo

El objetivo de este manual es guiar al usuario al correcto uso de la aplicación.

# **3. Botones**

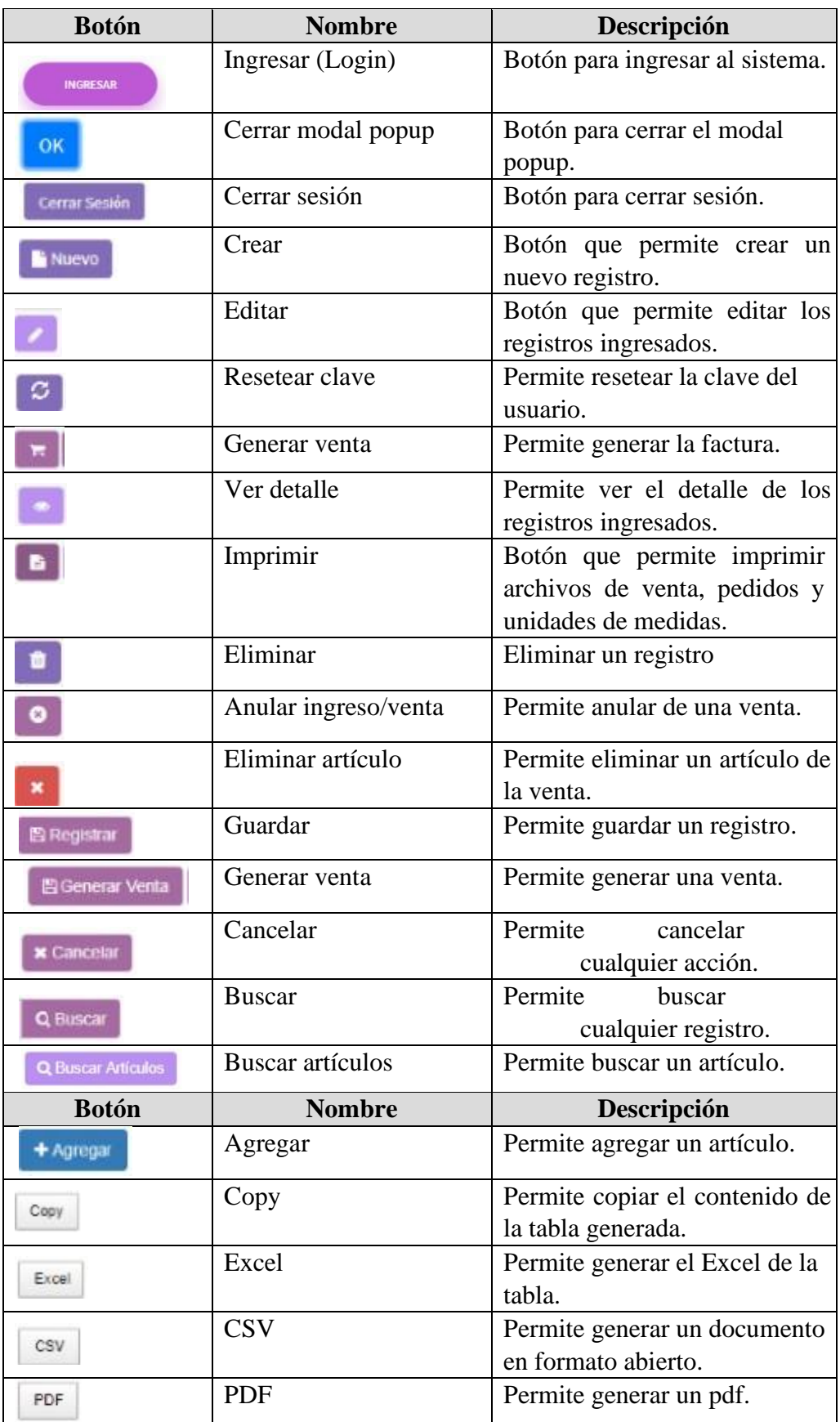

# **4. Opciones del sistema**

El sistema cuenta con los respectivos menús de cada módulo. Como se detalla a continuación.

### **Módulo Configuración**

Muestra las opciones del módulo configuración.

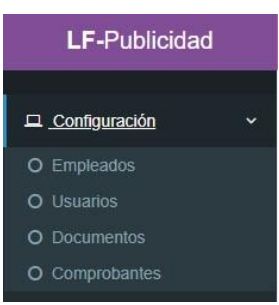

### **Módulo Bodega**

Muestra las opciones del módulo bodega.

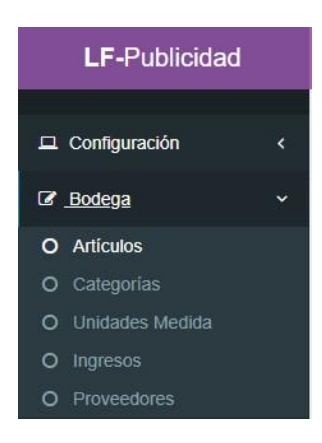

## **Módulo Ventas**

Muestra las opciones del módulo venta.

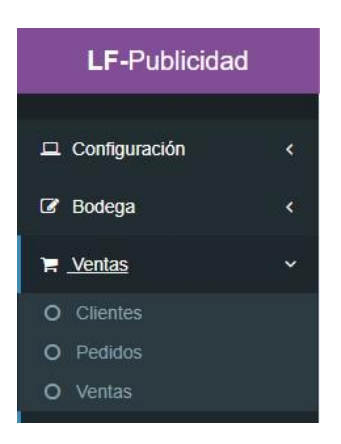

**Módulo Reportería** 

Muestra las opciones del módulo reportería.

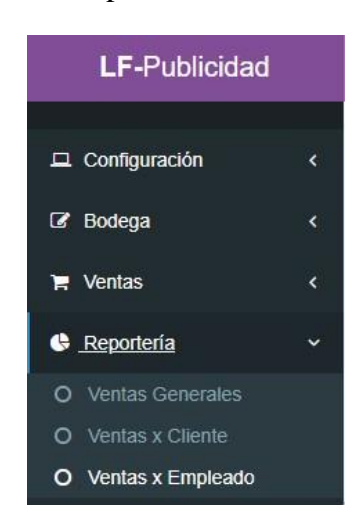

# **5. Login**

Se visualiza el Login de sistema donde el usuario podrá ingresar el usuario y su contraseña para poder acceder a la aplicación de LF-Publicidad.

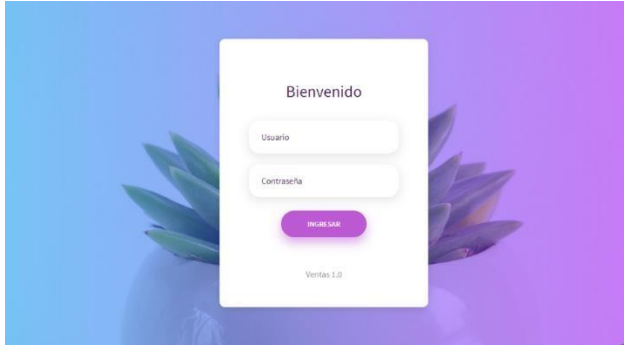

# **5.1.1. Error en el Login**

Este error aparecerá cuando el usuario no ingrese correctamente su user y contraseña.

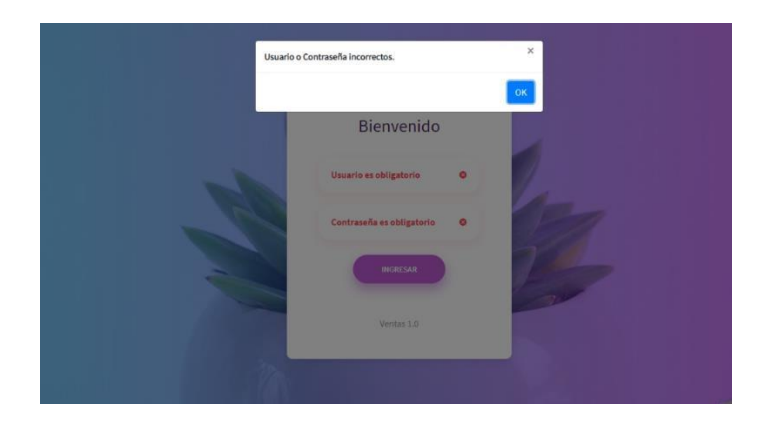

# **5.2. Acceso al Sistema**

Esta interfaz tiene la opción de que el usuario pueda salir del sistema o ingresar al dashboard de LF-Publicidad.
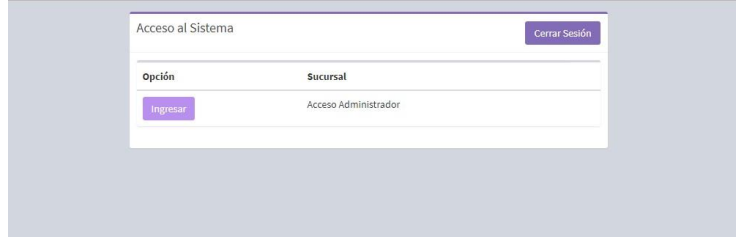

## **5.2.1. Dashboard**

Muestra todas las opciones que tiene el sistema, como lo es configuración, bodega, venta y reportería. Los menús se presentaran de acuerdo a cada usuario logueado.

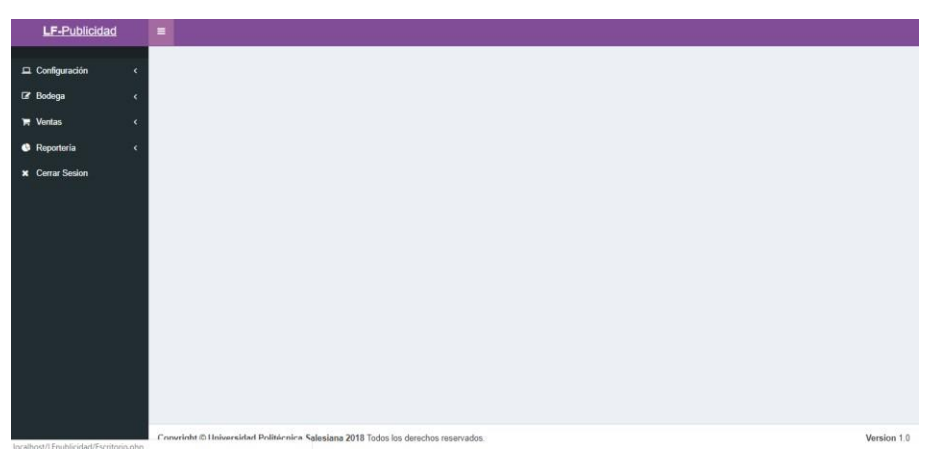

## **5.2.2. Módulo Configuración**

- Dar clic sobre **Configuración** para desplegar las opciones del módulo.
- Seleccionar la opción deseada.

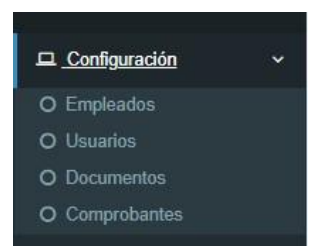

# **5.2.2.1.Empleado**

En esta opción el administrador puede crear empleados.

Se puede visualizar la información ingresada del empleado, actualizar los datos y resetear la clave del empleado.

## **Crear un nuevo empleado**

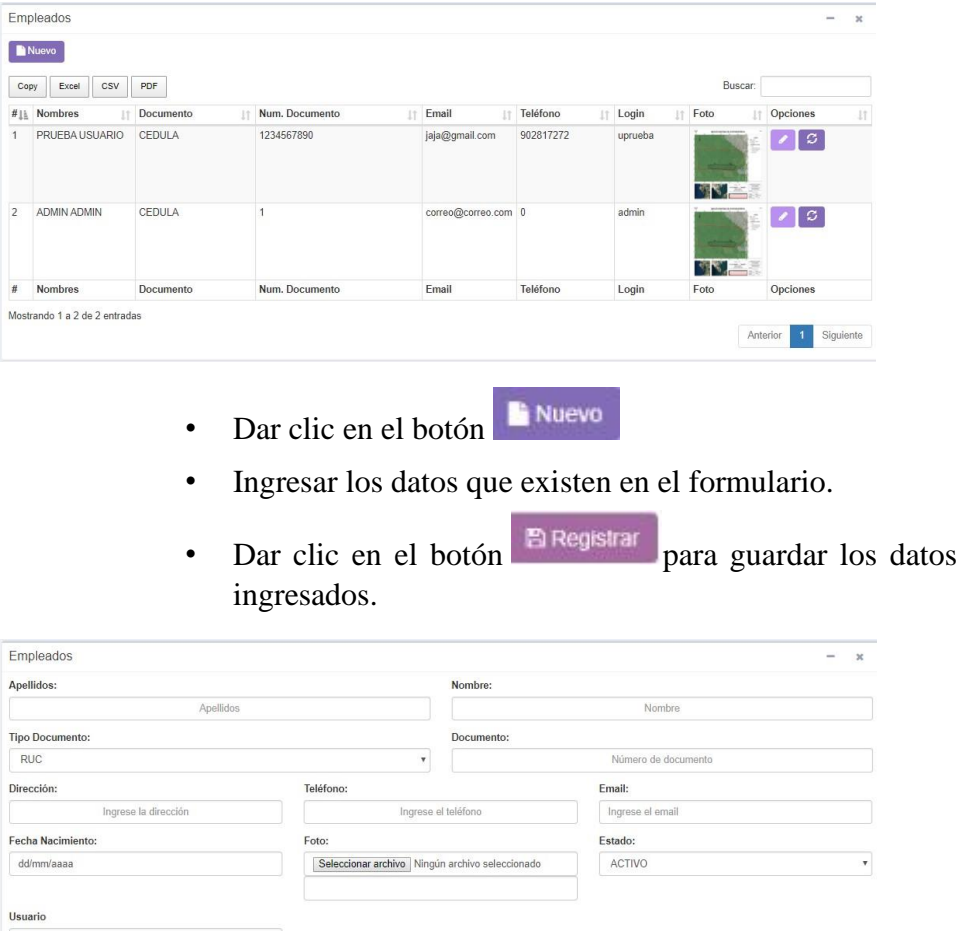

 $\begin{tabular}{|c|c|c|c|} \hline \textbf{B} \textbf{Registrar} & \textbf{x} \textbf{C} \textbf{ancelar}\\ \hline \end{tabular}$ 

- Dar clic en el botón para editar los campos deseados.
- Dar clic en el botón **Pregistrar** para guardar los datos modificados.
- Dar clic en el botón  $\boxed{3}$  para resetear la contraseña de empleado.

#### **5.2.2.2.Usuarios**

En esta opción el administrador puede crear usuarios.

Se puede visualizar la información ingresada de cada usuario y actualizar los datos.

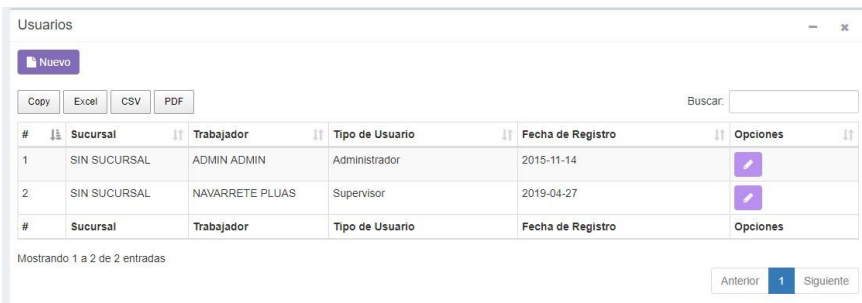

- Nuevo • Dar clic en el botón
- Ingresar los datos que existen en el formulario.
- Seleccionar la sucursal, el trabajador y el tipo de usuario.
- Dar clic en el botón **El Registrar** para guardar los datos ingresados.

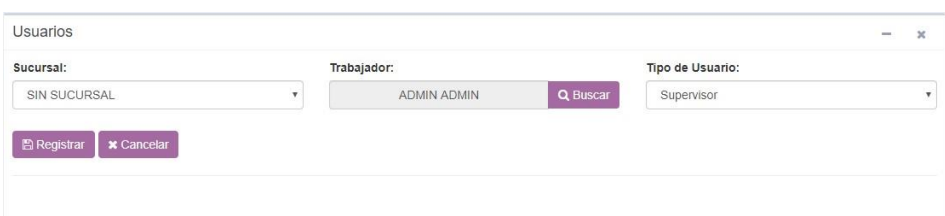

- Dar clic en el botón para editar los campos deseados.
- Dar clic en el botón **El Registrar** para guardar los datos modificados.

### **5.2.2.3.Documentos**

En esta opción el administrador puede crear tipos de documentos.

Se puede visualizar la información ingresada de cada documento y actualizar los datos.

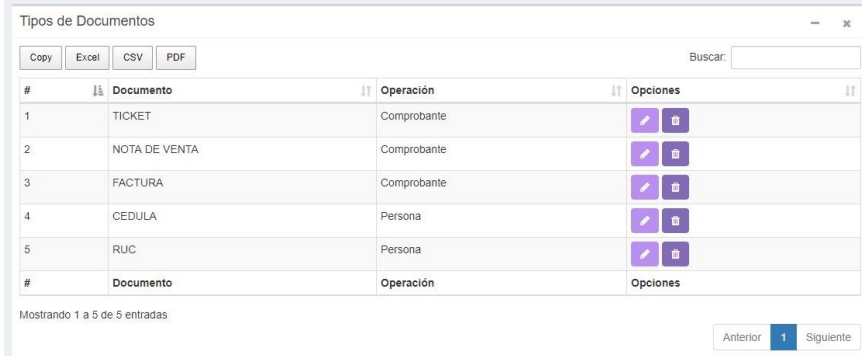

### **Crear un nuevo documento**

- Nuevo Dar clic en el botón
- Ingresar los datos que existen en el formulario.
- Seleccionar el tipo de operación.
- Dar clic en el botón **El Registrar** para guardar los datos ingresados.

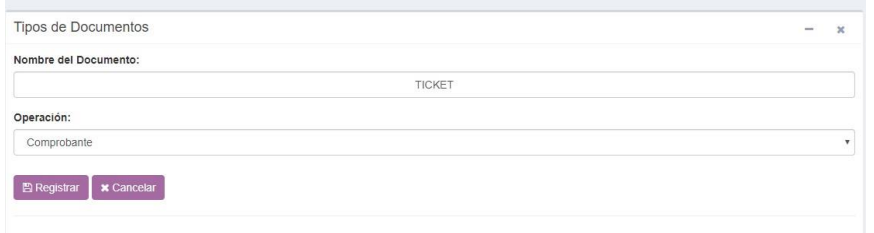

- Dar clic en el botón para editar los campos deseados.
- Dar clic en el botón **BRegistrar** para guardar los datos modificados.
- Dar clic en el botón  $\mathbb{R}$  si se desea eliminar el registro.

### **5.2.2.4.Comprobantes**

En esta opción el administrador puede crear los comprobantes necesarios.

Se puede visualizar la información ingresada de cada comprobante y actualizar los datos.

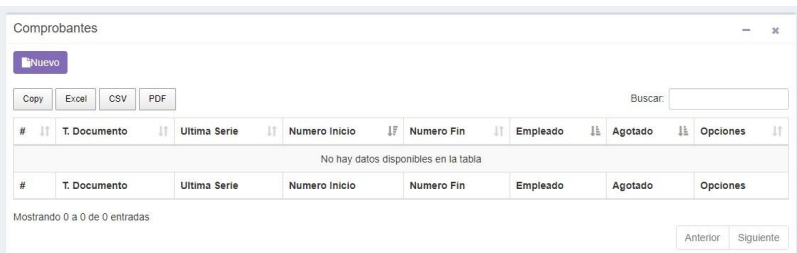

## **Crear un nuevo comprobante**

- $\blacksquare$  Nuevo • Dar clic en el botón
- Ingresar los datos que existen en el formulario.
- Buscar el trabajador, el tipo de documento, agregar serie y número e ingresar los demás datos.
- Dar clic en el botón **El Registrar** para guardar los datos ingresados.

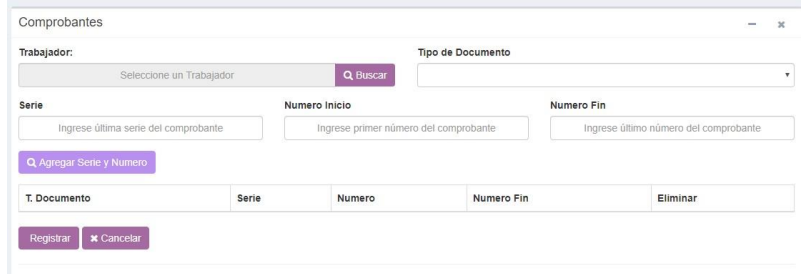

## **Editar datos**

- Dar clic en el botón para editar los campos deseados.
- Dar clic en el botón **El Registrar** para guardar los datos modificados.
- Dar clic en el botón  $\frac{1}{\sqrt{2}}$  si se desea eliminar el registro.

## **5.2.3. Módulo Bodega**

- Dar clic sobre **Bodega** para desplegar las opciones del módulo.
- Seleccionar la opción deseada.

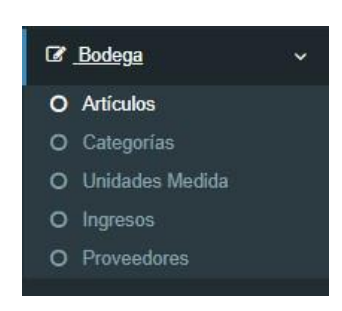

## **5.2.3.1.Artículos**

En esta opción el administrador puede crear artículos.

Se puede visualizar la información ingresada de cada artículo y actualizar los datos.

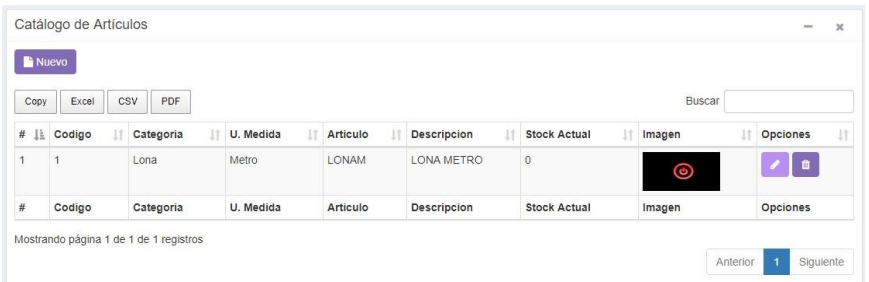

**Crear un nuevo artículo** 

- Nuevo • Dar clic en el botón
- Ingresar los datos que existen en el formulario.
- Seleccionar la categoría, la unidad de medida, la imagen e ingresar los demás datos.
- Dar clic en el botón **Pregistrar** para guardar los datos ingresados.

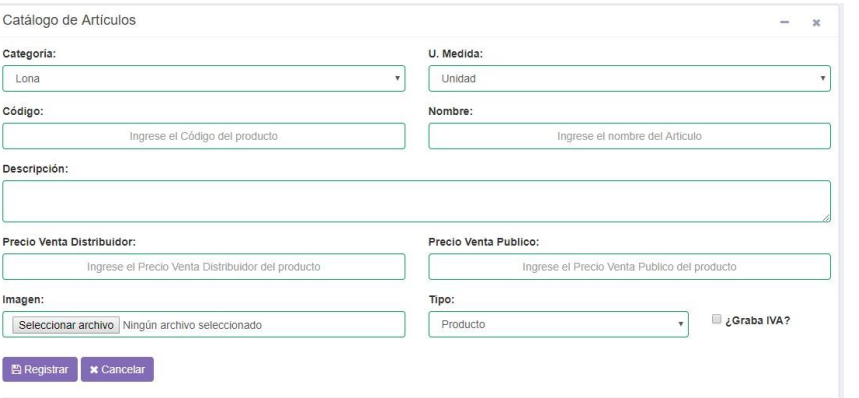

- Dar clic en el botón para editar los campos deseados.
- Dar clic en el botón **Para esta para guardar los datos** modificados.
- Dar clic en el botón  $\frac{\pi}{s}$  si se desea eliminar el registro.

#### **5.2.3.2.Categoría**

En esta opción el administrador puede crear categoría.

Se puede visualizar la información ingresada de la categoría.

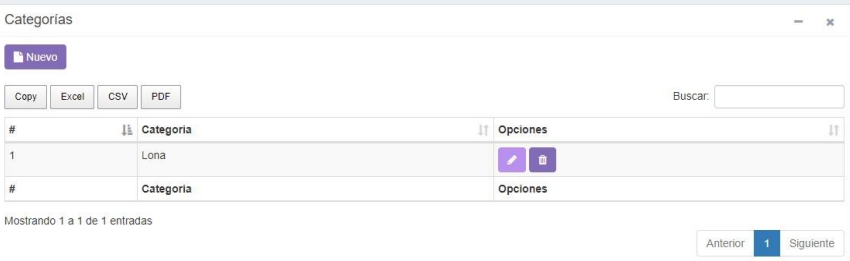

### **Crear una nueva categoría**

- Dar clic en el botón
- Ingresar los datos que existen en el formulario.
- Dar clic en el botón **El Registrar** para guardar los datos ingresados.

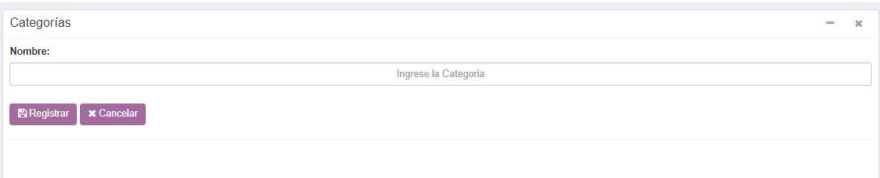

#### **Editar datos**

- Dar clic en el botón para editar los campos deseados.
- Dar clic en el botón **El Registrar** para guardar los datos modificados.
- Dar clic en el botón  $\frac{1}{\pi}$  si se desea eliminar el registro.

### **5.2.3.3.Unidades Medida**

En esta opción el administrador puede crear unidades de medidas.

Se puede visualizar la información ingresada de las unidades de medida.

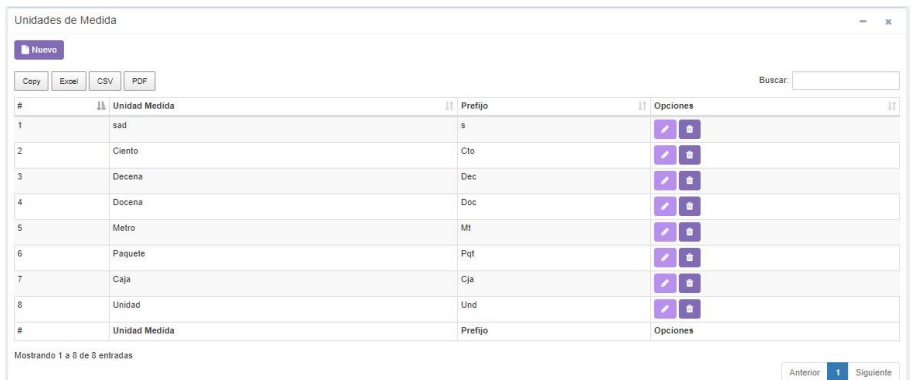

### **Crear una nueva unidad de medida**

- Nuevo Dar clic en el botón
- Ingresar los datos que existen en el formulario.
- Dar clic en el botón **El Registrar** para guardar los datos ingresados.

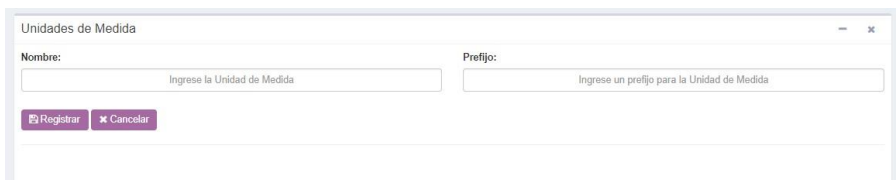

#### **Editar datos**

- Dar clic en el botón para editar los campos deseados.
- **Dar clic en el botón El Registrar** para guardar los datos modificados.
- Dar clic en el botón  $\mathbb{R}$  si se desea eliminar el registro.

#### **5.2.3.4.Ingresos**

En esta opción el administrador puede crear ingresos almacén.

Se puede visualizar la información ingresada de todos los ingresos al almacén.

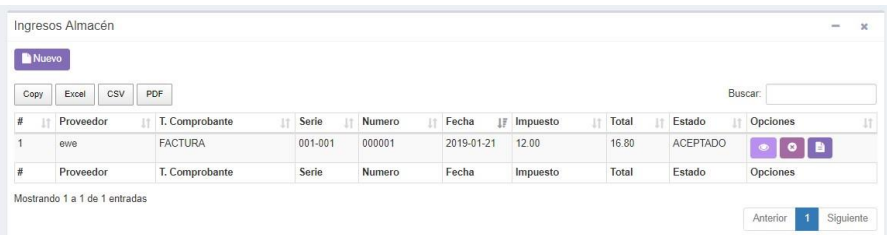

## **Crear una nueva unidad de medida**

- Dar clic en el botón **P** Nuevo
- Ingresar los datos que existen en el formulario.
- Dar clic en el botón **Q** Buscar para buscar los proveedores existentes.
- Dar clic en el botón **Q** Buscar Artículos para buscar los artículos existentes.
- Dar clic en el botón **Pregistrar** para guardar los datos ingresados.

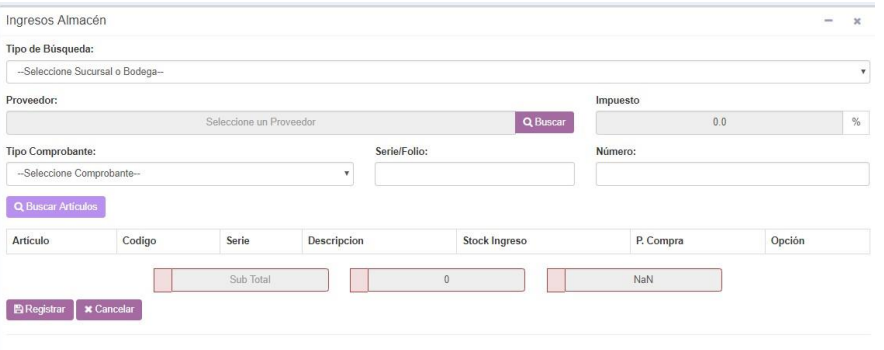

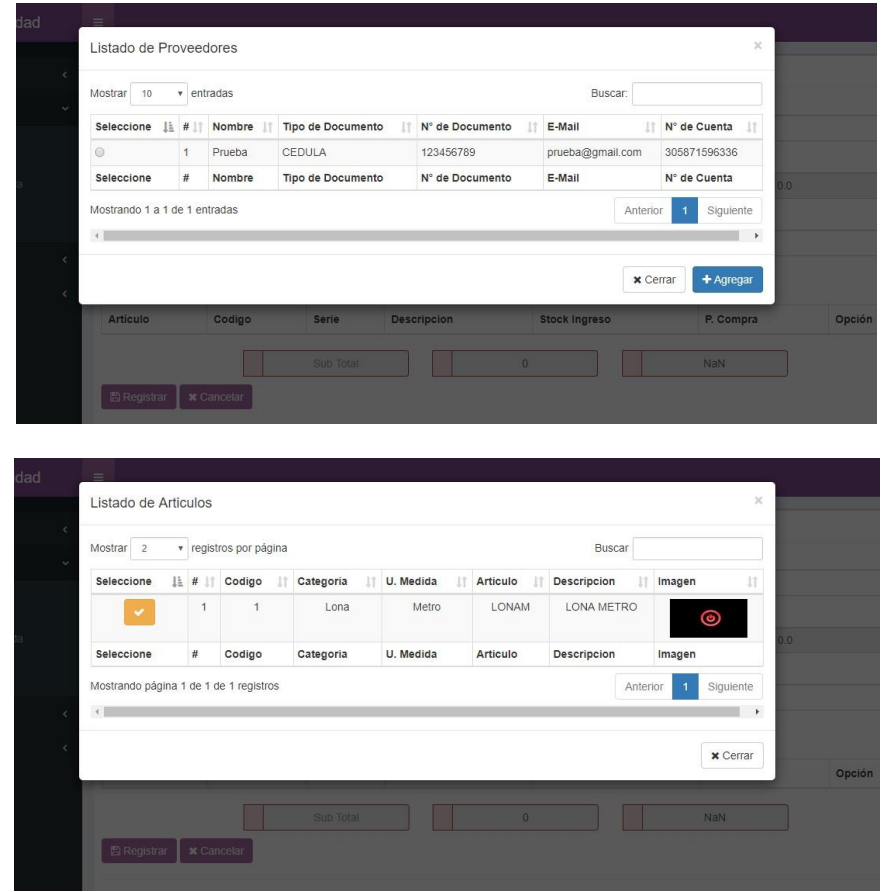

- Dar clic en el botón **para editar los campos deseados.**
- Dar clic en el botón **El Registrar** para guardar los datos modificados.
- Dar clic en el botón  $\frac{1}{\sqrt{2}}$  si se desea eliminar el registro.

### **5.2.3.5.Proveedores**

En esta opción el administrador puede crear proveedores.

Se puede visualizar la información ingresada de los proveedores existentes.

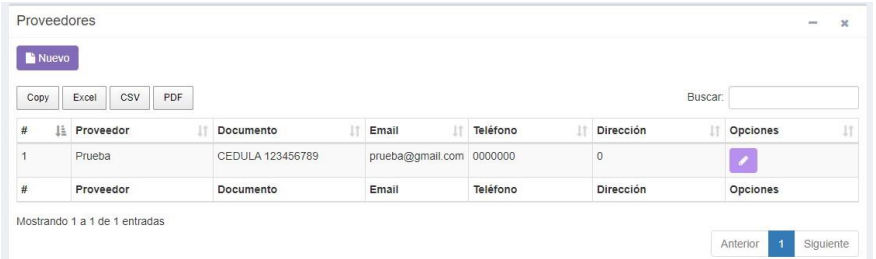

## **Crear una nueva unidad de medida**

• Dar clic en el botón

- Ingresar los datos que existen en el formulario.
- Dar clic en el botón **BRegistrar** para guardar los datos ingresados.

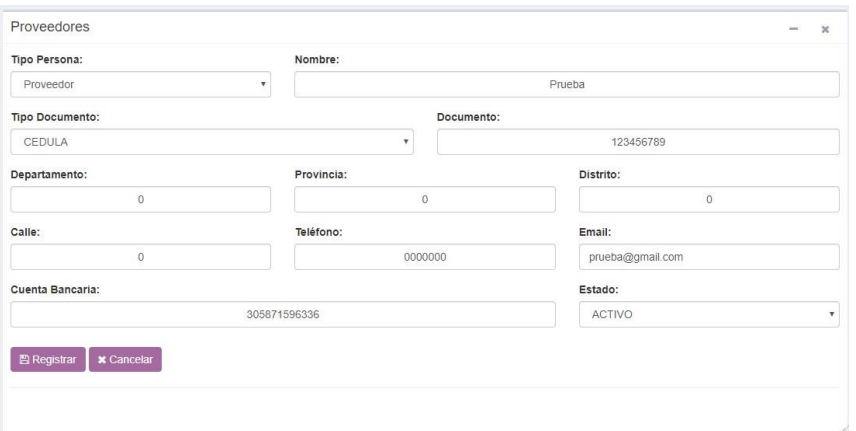

- Dar clic en el botón para editar los campos deseados.
- Dar clic en el botón **El Registrar** para guardar los datos modificados.
- Dar clic en el botón  $\frac{m}{s}$  si se desea eliminar el registro.

#### **5.2.4. Ventas**

Dar clic sobre **Ventas** para desplegar las opciones del módulo.

Seleccionar la opción deseada.

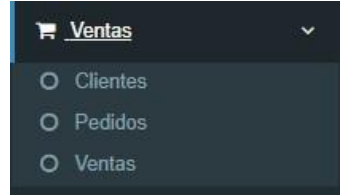

## **5.2.4.1.Clientes**

En esta opción el administrador puede crear clientes.

Se puede visualizar la información ingresada de los clientes existentes.

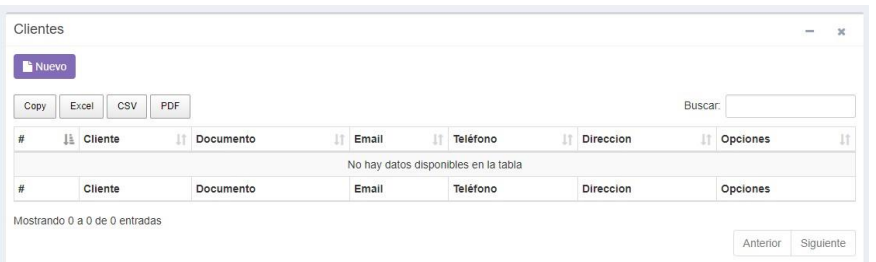

# **Crear un nuevo cliente**

- Nuevo • Dar clic en el botón
- Ingresar los datos que existen en el formulario.
- Dar clic en el botón **El Registrar** para guardar los datos ingresados.

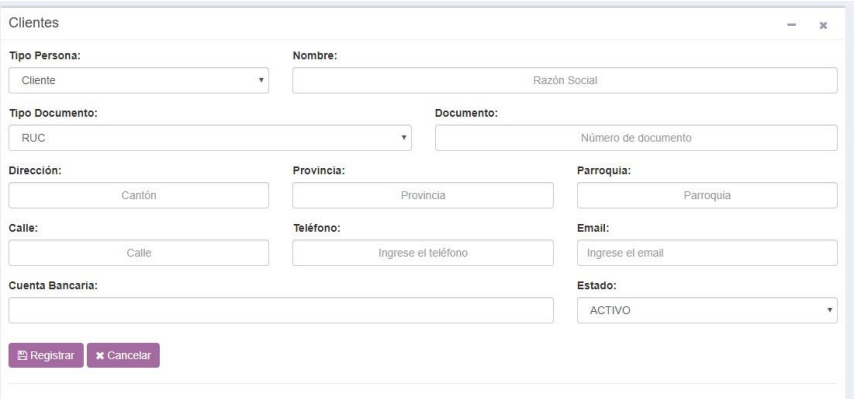

## **Editar datos**

- Dar clic en el botón para editar los campos deseados.
- Dar clic en el botón **Pregistrar** para guardar los datos modificados.

### **5.2.4.2.Pedidos**

En esta opción el administrador puede crear pedidos.

Se puede visualizar la información ingresada de los pedidos existentes.

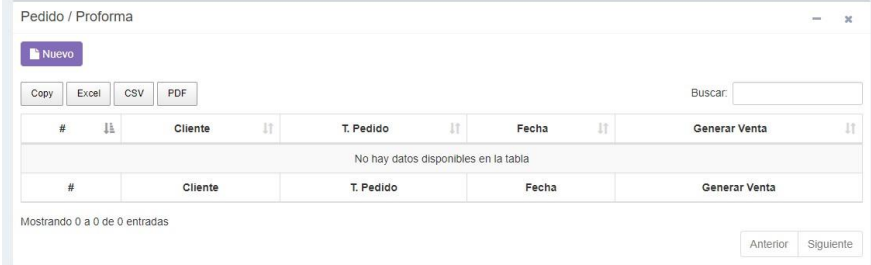

# **Crear un nuevo pedido**

- Dar clic en el botón
- Ingresar los datos que existen en el formulario.
- Dar clic en el botón **El Registrar** para guardar los datos ingresados.

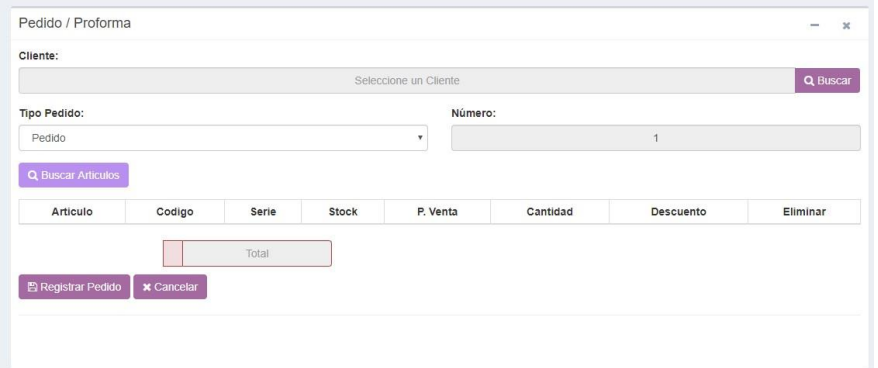

- Dar clic en el botón para editar los campos deseados.
- Dar clic en el botón **El Registrar** para guardar los datos modificados.

#### **5.2.4.3.Ventas**

En esta opción el administrador puede crear ventas.

Se puede visualizar la información de las ventas existentes.

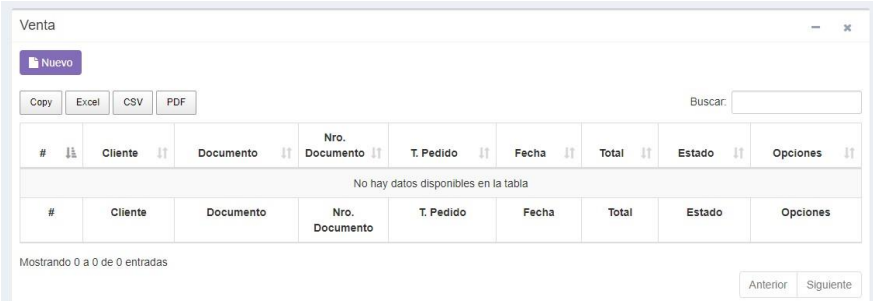

#### **Crear una nueva venta**

- Nuevo • Dar clic en el botón
- Ingresar los datos que existen en el formulario.
- Dar clic en el botón **Q** Buscar para buscar el cliente a facturar.
- Dar clic en el botón **Q** Buscar Articulos para buscar los artículos existentes.
- Dar clic en el botón **P**Generar Venta para generar la venta deseada.
- Dar clic en el botón **Pegistrar** para guardar la factura deseada.

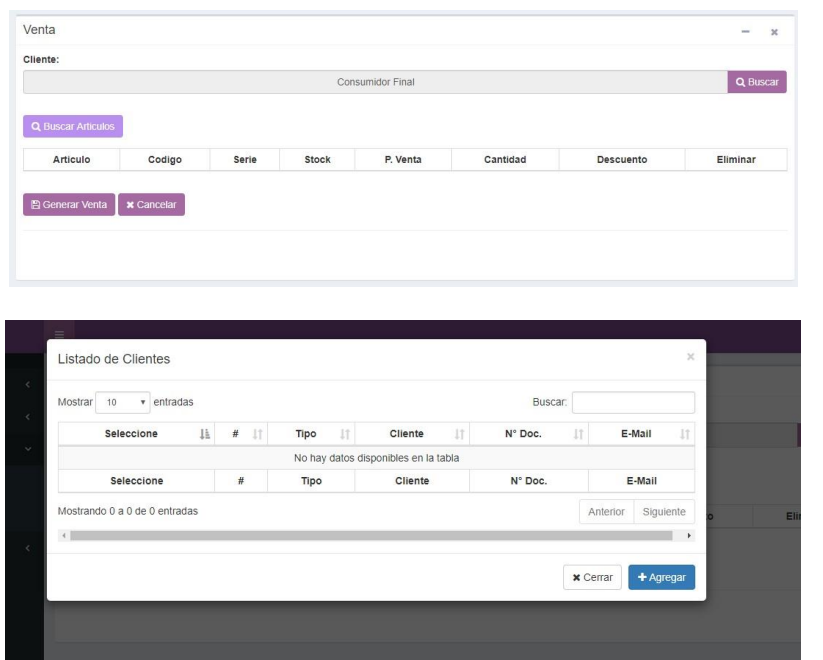

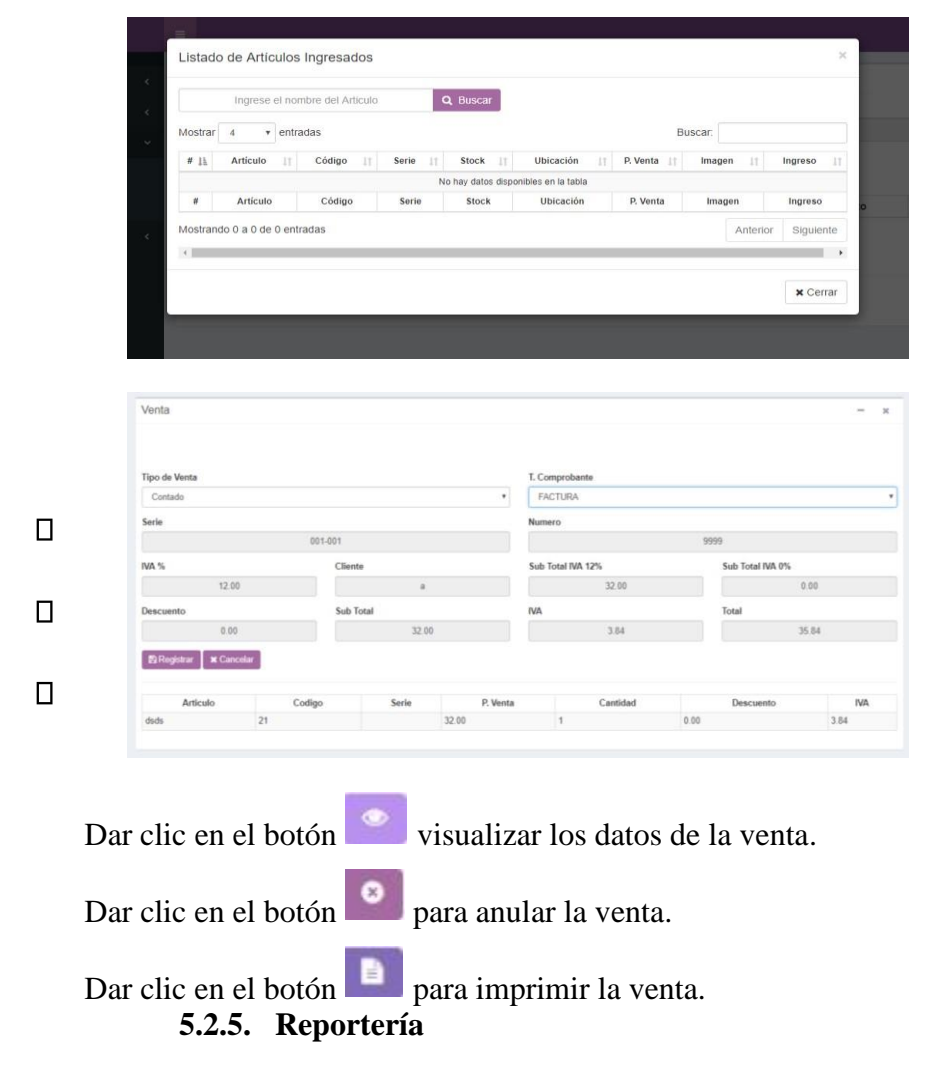

Dar clic sobre **Reportería** para desplegar las opciones del módulo.

Seleccionar la opción deseada.

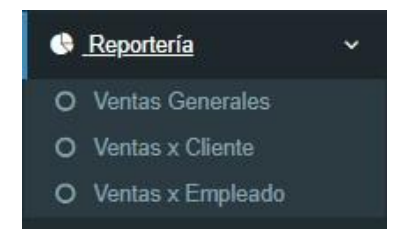

# **5.2.5.1.Ventas Generales**

En esta opción el usuario puede generar un reporte de las ventas generales por medio de una fecha comienzo y fecha fin.

- Ingresar fechas en desde y hasta.
- Dar clic en el botón **b**<sup>Buscar</sup> para buscar los registros que existen por ese dato solicitado.

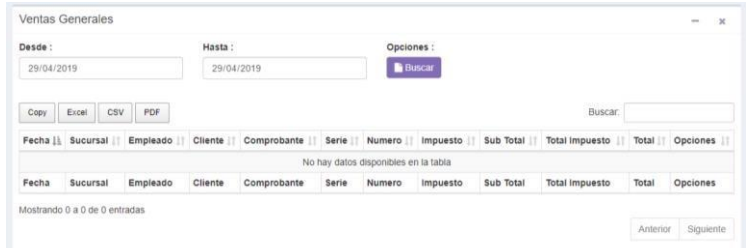

## **5.2.5.2.Ventas por Cliente**

En esta opción el usuario puede generar un reporte de las ventas por cliente de una fecha comienzo y fecha fin.

- Ingresar fechas en desde y hasta.
- Dar clic en el botón **F** Buscar para buscar los registros que existen por ese dato solicitado.
- Dar clic en el botón **Q** Buscar para buscar por cliente.

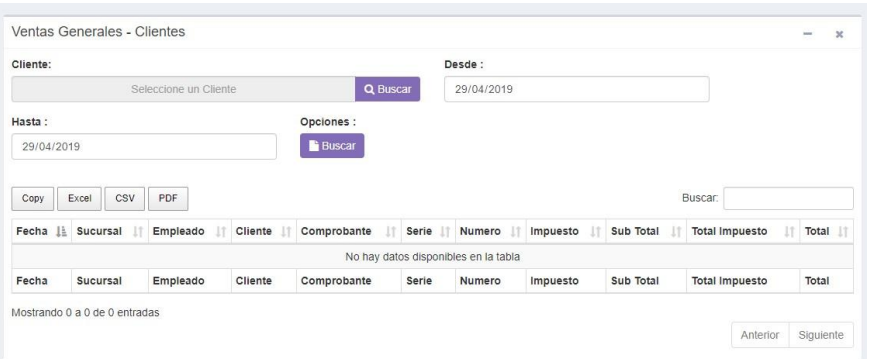

## **5.2.5.3.Ventas por Empleado**

En esta opción el usuario puede generar un reporte de las ventas por empleado, se genera el reporte por medio de una fecha comienzo y fecha fin.

- Ingresar fechas en desde y hasta.
- Dar clic en el botón **buscar** para buscar los registros que existen por ese dato solicitado.

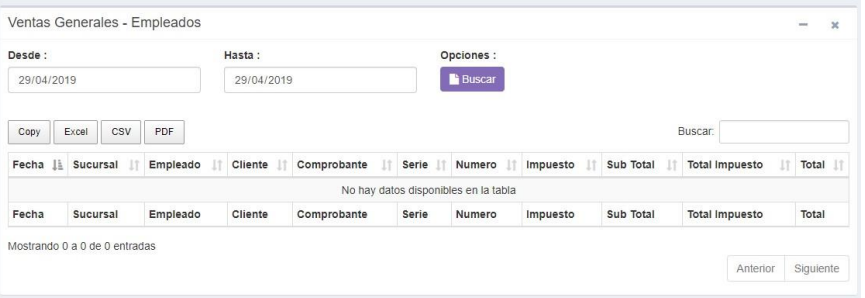